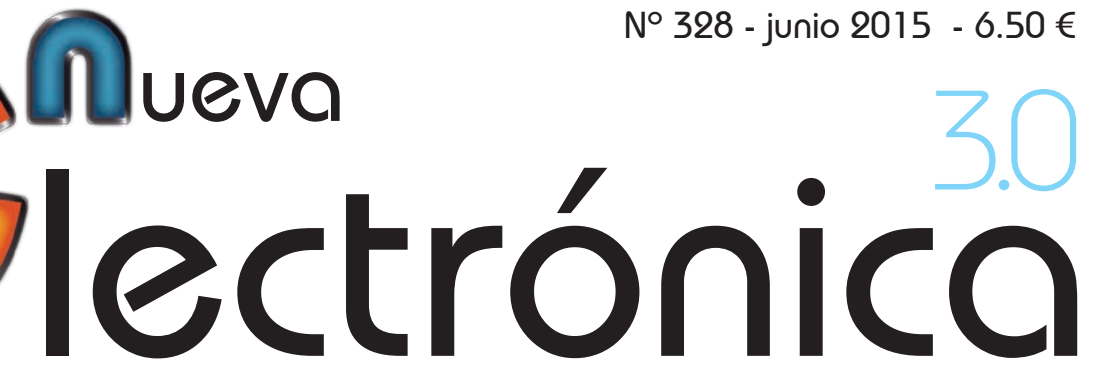

Entorno de desarrollo DM Board ICS

### La llave telefónica KEY'TEL

### Primera aplicación

RANDA

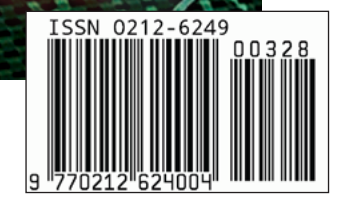

Amplification of the Contract of

artex

La mecánica

estéreo 10 + 10 vatios

## Nuestra misión es la **divulgación de la electrónica**

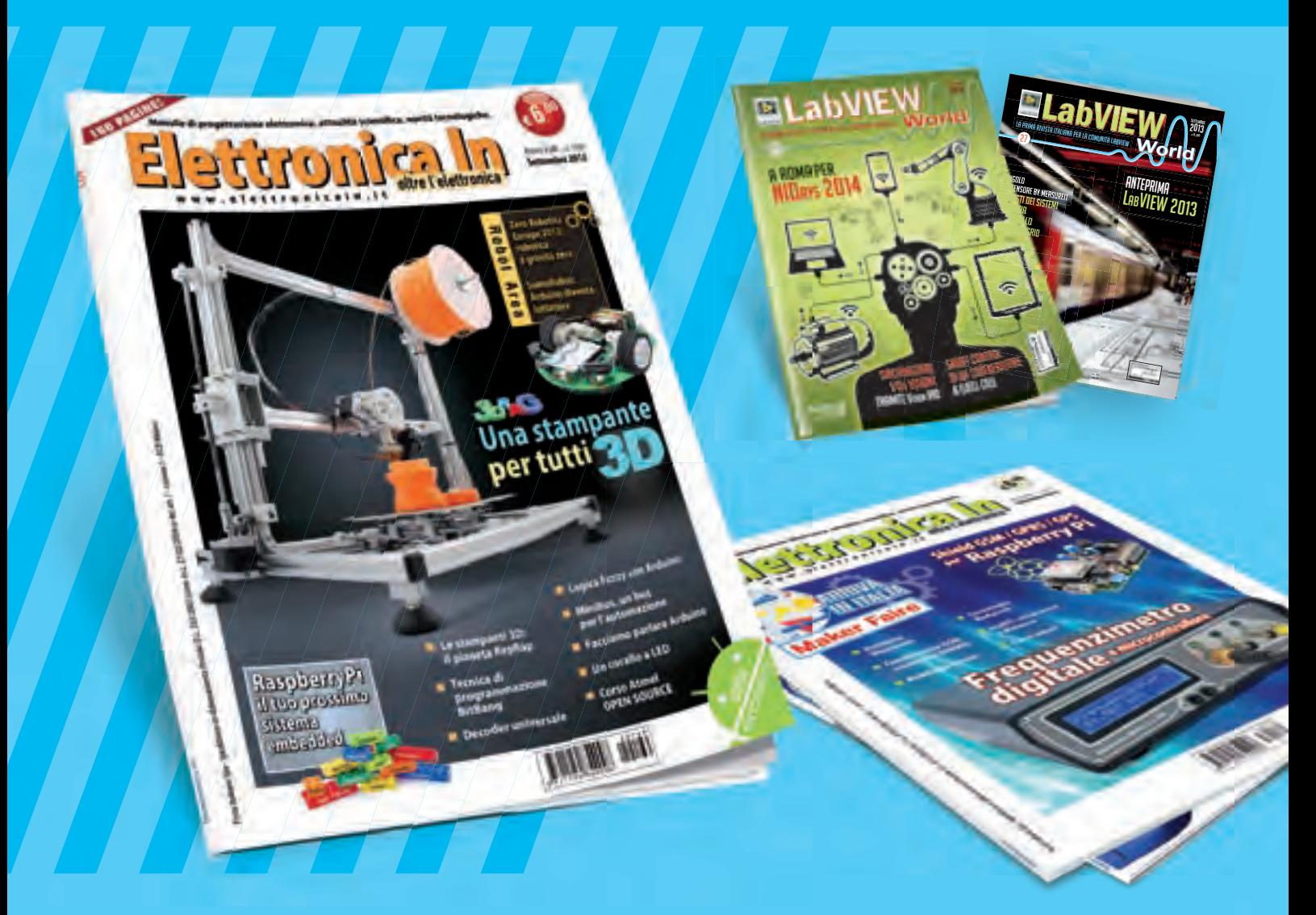

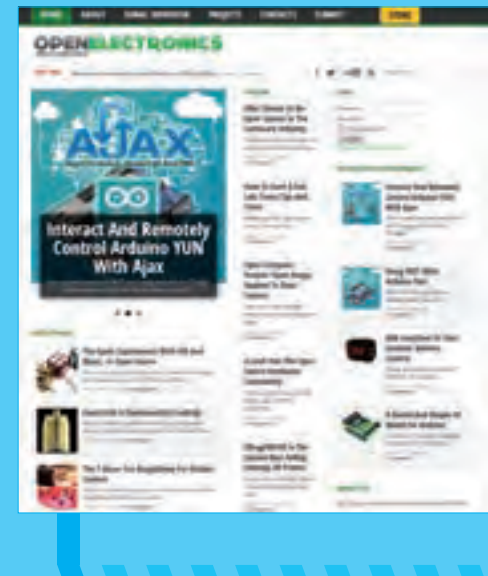

**WWW.OPEN-ELECTRONICS.ORG**

### **WWW.ELETTRONICAIN.IT**

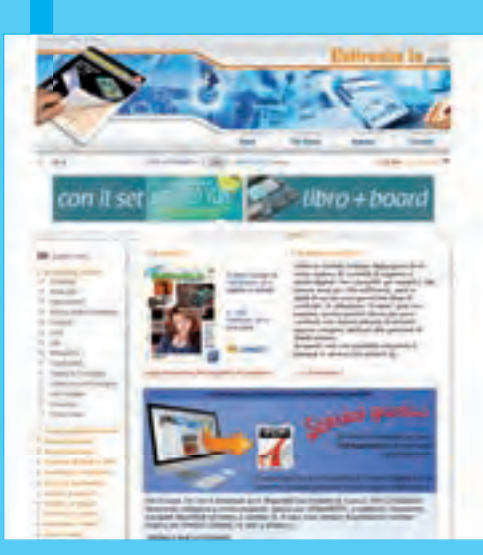

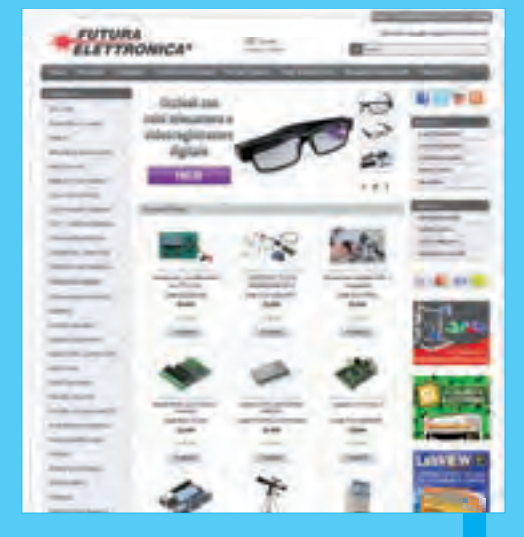

**WWW.FUTURASHOP.IT**

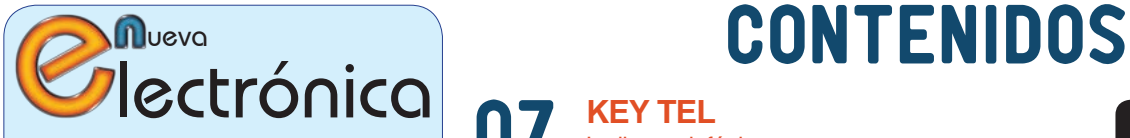

www.nuevaelectronica.com Volumen 32 – Época 2 - Número 328 Junio de 2015 Depósito Legal: M-18437-1983 ISSN 0212-6249

**Director** Eduardo Corral Muñoz ecorral@nuevaelectronica.com

#### Redacción

Miguel Alberte, Ernesto Corral, Gabriele Daghetta, Paolo Gaspari, Boris Landoni, ... redaccion@nuevaelectronica.com

#### Edita

Board and Book, s.l. Riaño, 3 – 28042 – Madrid, España Teléfono: +34 91 187 16 19 www.boardandbook.com Info@boardandbook.com

#### **Contacto**

Revista Nueva Electrónica Apartado de Correos 62048 28080 – Madrid, España Teléfono: +34 91 187 16 19 www.nuevaelectronica.com revista@nuevaelectronica.com

#### Publicidad y marketing publicidad@nuevaelectronica.com

#### Suscripciones

suscripciones@nuevaelectronica.com Nueva Electrónica se publica 12 veces al año. Consulta las modalidades de suscripción en: www.nuevaelectronica.com

> Imprime Grupo Cibeles

#### Derechos de autor

Todos los contenidos de la revista están protegidos por derechos de autor. No se permite la reproducción, total o parcial, la traducción y, en general, la difusión por cualquier medio y en cualquier formato sin el permiso por escrito de la Editorial. Los circuitos, firmware y software que se describen en la revista son sólo para uso personal, queda prohibida la explotación comercial o industrial. El uso de los proyectos y programas publicados no incurrirá en ninguna responsabilidad por parte de la editorial.

Algunos de los proyectos y contenidos publicados en Nueva Electrónica son propiedad de la revista italiana Elettronica In publicada por Futura Group srl.

#### Renuncia

Los precios y descripciones de los productos relacionados con la publicación están sujetos a cambios. Excluidos los errores u omisiones. Las opiniones expresadas en los distintos artículos, así como el contenido de los mismos, son responsabilidad exclusiva de sus autores. Así mismo, el contenido de los mensajes publicitarios es responsabilidad de los anunciantes.

#### **KEY TEL** La llave telefónica 07

Nunca más facturas telefónicas con cifras estratosféricas: conectad este dispositivo antes del teléfono y bloquearéis las numeraciones especiales.

#### **DM Board ICS** El control remoto GSM universal 17

Placa demo para desarrollar aplicaciones de telecontrol y telealarmas vía móvil, se programa fácilmente gracias a un entorno de programación visual en bloques. Segundo y última entrega: el entorno de desarrollo software.

#### **RandA** 25

Primera aplicación

Practiquemos un poco con la tarjeta que hace de puente entre los mundos Arduino y Raspberry Pi, realizando un sofisticado sistema antintrusión con cámara web.

#### **El timbre** 33

¿Sin hilos ni alimentación?

Timbre vía radio codificado compuesto de una unidad receptora para colocar en el interior de la habitación y de una unidad transmisora para posicionar en el exterior. ¿Dónde está la novedad? El transmisor no requiere alimentación.

#### 37 **Fuentes Renovables**

Las energías renovables son uno de los pilares fundamentales para la sostenibilidad de nuestro mundo. En esta sección dedicamos unas páginas a las realidades y proyectos que harán más habitable nuestro planeta para las generaciones venideras. La vuelta al mundo del Solar Impulse 2, un coche eléctrico "barato", células solares que generan el doble de energía ...

#### 40 **Ciencia y Tecnología**

Noticias y curiosidades relacionadas con la Ciencia y la Tecnología. Este mes veremos, entre otras cosas, el primer transisitor sobre silicio, lentes de contacto con zoom, la vuleta al trbajo de LHC, la Smart city del futuro que se construirá en África, ...

#### **3DVertex** La evolución de la especie 43

Ha llegado la última versión de la impresora 3D: más compacta porque es el cabezal quien se mueve, más versátil, porque es capaz de imprimir en dos colores y dotada de contenedor. Segunda y última entrega: la parte mecánica.

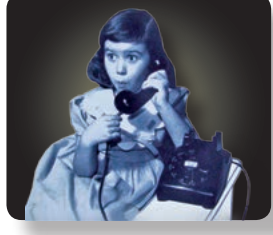

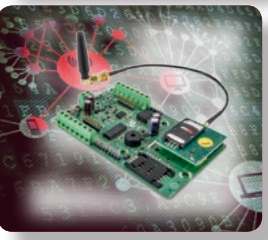

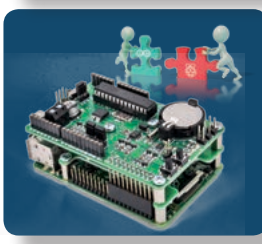

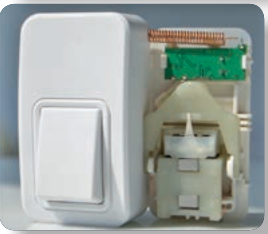

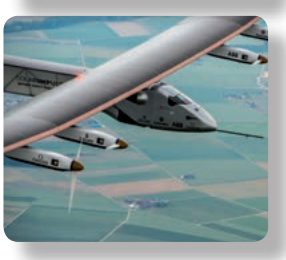

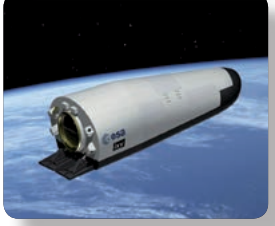

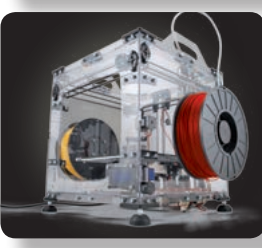

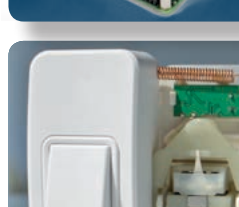

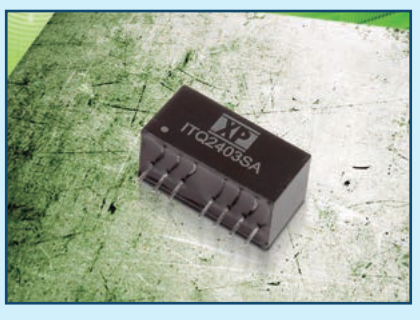

**XP Power**, distribuido en España y Portugal por VENCO Electrónica, S.A., anuncia las nuevas series ITQ, DC/DC de 6 W. Encapsulados en un formato compacto SIP 8-pines, con una huella de tan sólo 21.9 x 11.1 x 9.2mm, las series ITQ ocupan poco espacio en placa, dando a los Ingenieros de diseño mas espacio para añadir otras características, o reducir el tamaño del equipo final. Este convertidor

**DC/DC de 6 W con rango 4:1 y en formato compacto SIP**<br>
tiene una densidad de poter<br>
hasta 44 Watios por pulgada<br>
y tiene una eficiencia típica e<br>
de material significa que estas se estas estas estas estas estas estas esta tiene una densidad de potencia de hasta 44 Watios por pulgada cúbica, y tiene una eficiencia típica del 87%, haciéndolo recomendable para equipos "green power". La alta eficiencia significa que estas series ITQ producen menos calor y no requieren ventilación forzada o radiadores para disipar. Estos modelos con salidas simples y dobles aceptan un rango amplio de entrada de 4:1 y que pueden ser de 9-36 VDC o 18-75 VDC. Las salidas simples comprenden +3.3, +5, +9, +12, +15, +24 VDC y las dobles  $+/-5$ ,  $+/-12$  o  $+/-15$  VDC. El aislamiento estandard entrada/salida es de 1.5 KVDC, con una opción disponible de 3K VDC en los modelos "-H". Todos los modelos tienen un pin para control remoto on/off del convertidor que permite un apagado o encendido secuencial o automático

del convertidor.

Las series ITQ pueden operar en muchos ambientes de trabajo sin la necesidad de ventilación forzada y tienen un rango de temperatura de trabajo de -40 a 100ºC. Entregando toda la potencia hasta los +70ºC sin limitación de la misma.

Las series ITQ complementan las series DC/DC ITX de rango 2:1, de 6W y formato SIP, que aparecieron recientemente.

Los convertidores DC/DC ITQ están disponibles en el distribuidor local especializado VENCO Electrónica S.A. en España y Portugal, como también en Farnell, element14, Digikey y tienen una garantía de 3 años.

www.xppower.com

#### **Albalá Ingenieros estará presente con sus equipos en Baku-2015**

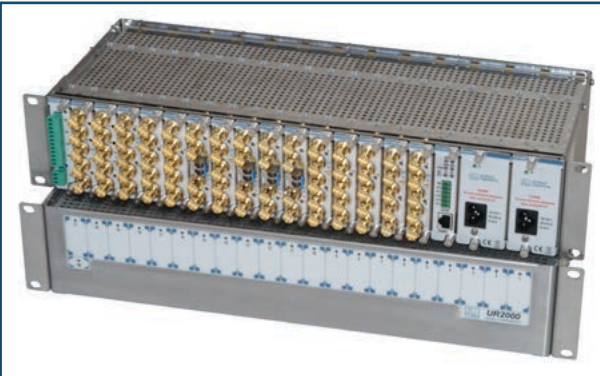

La empresa 100% española de ingeniería para televisión profesional **Albalá Ingenieros** ha suministrado al operador de televisión anfitrión, ISBTV, toda la infraestructura terminal de transmisión de las señales de TV por fibra óptica entre las distintas se-

para conversión óptico-eléctrico y eléctrico-óptico, para distribución de señales, para generación de sincronización y para la conmutación de enlaces redundantes con tecnología de conmutación automática sin interrupción de la señal ("seamless").

des y el IBC en los primeros juegos europeos Baku-2015. El equipamiento diseñado y fabricado por Albalá Ingenieros pertenece a su línea TL2000 y está formado por distintos equipos modulares de última generación: Esta línea de productos ha sido incorporada recientemente a su fabricación y se ha desarrollado con un diseño diferente y un desarrollo más innovador que permite mantener la calidad en los procesos de las señales y en la fiabilidad de los equipos, a un coste menor y menor tamaño. La incorporación de los productos de alta tecnología de Albalá Ingenieros a las instalaciones de Baku-2015 y la colaboración con la organización internacional de radiodifusoras (UER-EBU) y el "host broadcaster" añade nuevas referencias a su ya larga trayectoria en el diseño y desarrollo de equipos punteros de infraestructura de telecomunicación.

http://www.albalaing.es

#### **Memorias SPI NOR Flash para el sector de la automoción y aplicaciones industriales**

**AMIC Technology Corp**., empresa representada en España, Portugal y Chile por Anatronic, S.A., ha anunciado la disponibilidad de memorias SPI NOR Flash con certificado AEC-Q100 que garantiza su operación en el rango de temperatura de -40 a +125 °C. El bus SPI (Serial Peripheral Interface) es una especificación de interfaz de comunicación serie síncrona que se usa en tareas de transmisión de corta distancia, principalmente en sistemas embebidos.

Con la certificación AEC-Q100, los nuevos dispositivos SPI NOR Flash ofrecen una alternativa eficiente y económica en el sector de la automoción y aplicaciones industriales heavy-duty.

Las nuevas memorias son productos con tecnología de 90 nm en lugar de 65 nm (más frágil) para poder aportar una solución de larga duración en entornos adversos. www.anatronic.com

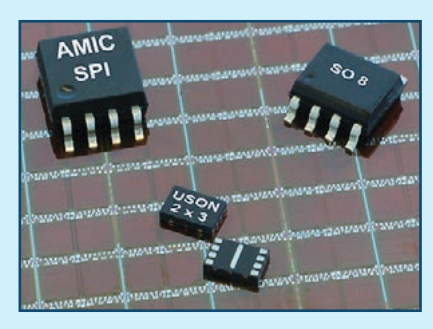

#### **Buzzers "ruidosos" para piezo alarmas y sirenas**

La serie SXL genera una señal acústica de advertencia en situaciones críticas.

**Sonitron,** empresa representada en España, Portugal y Chile por Anatronic, S.A., ha anunciado la disponibilidad de la serie SXL de buzzers "ruidosos" que generan una señal acústica de advertencia en situaciones críticas. Con un diseño impermeable (IP67), estos buzzers para piezo alarmas y sirenas pueden operar en entornos adversos con presencia de temperaturas extremas y cambiantes, vibración, choque, polvo y humedad. Estos modelos con tecnología piezo acústica se caracterizan por un nivel de presión de sonido de hasta 104 db(A), frecuencia de 3.000 Hz, tensión de 5 a 15 Vdc y rango de temperatura operativa de -40 a +85 °C. Las unidades SXL, que se pueden montar en PCB y panel, se suministran con una cubierta de color negro realizada en material ABS (UL 94 HB)

y también poseen una parte de latón estañado para los terminales de pin

o fast-on. La electrónica queda aislada mediante resina epoxi.

La nueva serie se compone de versiones que operan en diferentes modos para adecuarse a las necesidades de cada entorno. Así, pueden rendir de forma "continua" (102 db), "multifunción" (96 db), "warbler" (104 db) y "sweep" (102 db). Estos buzzers "ruidosos" con una construcción robusta y ligera (22 gramos) ofrecen sonido penetrante, bajo consumo de energía y facilidad de instalación para poder integrarse en alarmas, dispositivos de test y monitorización, camiones

y automóviles, barcos y aviones, equipos médicos y militares, sistemas de señalización y control de proceso,

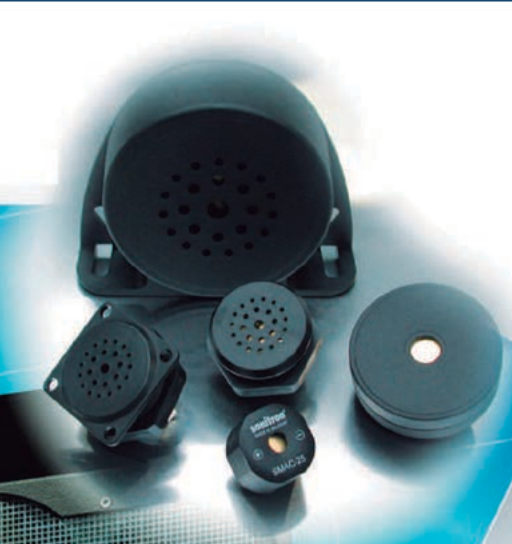

detectores de humo y gas o máquinas expendedoras.

www.anatronic.com

DEL MERCADO

#### **Reproductor de música inteligente con tecnología de STMicroelectronics**

El dispositivo de audio Prizm se utiliza las prestaciones de la familia MCU STM32 y de los micrófonos MEMS para adecuarse al estado de ánimo de las personas.

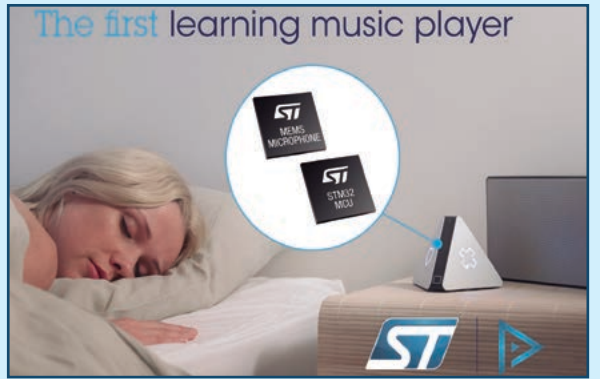

STMicroelectronics, uno de los mayores fabricantes de semiconductores, ha anunciado su contribución en el dispositivo de audio inteligente Prizm™, un modelo que reproduce automáticamente la canción "perfecta" en función del número de personas en la habitación, sus gustos y hábitos, e incluso el momento del día y los niveles de ruido ambiental. Las tecnologías de la familia de microcontroladores y de sensores de ST resultan esenciales en el funcionamiento del Prizm.

Este novedoso dispositivo "tiene en cuenta" a las personas presen-

tes en la sala, tanto en el número como en preferencias y su estado de ánimo. Por ejemplo, si se está solo, Prizm reproduce música exclusiva para esa persona, y si hay varias, combina las preferencias para poner música del agrado de todas ellas. La mayor diferencia entre los servicios de música tradicionales y

Prizm radica en que no hay que pedir la música deseada, ya que el equipo de audio la conoce.

Prizm, una start-up francesa con sede en París, presentó en octubre de 2014 una campaña Kickstarter para este novedoso dispositivo en forma de pirámide con una altura de 3.8" (96.52 mm). En pocos días, la compañía obtuvo una financiación de 160.000 dólares. Las primeras unidades, que se conectan a cualquier altavoz (con o sin cables) e interactúan con servicios de streaming, llegarán al mercado en verano de 2015.

La tecnología de ST está presente en este ingenioso dispositivo. Prizm usa un microcontrolador STM32F0 de 32 bit basado en ARM® Cortex® M0 para gestionar la interacciones táctiles y un micrófono MEMS para detección de la atmósfera del ambiente. "Hemos encontrado la solución técnica que necesitábamos en el portfolio de ST: microcontroladores STM32 que facilitan la implementación de funciones táctiles y micrófonos MEMS de alta sensibilidad", señala Arthur Eberhardt, Chief Technology Officer (CTO) de Prizm. "Prizm ha realizado una magnífica

labor a la hora de implementar una idea ingeniosa para el Internet de las Cosas que ayuda a detectar el estado de ánimo. Nuestros microcontroladores, complementados con un amplio rango de sensores, componentes de alimentación y elementos de seguridad y conectividad, permiten facilitar y acelerar el diseño de este y otros muchos productos", añade Jacky Perdrigeat, Vicepresidente de STMicroelectronics en la Región EMEA.

www.st.com

Se compone de gateways programables de MultiConnect® Conduit™, módulos RF de largo alcance MultiConnect® mDot™, tarjetas de accesorios de gateway MultiConnect® mCard™, application store con gestión de dispositivo Device HQ™ y accesorios (cables y antenas).

**Example 10 Se compone de gateways programables de MultiConnect<sup>®</sup> mDot<sup>rom</sup>, tarjetas de accesorios de ga gestión de dispositivo Device HQ<sup>no</sup> y accesorios (cal <b>DIODE**, a través de su División de una interfaz cal Comunic **DIODE**, a través de su División de Comunicaciones - IoT, ha anunciado la disponibilidad de la Plataforma IoT de Multi-Tech Systems, que incluye gateways programables, módulos RF de largo alcance, tarjetas de accesorios, application store con gestión de dispositivo y accesorios (cables y antenas).

MultiConnect® Conduit™ es un gateway de comunicaciones móviles gestionables y escalables para aplicaciones IoT industriales. Los ingenieros de red pueden configurar y optimizar de forma remota el rendimiento del gateway a través de DeviceHQ™, la primera solución IoT Application Store and Device Management. La plataforma posee dos slots para tarjetas de accesorios que permiten a los usuarios conectar placas MultiConnect® mCard™ para soportar

una interfaz cableada o inalámbrica en función de las necesidades de aplicación y enlazar un amplio rango de dispositivos.

Las opciones disponibles incluyen una LoRaWAN mCard capaz de respaldar miles de módulos RF de largo alcance MultiConnect® mDot™ conectados a sensores o appliances remotos. Las opciones backhaul abarcan Ethernet o carrier aprobados y certificados para 2G, 3G & 4G-LTE. La plataforma soporta una interfaz drag and drop gráfica Node-RED de IBM y mLinux™ Open Embedded/ Yocto 1.6 para ofrecer el entorno de desarrollo demandado por profesionales IT, integradores y desarrolladores.

Al abrir el mundo complejo de desarrollo de aplicación IoT a un mayor número de usuarios para monitorizar

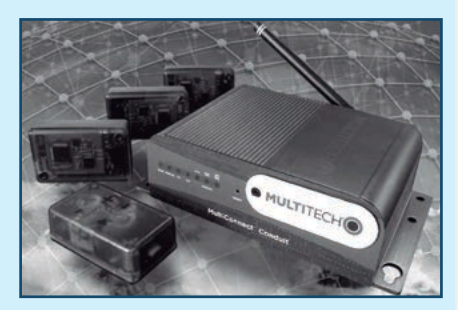

y controlar dispositivo, es posible utilizar inteligencia distribuida del gateway Conduit, dotar de análisis de los datos entrantes y aportar datos de salida más accionables. El gateway de comunicaciones Conduit también se caracteriza por su rapidez de despliegue y la facilidad de customización.

www.diode.es

#### **Nuevo analizador de radio-comunicaciones Anritsu MT8821C para pruebas de LTE-Advanced**

El MT8821C cubre la necesidad de herramientas de medida para mayores anchos de banda utilizando LTE-Advanced CA y otras tecnologías MIMO de orden superior

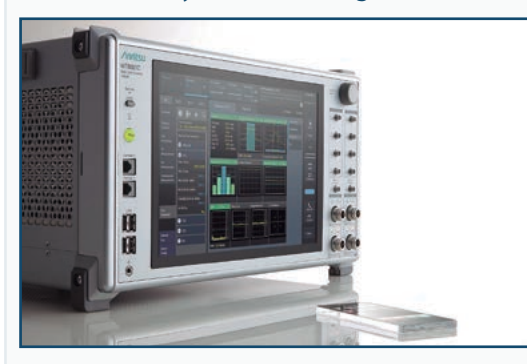

**Anritsu** anuncia el lanzamiento del MT8821C, el nuevo analizador de radio-comunicaciones para pruebas de investigación y desarrollo de dispositivos móviles (equipos de usuario o User Equipment, UE) con la capacidad más amplia para soportar LTE-Advanced.

Además del soporte a LTE-Advanced, el MT8821C es un equipo todo-enuno que funciona como simulador de red para tecnologías LTE, W-CDMA/ HSPA, GSM/GPRS/EGPRS, TD-SCDMA/HSPA y CDMA2000® 1X/1x EVDO para pruebas de RF TRX en según los estándares 3GPP y 3GPP2, así como pruebas paramétricas.

El MT8821C es de sencillo manejo y hace que los errores de ajuste y funcionamiento sean cosas del pasado, simplificando así la configuración mediante el uso de parámetros de medida previamente establecidos para los elementos de prueba especificados por los estándares 3GPP RF. Además se pueden establecer parámetros para todas las pruebas

y cambiarlos fácilmente utilizando el nuevo y muy avanzado Interface Gráfico de Usuario, que incluye una pantalla táctil. Una función de búsqueda avanzada de parámetros permite que el usuario configure ajustes complejos de prueba de manera rápida y fiable, y una evaluación PASA/FALLA de los resultados, medidos de acuerdo con las especificaciones de prueba, agiliza las pruebas, lo cual aumenta las eficiencias de coste. El MT8821C ofrece otras pruebas funcionales, como las pruebas de máxima capacidad. Con 8 puertos del transmisor y receptor 2 puertos, un solo sistema realizará agregación de

portadora (Carrier Aggregation, CA) de LTE-Advanced con hasta tres portadoras de componente (Component Carriers, CC) utilizando 2 x 2 MIMO. Y soportará la futura configuración de cuatro portadoras de componente (Component Carriers, CC) utilizando 2 x 2 MIMO que se espera del estándar 3GPP. Un combinador de RF incorporado simplifica la configuración de entornos complejos de prueba para LTE-Advanced CA, reduciendo asimismo los procedimientos de calibración.

El MT8821C es el sucesor del galardonado MT8820C, utilizado en todo el mundo por los desarrolladores de UE y circuitos 2G/3G y LTE. Ofrece una mejora de la funcionalidad, mayor integración de la plataforma y un interface de usuario actualizado, y gracias a su compatibilidad con el MT8820C maximiza el valor de las inversiones realizadas anteriormente, además de reducir el coste que supone configurar los entornos de prueba automática cuando se pasa al MT8821C.

www.anritsu.com

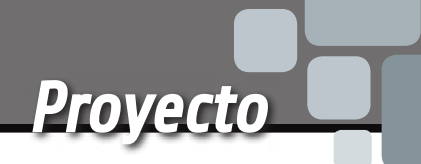

Cuantas veces habéis <sup>2</sup> Cuantas veces habéis<br>recibido una factura telefónica inesperadamente elevada? ¿Y esto, a pesar de que hubiéramos contratado con nuestro operador telefónico tarifas planas de internet y llamadas ilimitadas? Encontrarse cargadas llamadas a precio de "oro" a menudo puede depender del hecho que alguno en casa o en la oficina hace -más

Nunca más facturas con cifras estratosféricas: conectad este dispositivo antes del teléfono y bloquearéis las numeraciones especiales.

**........ FULVIO DE SANTIS** KEY TEL LA llave TELEFÓNICA

EP1200

o menos malintencionadamente- llamadas a números internacionales o intercontinentales, o a servicios de sociedades propias pero con sede rigurosamente en el exterior, que empiezan con

numeraciones tipo 199, 899, 709, 166, 167, 892. A veces somos nosotros mismos o nuestros hijos los que caemos en las trampas mediáticas de ciertos spots publicitarios o teletiendas en TV o en los banner y pop-up durante la navegación en la web, que ofrecen logotipos y multitonos de llamadas para teléfonos o pseudo concursos que nos invitan a llamar números del estilo. Bien, se trata siempre de spots que atraen a los usuarios más o menos inconscientes (los más expuestos son los adolescentes y niños mientras están solos delante de la TV o el ordenador) "sangrándolos" con llamadas costosísimas y cuyos costes no son imputables al operador, el cual, como mucho, ofrece la posibilidad de bloquear determinados números, aunque tal operación es un poco como "cerrar el corral después de que los bueyes se han escapado". Una solución más práctica es seguramente el circuito propuesto en estas páginas, que es una especie de filtro para

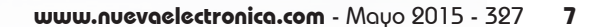

[esquema ELÉCTRICO][esquema ELÉCTRICO]

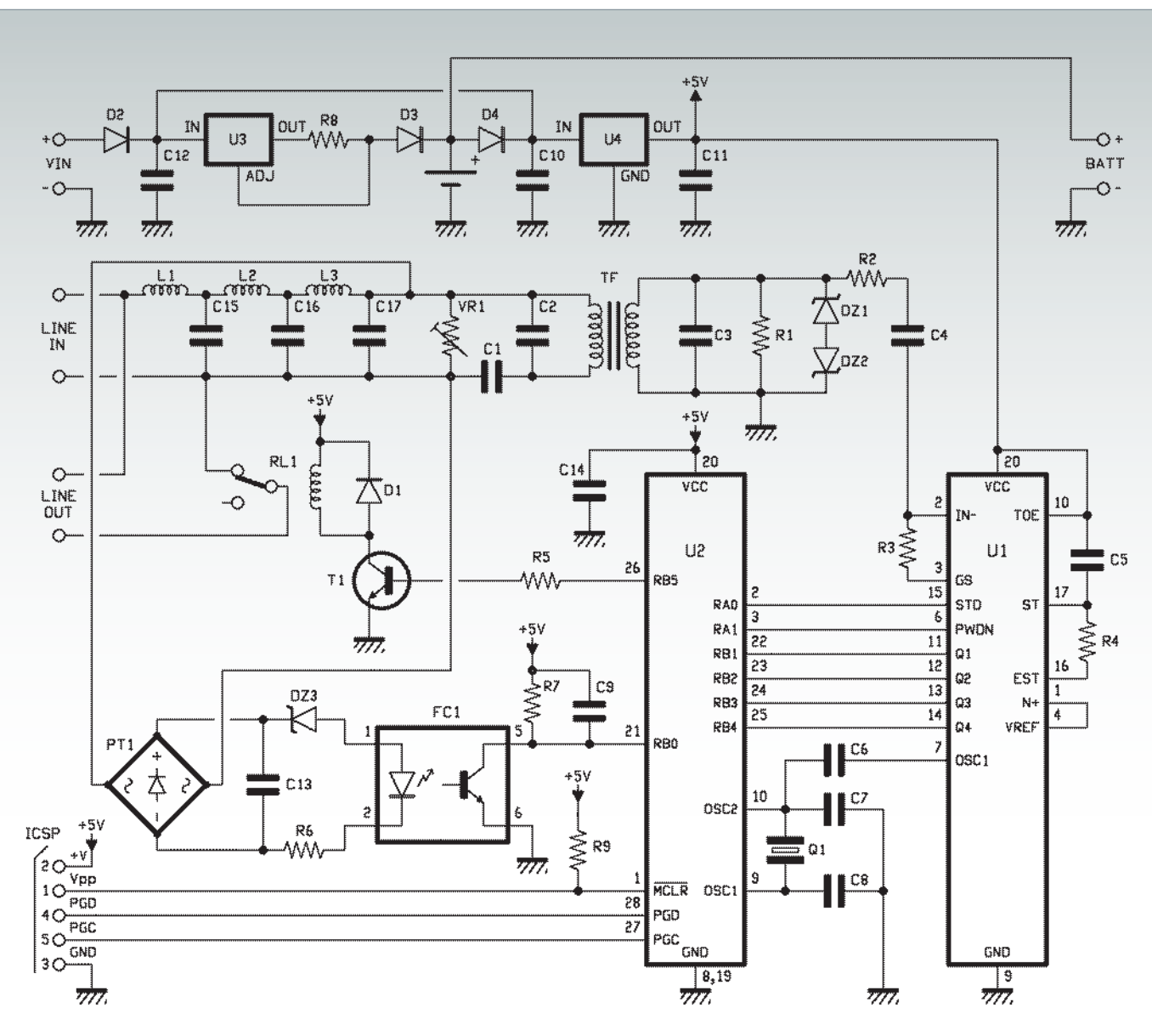

las llamadas salientes a números tanto fijos como móviles; KEYTEL, así hemos llamado este dispositivo, puede ser programado y gestionado a través del teléfono, tanto localmente como a distancia desde otro aparato telefónico de cualquier localidad.

El circuito va conectado en serie al teléfono a controlar, o directamente en la caja de acceso del cable telefónico, también delante de cualquier filtro ADSL y antes de todos los aparatos telefónicos; después del encendido (fiajos que si falta la tensión, el circuito es alimentado por la pila de 9 V) el sistema pide al usuario titular de

la línea introducir el código de bloqueo, de dos cifras: una vez introducido, para efectuar llamadas sin límites se solicita componer un código de cuatro cifras que desbloquee las limitaciones. Para reintroducir las limitaciones es necesario introducir de nuevo el código de dos cifras. Los códigos de inserción y desconexión de la llave telefónica se pueden modificar solo por quien gestiona el circuito, o por el titular de la línea telefónica. Para aumentar la versatilidad del circuito es posible definir o modificar, a través de un apropiado proceso, hasta un máximo de 21 prefijos de números

telefónicos fijos y 5 números de móvil para bloquear. Destacar que para garantizar al usuario la necesaria tranquilidad, la protección telefónica, incluso cuando esta insertada, no deshabilita nunca las llamadas de emergencia, es decir, aquellas a números que empiezan con 11 (112 Emergencias,). Esto es indispensable tanto porque cuando ocurre una situación de emergencia no se tiene la concentración necesaria para recordarse de los códigos de desbloqueo, como porque en caso de necesidad el teléfono debe poder ser usado por todos.

#### Cómo funciona

El funcionamiento del KEYTEL está basado en el PIC 16F876A, un microcontrolador de Microchip, que gestiona el reconocimiento de los números telefónicos de las llamadas salientes mediante algoritmos de comparación con la base de datos de los números preseleccionados e introducidos por el usuario en su EEPROM. Para comprender como trabaja nuestra llave, debéis saber que cada cifra marcada por el usuario sobre el teclado del teléfono genera en la línea una señal DTMF (Dual Tone Multi Frequency) que nuestro circuito lee a través de la interfaz de línea y descifra gracias al circuito integrado MT8870; este componente es un decodificador de los multitonos del estándar telefónico DTMF, que amplifica la señal de entrada y a través de filtros sincronizados por el cuarzo externo de 3,58 MHz con el cual trabaja, identifica las 16 parejas de multitonos DTMF, indicando cada vez en formato binario de 4 bit sobre las propias salidas Q1, Q2, Q3, Q4 de que multitono se trata. El estado de estas salidas se actualizacon la llegada de cada multitono y se mantiene hasta el reconocimiento del siguiente gracias a un latch cuádruple; para que el dispositivo destinado a leer los datos distinga más multitonos iguales consecutivos, el MT8870 dispone de una salida llamada StD, que se activa cada vez que se reconoce un multitono DTMF. Los cuatro bit que representan los multitonos y el StD son leídos por el PIC a través de las líneas RB1, RB2, RB3, RB4 del PORTB y mediante los algoritmos del firmware se realiza el control de las cifras en las base de datos de los números habilitados para el reconocimiento de la cifra marcada y así continuamente para todas las cifras que componen el número de teléfono.

Si el número seleccionado no está comprendido entre los números habilitados, el microcontrolador forzara el renganche (apertura de la línea) a través de la apertura del contacto del relé RL1.

#### esquema eléctrico

El circuito está compuesto por los siguientes bloques funcionales: interfaz de usuario de la línea telefónica, sección de recepción y decodificación DTMF, microcontrolador PIC 16F876A, relé de desconexión del teléfono de la línea telefónica, detector de liberación (uso de la línea) y etapa de alimentación. Veámoslos en detalle, partiendo de la interfaz de usuario de la línea telefónica, que se conecta a la línea misma a través de un filtro ADSL LC pasivo, paso bajo de 6° orden, en configuración en T, constituido por las inductancias L1, L2, L3 y los condensadores C15, C16, C17; el filtro ha sido previsto para evitar que la eventual portadora ADSL vaya a distorsionar el funcionamiento del decoder DTMF. La interfaz esta además constituida por el varistor VR1, que protege el circuito de eventuales picos de tensión provenientes de la línea, por el transformador de línea 1:1 (TF) por los condensadores C1 y C2. En particular, el transformador provee el aislamiento galvánico entre la lógica y la línea telefónica y el transporte de la señal de línea, multitonos DTMF incluidos; el condensador C1 sirve para evitar que la resistencia en continua del primario del transformador cargue la línea utilizándola constantemente, porque si no sería posible hacer o recibir llamadas. Los condensadores C2 y C3 sirven para filtrar la señal de los ruidos impulsivos eventualmente presentes sobre la línea, mientras la resistencia R1 sirve para adaptar la impedancia de la interfaz a la de la

línea telefónica, que es 600 ohm; en

cuanto a los diodos Zener DZ1 y DZ2, dan una adecuada protección al MT8870 cuando en línea llega la alterna de llamada (que típicamente es a 70 Vef.) o se presentan picos de tensión sobre los cuales el varistor no ha actuado. La señal que contiene los multitonos llega al MT8870 a través R2-C4 desde el secundario del transformador de línea. multitono Para que todo funcione, el aparato telefónico debe estar conectado al terminal LINE OUT, mientras la línea telefónica va al terminal LINE IN; en estas condiciones, el contacto del relé RL1, normalmente cerrado, conecta el teléfono a la línea, mientras provee a la desconexión en caso de intento de llamada a un número no habilitado. La sección de recepción y decodificación del multitono DTMF está constituida por el integrado U1 (MT8870). La señal DTMF proveniente de la interfaz de línea se aplica a la entrada IN– y es amplificada por una etapa inversora interna, cuya ganancia en tensión es determinada por la relación entre R3 y R2. Después de la amplificación, el integrado MT8870 identifica el multitono y proporciona el correspondiente numero en formato binario sobre las salidas Q1÷Q4 según la **Tabla 1**, extraída del data-sheet del MT8870, donde por cada tecla pulsada sobre el teléfono se reporta la correspondiente combinación binaria en las salidas Q1, Q2, Q3, Q4 del integrado. Pasemos ahora al microcontrolador PIC 16F876A, que funciona sincronizado por el mismo cuarzo que proporciona el reloj al 8870; los condensadores C7 y C8 contribuyen al funcionamiento del oscilador del micro, cuya señal a través de C6, hace de reloj también

al integrado U1 MT 8870 (C6 desacopla en continua los dos circuitos de reloj).

Conectado a las líneas de programación del PIC está previsto el conector ICSP, para las necesidades de diagnóstico o de actualización del firmware; en este proyecto, para la programación del PIC y la depuración es posible utilizar la herramienta ICD2de Microchip. El PIC recibe sobre las líneas RB1, RB2, RB3 y RB4 las palabras de 4 bit que describen los multitonos reconocidos, mientras se ayuda con el StD (leído por la línea RA0) para distinguir multitonos iguales consecutivos. El firmware que ejecuta el microcontrolador lee uno a uno los valores binarios de cuatro bits y cuando el numero ha terminado lo compara con aquellos grabados en la memoria EEPROM interna del PIC para verificar si el indicativo telefónico marcado está entre los números habilitados. Si el número marcado no está habilitado para una llamada saliente,el PIC, a través de la línea RB5, llevará a saturación el transistor T1, lo que activará por un breve intervalo de tiempo el relé RL1, abriendo así el contacto y desconectando el teléfono de la línea

#### **Tabla 1**

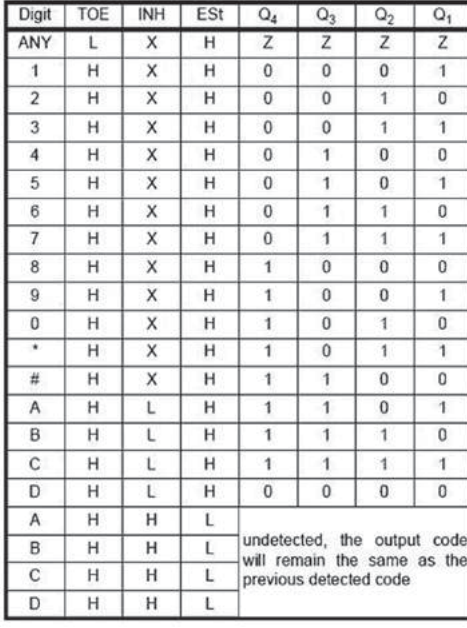

telefónica durante casi un segundo. Esto provoca la desconexión de la línea y el retorno del tono de marcación, volviendo por tanto al mismo estadoque si el usuario hubiese acabara de descolgar el auricular para marcar el número. Una parte muy importante del circuito es el detector de uso de la línea, compuesto por el puente de diodos PT1, por el Zener DZ3 y por el optoaislador FC1 (4N35) que juntos desarrollan la función de detectar la liberación del microteléfono del aparato telefónico. En reposo, con el microteléfono colgado (línea no utilizada), sobre los terminales 1-2 de LINE IN estará presente una tensión procedente de la central de alrededor 48Vcc que, independientemente de la polaridad, a través del puente de diodos PT1 mantendrá en conducción el diodo zener DZ3 y el optoaislador U3. El colector de U3 tendrá así un nivel de tensión bajo (0 lógico) que estará presente por tanto sobre la línea RB0/INT del PIC, programada para activar un interrupción software cuando cambia de estado de nivel bajo a alto sobre el pin RB0/INT. En el momento en que se descuelgue el microteléfono (línea utilizada) la tensión sobre el par bajara a casi 8 voltios, por tanto el Zener no conducirá y en consecuencia el optoaisladordetermina el estado lógico 1 sobre la línea RB0/INT, generando así una interrupción y el consiguiente inicio del programa del PIC.

En otras palabras, el detector de descuelgue del microteléfono sirve para iniciar la secuencia de análisis del número telefónico que viene a continuación; si no estuviera, el microcontrolador no sabría desde que momento tener en cuenta los multitonos y empezar a leerlos, ni cuando el número ha terminado. Gracias a la señal proporcionada por el detector al descolgar, la

lógica se prepara para obtener los multitonos, mientras al colgar se prepara para leer un nuevo número.

Bien, concluimos el análisis del esquema eléctrico con la sección de alimentación, que partiendo de una tensión de +12 Vcc aplicada a Vin obtiene los 5 voltios necesarios para la lógica. Esta etapa está constituida por el integrado LM317L (protegido contra la inversión de polaridad por el diodo D2) que hemos configurado para proporcionar corriente constante para la carga de la batería de 9V, conectada mediante clip al conector BATT. La batería sirve para permitir al circuito funcionar también si hay un apagón.

Completa el alimentador el regulador de tensión 78L05, que obtiene 5 voltios estables con los cuales funcionan el microcontrolador, el MT8870 y el resto de la lógica, y el relé.

La inserción de la batería la controla el diodo D4: en presencia de los 12 V, el potencial en la entrada del LM317L es ciertamente mayor que el aplicado sobre el cátodo del diodo D4, por tanto este no conduce y para alimentar U4 está la tensión de entrada; si esta faltara, la tensión proporcionada por la batería hace conducir D4 y la corriente alcanza el 78L05.

El diodo D3 sirve para proteger el regulador U3 cuando falta la tensión a la entrada del circuito, y permite la recarga del acumulador cuando el circuito esta alimentado desde el exterior.

#### el firmware

Después de la descripción del hardware pasamos al análisis del firmware que se ejecuta en el microcontrolador y que ha sido escrito completamente en Assembler y compilado en el entorno MPLAB Microchip. En el firmware se establecen las directrices, las

### [plano de **MONTAJE**]

#### **Lista de materiales:**

R1: 680 ohm R2, R3: 100 kohm R4: 330 kohm R5, R9: 10 kohm R6: 15 kohm R7: 4,7 kohm R8: 150 ohm C1÷C2: 33 nF cerámico C4, C5: 100 nF cerámico C6÷C8: 22 pF cerámico C9: 4,7 nF cerámico C10, C11: 10 nF cerámico C12, C14: 100 nF cerámico C13: 1  $\mu$ F 250 VL poliéster C15÷C17: 47 nF 100 VL poliéster L1, L2: Inductancia 22 mH L3: Inductancia 10 mH U1: MT8870 U2: PIC16F876A-I/P (MF1044) U3: LM317L U4: 78L05 FC1: 4N35 T1: BC547 D1÷D4: 1N4148 DZ1: Zener 4,7V 400mW DZ2: Zener 4,7V 400mW DZ3: Zener 10V 400mW

macro instrucciones y las variables del programa; en la EEPROM de datos del PIC se graban los números telefónicos de emergencia y de uso público siempre habilitados, los códigos de programa necesarios para el arranque de las rutinarutinas de las distintas funciones y los códigos de las claves de habilitación y deshabilitación de los prefijos y de los móviles. El circuito está dotado de un conector para la programación del PIC, para la actualización y las intervenciones de diagnóstico del firmware.

Sigamos el flujo del programa: al arranque de la tarjeta se produce el reset hardware del sistema y el programa se lleva automáticamente a la dirección "0000" de la memoria Flash del PIC, en donde se encuentra la instrucción que reenvía a la rutinarutina "Start" de inicio del programa. A conti-

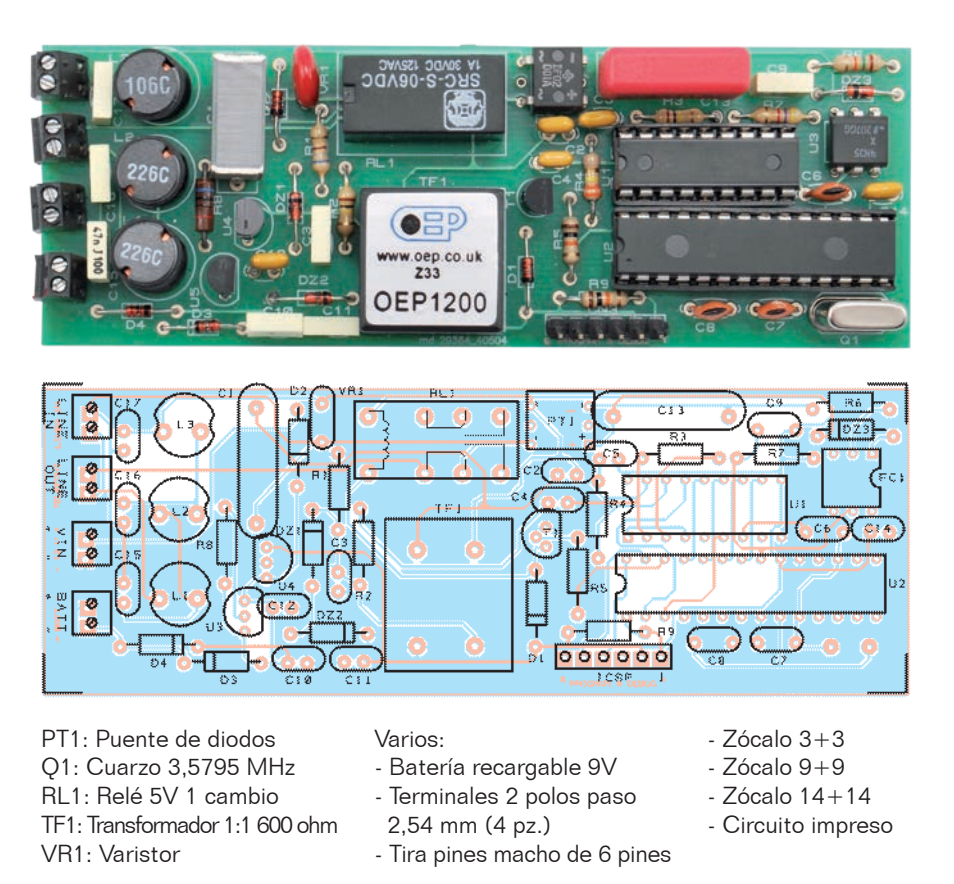

nuación, en la dirección "0004" de la Flash encontramos el grupo de instrucciones para el ajuste y habilitación de las interrupciones del PIC que, como hemos comentado, se activa mediante la transición BAJO/ALTO de la línea RB0/ INT del microcontrolador. Con la rutinarutina "Start" se resetean las variables, se establecen los PORTA y PORTB y el timer TMR0 del PIC, se inserta la clave general y pone la línea RB5 a 0 lógico, para dejar así que el contacto del relé cierre la línea telefónica sobre el teléfono; finalmente se activa el receptor DTMF MT8870 y se habilita la interrupción sobre la línea RB0/INT. El activación del U1 se produce gestionando el terminal PWDN (6) de este último; en reposo, PWDN está a uno lógico y mantiene en standby el integrado con el objetivo de limitar el consumo de corriente.

Después de la rutina "Start" el programa prosigue con la rutina "Main", la cual comprueba si la línea esta utilizada después del descuelgue del microteléfono; esto se obtiene monitorizando el estado de la línea RB0. Si la línea no está siendo utilizada, desde Main se lleva el programa a la rutina "Standby". Aquí se producen el reset de algunos flag, la desacticaión del receptor MT8870 (poniendo la línea RA1 a nivel alto) y el retorno al estado de standby del PIC, mediante la instrucción "sleep". El uso de la línea hace que del estado de sleep se reactive el PIC y se active U1; el flujo del programa se lleva a la rutina "Main" que, comprobado que la linea RB0 está a nivel alto, que corresponde al uso de línea en curso, comprueba el estado de la línea RA0 configurada como entrada y conectada al pin StD del MT8870: si la línea StD

está a nivel bajo el programa vuelve en standby ya que esto indica no se ha detectado ningún multitono DTMF valido, mientras si StD está a nivel alto (para indicar la presencia de un multitono DTMF valido) el programa es direccionado a la subrutina "LeggiSTD" de adquisición del código a 4 bit del multitono DTMF y desde aquí a la rutina "IdentiTONO" para la identificación del código. De hecho, el primer multitono recibido es analizado para establecer si corresponde a la primera cifra de un número en composición o la primera cifra de un código de petición de activación de una determinada función. Analizamos entonces las diferentes primeras cifras significativas adquiridas por el programa y la relativa función: "4" es la primera cifra del código programa para la inserción en memoria de números telefónicos, por tanto es direccionada la subrutina "SET-CODPROG" que establece los parámetros para la identificación de las dos cifras sucesivas que completan el código función, establece los bancos de memoria para el salvado de las cifras de los códigos programados, y finalmente establece el flag FLAGCODPROG, para indicar así al firmware que se trata de un código del programa. De la "SETCODPROG" el programa reenvía a la "PREFCEL-LABILIT" que continua con el salvado de las cifras reenviando a las rutina "CHECKPREFCELL" y "CHECKCIFRE" en las cuales, a través del control del flag FLAGCODPROG, establece que está en curso un código de programa valido reenviando a la rutina "SELECTPROGR". La rutina "SELECTPROGR" se ocupa de encontrar el código programa elegido por el usuario

co "402", "403", "404", activan las subrutina "PROGPREF2", "PROGPREF3", "PROGPREF4" que se refieren respectivamente a los prefijos a dos, tres, cuatro cifras, mientras marcando el código "439" se activa la subrutina "PROGCELL". Cada una de estas subrutinas establece el banco de memoria dedicado a los respectivos prefijos y a los móviles, reenviando después el programa a la rutina "Main" en espera de la marcación del password de acceso y de las cifras de los prefijos o móviles a insertar por parte del usuario.

Los números habilitados serán insertados en la memoria EEPROM del PIC y quedaran allí por tanto también en ausencia de alimentación.

La primera cifra de código función asterisco "\*" activa la rutina "RichiediCHIAVE" que predispone el puntero del banco de memoria para la inserción de las cifras del código clave, después reenvía a la rutina "InserCHIAVE "; esta rutina continúa la inserción de las dos cifras desde la clave general, a continuación de las cuales deben ser marcadas las dos cifras de código reconocidas por el programa (las cifras "1, 2" son las predefinidas) y almohadilla # al cierre de la inserción de código. Una vez insertada la clave estarán permitidas solo llamadas hacia números habilitados a excepción de los números de emergencia que siempre estarán habilitados. La secuencia de las cifras de la clave a marcar es:  $* 1 2 4$ 

Así, a continuación, comprueba que las cifras marcadas se corresponden con el código clave insertado en la EEPROM y coinciden, se inserta la clave, se establece el registro CHIAVEy todo es confirmado por el tono de línea libre consiguiente al colgar de la línea

mediante el reenvió a la rutina "LINEAOFF"; sin embargo si el código es reconocido pero no el "#" final, el programa reenvía a la rutina "Vernewcod" para comprobar si se trata de la inserción de un nuevo código clave y reenvía a la "Main" en espera de recibir otras cifras; si reconoce que la última cifra del código es el asterisco, establece que se trata de una petición del usuario de modificar el código llave y por tanto el programa salta a la rutina "INSERCOD". La INSERCOD se ocupa de adquirir las cifras del nuevo código predisponiendo el puntero del banco de memoria de apoyo de las cifras a controlar y reenvía a la rutina "NEWCOD" con la cual se pide la repetición de las dos nuevas cifras insertadas por el usuario. La secuencia de marcado para la inserción de un nuevo código clave es:

 $* 1 2 * X X # XX +$ 

(las X representan las nuevas cifras del código)

Una vez confirmado el nuevo código el programa salta a la rutina "APGINCOD" la cual se encarga de insertar el nuevo código en la memoria EEPROM, finalmente la rutina "LINEAOFF" concluye las operaciones colgando la línea y la consiguiente escucha de tono de línea libre.

La primera cifra de código función almohadilla "# " activa la rutina "VerDisins" que predispone el puntero en las localizaciones de memoria de las cifras de código de las claves, y desde aquí a la "DisinserCHIAVE", rutina de desconexión de la llave general; después de almohadilla "# " deben seguir otras cuatro cifras reconocidas por el programa (código "1 2 3 4" por defecto) y asterisco al final de la inserción del código. La desconexión conlleva el reset del registro CHIAVE y por consiguiente será

habilitado. Los códigos completos marcados por el teclado telefónipermitida la llamada a cualquier número de teléfono tanto fijo como móvil. Los códigos de inserción/desconexión llave, pueden ser modificados por un usuario habilitado.

La secuencia de marcado para la inserción del código de desconexión llave es:

# 1 2 3 4 \*

Análogamente a la rutina "Inser-CHIAVE ", la "DisinserCHIA-VE", si el programa reconoce las cifras correspondientes al código de desconexión llave, resetea el registro CHIAVEy concluye colgando el teléfono mediante la rutina "LINEAOFF", sino salta a la "Vernewkey" para comprobar si se requiere la modificación del código de desconexión llave o si ha sido marcada la secuencia de cifras de un código programa para la inserción de prefijos o móviles por parte del usuario habilitado. La secuencia de digitación para la inserción de un nuevo código de desconexión llave es:

# 1 2 3 4 # X X X X \* X X X X \*

Reconocida la secuencia de cifras válida para la petición de un nuevo código la rutina salta a la "INSERKEY" con la cual, análogamente a la "INSERCOD", son adquiridas las cifras del nuevo código y puesto el puntero del banco de memoria de apoyo de las cifras a controlar reenviando después a la rutina "NEWKEY" con la cual se pide la repetición de las cuatro nuevas cifras insertadas por el usuario. Si una de las cifras no es reconocida según la secuencia prevista, el programa salta a la "LINEAOFF" interrumpiendo inserciones posteriores. Al contario, si el control tiene éxito, la rutina salta a la "APGINKEY" que inserta las cifras del nuevo código en la EEPROM del PIC. Si la "Vernewkey" no identifica

### 15 años sin recarga

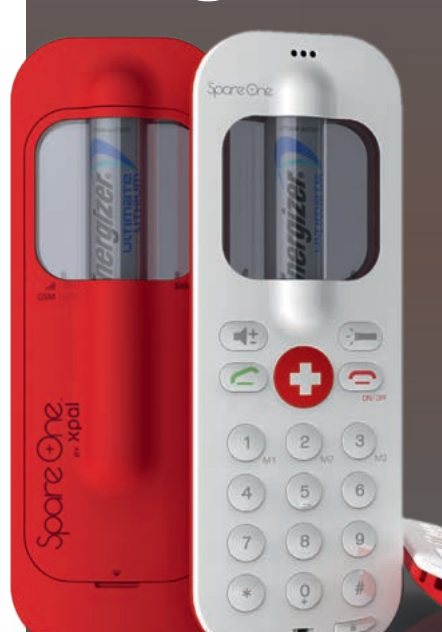

la petición de inserción de nuevo código, reenvía el programa a la rutina "VERINSERPREFCELL" para la comprobación de una petición de inserción/modificación prefijo/móvil; de hecho el código de desconexión llave # 1 2 3 4\* es utilizado también como password para el encendido a la función de inserción o modificación de prefijos y móviles.

Esta rutina prepara el banco de memoria de la EEPROM para guardar las cifras de los prefijos y móviles a insertar, después apunta a la rutina "SELECTBANCO"; aquí viene seleccionada la correcta posición del banco de memoria donde insertar las cifras de un nuevo prefijo o móvil; si no viene identificado como válido el banco de memoria porque es distinto de aquel solicitado por el usuario mediante el código programa, mediante la "LINEAOFF" se determina el colgado de la línea. Si se ha localizado el banco correcto como se solicitó, el programa se lleva a la rutina "INSERPREFCEL", la cual inserta en EEPROM las

La novedad presentada en el CES, se llama SpareOne Plus y es un móvil que, según el fabricante, tiene una autonomía en standby de más de 15 años (10 horas de conversación) alimentado por una pila estilo Energizer. Spare One no es ciertamente el teléfono de todos los días (su display es numérico y no hay funciones adjuntas) pero ha sido concebido para ser usado como móvil de acompañamiento... de emergencia (no por casualidad dispone de una luz de LED que con la pila incluida puede permanecer encendida 24 horas); el nombre Spare One evidencia esta vocación suya... Puede funcionar también sin SIM para llamar al número de emergencia y está equipado en dos versiones: una a 900/1.800 MHz para Europa y África y una a 850/1.900 MHz para el resto del mundo menos Japón.

cifras de un nuevo prefijo o móvil, o comprueba si la secuencia de cifras marcada indica que se trata de una petición de cancelación de un prefijo o móvil reenviando por tanto a la CLEARPREFCELL, o aún, si se trata de insertar, modificar o cancelar otro prefijo o móvil (yendo para esto a la rutina "ALTROPREFCELL"). Para la inserción de nuevos prefijos para habilitar, se deberá marcar el código programa 402, 403, 404 para prefijo respectivamente a dos, tres, o cuatro cifras seguido del password que corresponde al código de desconexión llave, después de la cifra "n" correspondiente a la posición del prefijo en la base de datos, (hasta la posición 5 para los prefijos de dos cifras, y hasta la posición 8 para los prefijos de tres y cuatro cifras) y finalmente por el prefijo deseado, que es habilitado como se indica a continuación: 4 0 2 # # 1 2 3 4 n X X #

para prefijos de dos cifras y 4 0 3 # # 1 2 3 4 n X X X # para prefijos de tres cifras.

Sin embargo, para los prefijos compuestos de cuatro cifras el comando a usar es:

4 0 4 # # 1 2 3 4 n X X X X #

(recordad que las X representan

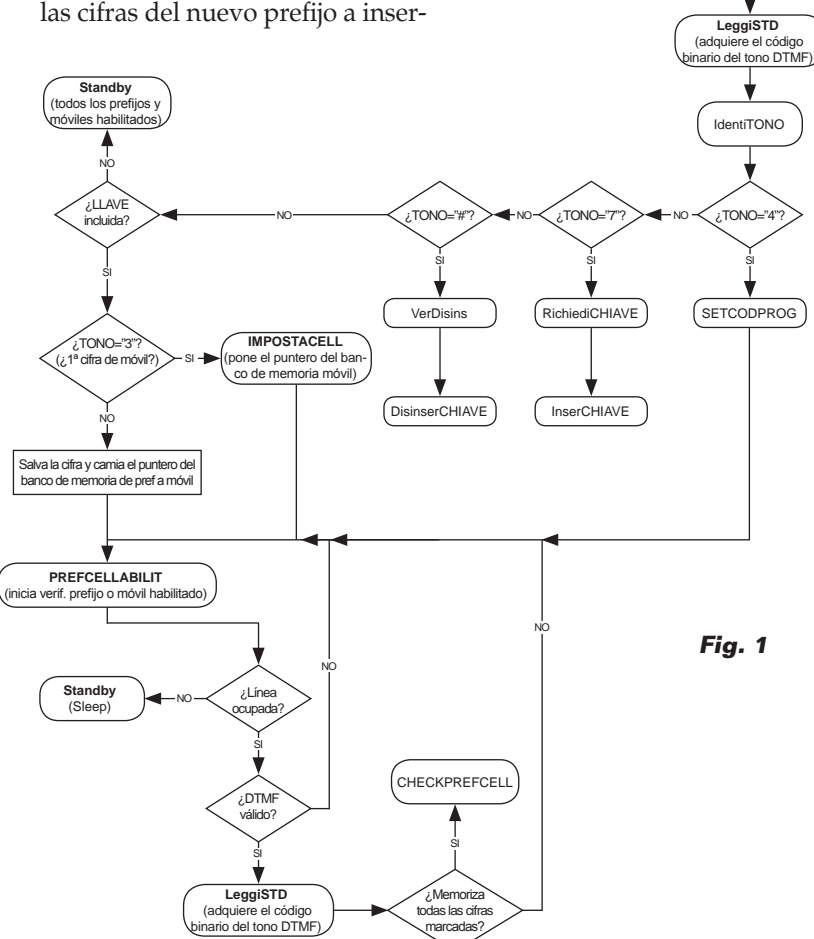

tar, mientras 1234 son el código de desconexión llave o password). La inserción de un prefijo en una posición "n" ya ocupada sustituye el dato existente. La cancelación de un prefijo se obtiene repitiendo una de las tres secuencias de caracteres indicadas arriba omitiendo las cifras del prefijo y terminando con el carácter asterisco; por ejemplo para la cancelación de un prefijo a dos cifras anteriormente insertado en la posición n=5 se digitara:

#### 4 0 2 # # 1 2 3 4 5

**Start** (Inicia variables, puertos e interrupciones PIC) **Main**

¿Línea  $\sim$  ocupada?  $>$  NC

SI

.<br>DTMو válido?

SI

**Standby** (Sleep)

Comentario aparte merece la inserción de números móviles a habilitar, que pueden ser insertados con 439 seguido del password, por la cifra "n" correspondiente a la posición del número en la base de datos de los números móviles, (hasta la posición 5); en este caso va insertado el número entero de diez cifras del móvil que se desea habilitar:

4 3 9 # # 1 2 3 4 n X X X X X X X X X X #

Como para los prefijos, para modificar un numero de un móvil habilitado, bastará repetir la secuencia arriba indicada con "n" igual al número de posicione del móvil a modificar.

Sin embargo, para la cancelación de un móvil bastará, como para los prefijos, indicar la posición en la base de datos del móvil a eliminar precedido del password y del código programa:

4 3 9 # # 1 2 3 4 n

La primera cifra "3" es interpretada como el inicio de la marcación de un número de móvil, por tanto el firmware se lleva a la rutina "SETCELL" (con la que se memoriza la primera cifra "3" y se establecen los bancos de memoria para el salvado de las cifras de los números de los móviles) después de esto reenvía a la rutina "PREFCEL-LABILIT" que continua con el salvado de las cifras, reenviando a las rutinas "CHECKPREFCELL" y "CHECKCIFRE" que se ocupan de comprobar si el número de móvil está en la base de datos de móviles habilitados o no; en el primer caso el programa se lleva a la rutina "Standby", mientras en el segundo va a la rutina "LINEAOFF", con la cual el aparato telefónico será desconectado de la línea. Si la primera cifra compuesta no es ni siquiera "3", la "IdentiTONO" guarda la cifra del hipotético prefijo, establece los parámetros y los bancos de memoria para el control de los prefijos habilitados, activa el flag para indicar que se trata del control de un prefijo y reenvía después el programa a la rutina "PREFCELLABILIT", la cual, como para los móviles, efectúa el salvado de las cifras, esta vez de los prefijos, para después proseguir con las rutina "CHECKPREFCELL" y "CHECKCIFRE" con el objetivo de comprobar si el prefijo está en la

base de datos de los prefijos habilitados o no. Como para los móviles, si el prefijo resultará habilitado el programa se llevará a la rutina "Standby", se no ira a la rutina "LINEAOFF" con la cual el aparato telefónico será desconectado de la línea (**Fig. 1**).

#### desarrollo e instalaciÓn

Para el montaje de los circuitos (el diseño de los circuitos impresos está disponible en nuestra web *www.nuevaelectronica.com*) es aconsejable procurarse un soldador de 10÷15 W o una estación soldadora con regulación de la temperatura, dotados de punta fina. Empezad con los componentes de perfil bajo (las resistencias y los diodos), continuad con los integrados (que es mejor montar sobre zócalos) y los condensadores (prestando atención a la polaridad de los electrolíticos), el transistor y finalmente terminales y conectores. La alimentación para la tarjeta debe ser proporcionada por un alimentador externo de +12 Vcc a conectar al terminal Vin, el cual debe proporcionar corriente suficiente tanto para hacer funcionar el circuito, como para recargar la batería de 9 V que tendréis cuidado de conectar con destornillador a los contactos apropiados previstos sobre el circuito impreso. Una vez completado el montaje es necesario programar el PIC cargando el archivo **.hex** compilado que encontráis en nuestra web *www.nuevaelectronica.com*. Para tal objetivo serviros del ICD2 Microchip, conectándolo al conector ICSP del integrado. Por lo que se refiere a la instalación, si tenéis espacio suficiente, después de haber aislado el circuito con tubo termoretractil o algo similar insertarlo en la misma caja donde llega el par telefónico, o bien insertar el circuito en un contenedor plástico y colocarlo

cerca de la toma de la línea telefónica. En esta, separar los conductores telefónicos del par de llegada de la central de los cables internos (podéis dejar pegados solo aquellos del eventual filtro ADSL), después conectarlos en paralelo al terminal LINE IN; conectar ahora el par de la línea a LINE OUT sin preocuparos de la polaridad. Insertar la batería recargable en el apropiado clip, conectar el alimentador al terminal CN4 y conectar el alimentador a una toma de 230V; la tarjeta esta lista para la prueba funcional.

#### **CONFIGURACIÓN**

La protección se inserta automáticamente al encenderlo y el código de inserción predefinido es 31; está habilitada la llamada solo a prefijos y móviles habilitados. En cualquier otro momento, para insertar la protección levantar el auricular y pulsar en secuencia las teclas \*12#. 1 y 2 representan un código cualquiera elegido por vosotros. Apenas sentís que la línea telefónica se cuelga automáticamente, bajar el auricular; la llave está insertada.

El código de desconexión de la protección predefinido es 2755; apagando la protección se puede llamar a cualquier número. El proceso es análogo a aquel ya descrito para la inserción, es decir, después de haber descolgado el teléfono es necesario marcar \*1234#; las cifras 1234 representan un código cualquiera elegido por un usuario

habilitado.

Estad atentos si tenéis teléfonos dotados de display, para evitar la visualización del código de desconexión de la llave por parte de usuarios no autorizados os conviene borrar el código marcado. En cualquier momento podéis modificar el código de inserción de la protección: basta levantar el auricular, pulsar secuencialmente las teclas\*12\*XX#XX# y después de sentir que la línea telefónica se ha colgado automáticamente, colgad el auricular.

Las X indican el nuevo código. Análogo es el proceso de cambio del código de desconexión, solo que después de haber levantado el auricular es necesario pulsar en secuencia las teclas

# 1 2 3 4 # X X X X \* X X X X \*.

Veamos ahora la inserción y la modificación de prefijos y números de móvil habilitados: la programación prevé la inserción del código programa de inserción/modificación de los prefijos habilitados de dos, tres y cuatro cifras, el password (el código de desconexión llave), el número "n" de posición del prefijo en el listado prefijos y finalmente las cifras "X…X" del prefijo a habilitar.

#### el MATERIAL

Todos los componentes utilizados en este proyecto son de fácil localización. El diseño del circuito impreso puede ser descargado de la web de la revista así como el firmware utilizado para programar el microcontrolador PIC16F876A-I/P; este último esta también disponible ya programado (cod. MF1044) al precio de 12,00 Euros. El chip decodificador DTMF MT8870 cuesta sin embargo 7,20 Euros.

Precios IVA incluido sin gastos de envío. Puede hacer su pedido en: www.nuevaelectronica.com pedidos@nuevaelectronica.com

> Si se selecciona una posición "n" ya ocupada se borra el prefijo ya memorizado, que será sustituido por el nuevo número insertado. Esto equivale a la función de modificación de prefijos habilitados.

#### *Inserción prefijos de 2 cifras*

- 1) Levantar el auricular
- 2) Pulsar en secuencia las teclas 4 0 2 # # 1 2 3 4 n X X #

Se pueden insertar hasta 5 prefijos de dos cifras por tanto "n" va de 1 a 5 .

3) Apenas se oye el cuelgue automático de la línea telefónica bajar el auricular, el nuevo prefijo esta insertado.

#### *Inserción prefijos de 3 cifras*

- 1) Levantar el auricular
- 2) Pulsar en secuencia las teclas 4 0 3 # # 1 2 3 4 n X X X#

Se pueden insertar hasta 8 prefijos de tres cifre por tanto "n" va de 1 a 8 .

3) Apenas se oye el cuelgue automático de la línea telefónica bajar el auricular, el nuevo prefijo esta insertado.

#### *Inserción prefijos de 4 cifras*

- 1) Levantar el auricular
- 2) Pulsar en secuencia las teclas 4 0 4 # # 1 2 3 4 n X X X X#

Se pueden insertar hasta 8 prefijos de tres cifre por tanto "n" va de 1 a 8 .

3) Apenas se oye el cuelgue automático de la línea telefónica bajar el auricular, el nuevo prefijo esta insertado.

#### *Inserción móviles*

La programación prevé la inserción del código programa inserción/ modificación de móviles habilitados, el password (el código de desconexión llave), el número "n " de posición del móvil en el listado de móviles habilitados y finalmente las 10 cifras "X…X" del móvil. Es bueno recordar que si se selecciona una posición "n" ya ocupada, se borra el número de móvil anteriormente memorizado, que será sustituido por el nuevo número de móvil insertado. Esto equivale a la función de modificación de los números de móvil habilitados. 1) Levantar el auricular

2) Pulsar en secuencia las teclas

4 3 9 # # 1 2 3 4 n X X X X X X X X X X #

Se pueden insertar hasta 5 móviles por tanto "n" va de 1 a 5 .

3) Apenas se oye el cuelgue automático de la línea telefónica bajar el auricular, el nuevo móvil esta insertado.

#### *Cancelación de los prefijos y números de móvil*

La cancelación de los prefijos y móviles prevé la digitación de los códigos programa 4 0 2 #, 4 0 3 #, 4 0 4 #, 4 3 9 # de inserción/ modificación respectivamente de los prefijos de dos, tres y cuatro cifras y de los móviles, el password corresponde a las cifras del código de desconexión llave 1 2 3

prefijo/móvil a cancelar del listado y finalmente la tecla asterisco \* al cierre de la operación de cancelación.

#### *Cancelación de los prefijos 2 cifras*

- 1) Levantar el auricular
- 2) Pulsar en secuencia las teclas 4 0 2 # # 1 2 3 4 n \*
- 3) Apenas se oye el cuelgue automático de la línea telefónica bajar el auricular, el prefijo ha sido borrado del listado.

#### *Cancelación de los prefijos 3 cifras*

- 1) Levantar el auricular
- 2) Pulsar en secuencia las teclas 4 0 3 # # 1 2 3 4 n \*
- 3) Apenas se oye el cuelgue automático de la línea telefónica bajar el auricular, el prefijo ha sido borrado del listado.

#### *Cancelación de los prefijos 4 cifras*

- 1) Levantar el auricular
- 2) Pulsar en secuencia las teclas 4 0 4 # # 1 2 3 4 n \*
- 3) Apenas se oye el cuelgue automático de la línea telefónica bajar el auricular, el prefijo ha sido borrado del listado.

#### *Cancelación de los móviles*

- 1) Levantar el auricular
- 2) Pulsar en secuencia las teclas 4 3 9 # # 1 2 3 4 n \*
- 3) Apenas se oye el cuelgue automático de la línea telefónica bajar el auricular, el móvil ha sido borrado del listado.

4, el número "n" de posición del *puntos* 1, 2 y 3. (174111) En todos los casos, si después de haber insertado todas las cifras no se oye en el auricular el cuelgue de la línea telefónica, quiere decir que la inserción no se ha efectuado, es decir, que la operación no ha tenido éxito; entonces es necesario colgar el auricular y repetir los puntos 1, 2 y 3.

### Proyecto destacado

Placa demo para desarrolla aplicaciones de telecontrol y telealarmas vía móvil, se programa fácilmente gracias a un entorno de programación visual en bloques. Segundo y última entrega: el entorno de desarrollo software.

## DM Board ICs: EL TELECONTROL UNIVERSAL

#### Denis De Grandis y Marco Scipioni

n el primer episodio de este tutorial sobre la DM EBoard ICS, hemos introducido el proyecto y explicado que nace para permitir a los apasionados por la electrónica realizar sistemas gestionables desde smartphone en modo simple y rápido; el proyecto se basa en una tarjeta electrónica (DM Board ICS) que con pocas y sencilas instrucciones introducidas a través de procesos guiados (mediante el software DM Design, para ser exactos...) es capaz de ejecutar trabajos incluso muy complejos, como por ejemplo recibir o enviare mensajes SMS o ejecutar una llamada telefónica.

Ya hemos descrito el hardware de la DM Board ICS

e ilustrado el circuito a implementar para poder realizar un antirrobo con envió de SMS de alarmas. Ahora nos centraremos en la parte del software de gestión de la DM Board ICS, empezando por entender como estructurar el programa para realizar nuestra alarma GSM.

Para simplificar al máximo la gestión del hardware de la DM Board ICS y hacer simple su programación, se ha decidido introducir en la tarjeta misma una máquina virtual llamada "DM Virtual Machine". Sobre esta máquina virtual, se carga el programa de usuario que es después interpretado y convertido

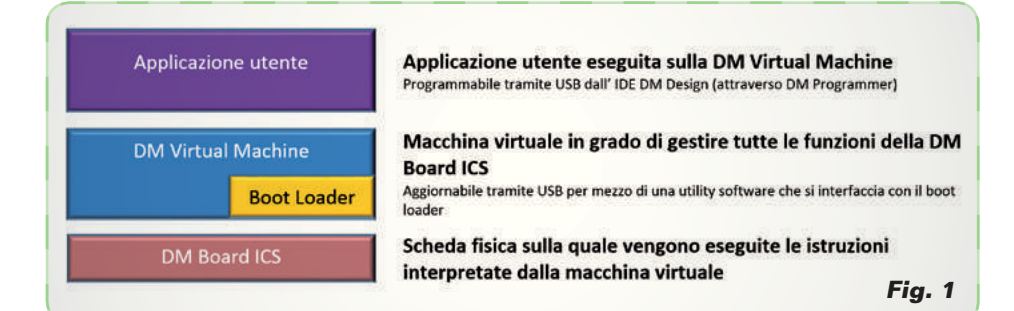

nados por el IDE DM Design. La compilación es sin embargo demandada a la herramienta DM Programmer, que es lanzado directamente por DM Design y que se ocupa también de la programa-

ción de la DM Board ICS.

programación.

lenguaje DM State.

El programa de usuario, además de estar generado a través de DM Design, puede ser descargado directamente del DM Store, que es un espacio web que recoge una serie de interesantes aplicaciones creadas por los desarrolladores de la DM Board ICS y puestos a disposición de la correspondiente comunidad. El esquema mostrado en la **Fig. 2** resume como se realiza la fase de compilación/

Veamos ahora cuales son los principios base que regulan el uso del Como ya se ha dicho anteriormente, DMstate es un lenguaje de estados, y está formado por un conjunto de bloques cada uno de los cuales desarrolla una particular función del programa; cada estado (por tanto cada bloque) tiene la particularidad de que las salidas deben permanecer constantes.

Los estados se conectan entre si a través de los saltos entre un bloque y el otro que dependen de los valores de las entradas o de los valores de algunas variables. Cada programa, una vez estructurado, se convertirá en una simple máquina de estados.

Para quien no hubiese creado jamás una máquina de estados, mostramos a continuación una pequeña guía sobre cómo convertir nuestras alarmas con envió de SMS en una simple máquina de estados.

#### Como estructurar una maquina de estados

Primero de todo debemos crear una lista de operaciones que la tarjeta debe desarrollar, posiblemente en orden cronológico sin

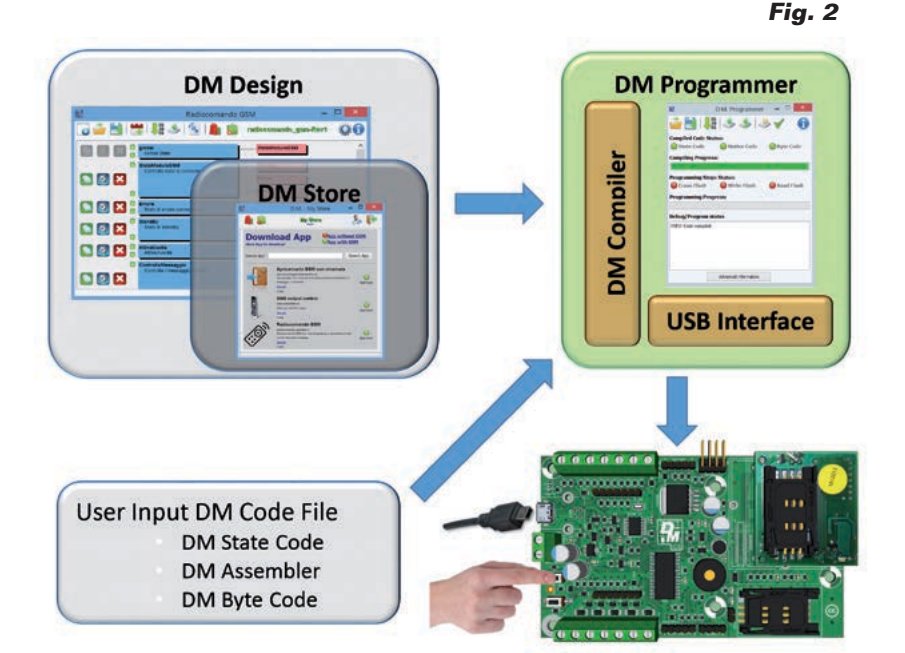

#### trolador.

La DM Virtual Machine acepta un número finito de instrucciones que sirven para gestionar todas las funciones de la DM Board ICS y funciona como interprete. La DM Virtual Machine es actualizable a través de un bootloader precargado en la DM Board ICS y permite, mediante un simple proceso, cargar la nueva máquina virtual que podría, por ejemplo, poner a nuestra disposición nuevas instrucciones.

Podemos por tanto resumir las fases de programación de la DM Board ICS, que está estructurada como se muestra en el esquema de bloques de la **Fig. 1**: el programa usuario que se pasa a la DM Virtual Machine consta en un stream de byte que deriva de un lenguaje ensamblador evolucionado (se llama DM Assembler). Incluso si el DM Assembler resulta ser bastante simple y de alto nivel, pensar en utilizar un lenguaje parecido para la programación de la DM Board ICS no habría supuesto ventaja alguna respecto al uso de un lenguaje convencional como el C. De hecho hemos creado un tercer lenguaje, llamado DM State, que es un lenguaje de estados, o formado por un conjunto de bloques cada uno de los cuales desarrolla una función particular del programa completo.

Este lenguaje ha sido finalmente convertido en un lenguaje gráfico, para hacerlo más fácilmente gestionable al usuario. Todos los lenguajes implicados son gestio-

#### **Tabla 1**

preocuparse de la entrada que desencadena la operación. Para implementar una alarma que envía mensajes SMS necesitaremos enviar los siguientes comandos:

- 1. encendido GSM;
- 2. apagado GSM (seguido de un error de encendido del GSM);
- 3. apagado sirena;
- 4. envió alarmas SMS;
- 5. encendido sirena.

En este punto es importante pensar en todos los eventos posibles que puedan desencadenar un comando y reagrupar los comandos sobrescritos para cada evento (**Tabla 1**). Podemos después reagrupar todos los comandos a ejecutar en orden, que no cambian al cambiar el evento: los encontráis en la **Tabla 2**.

Hemos identificado automáticamente el número de estados del programa que en nuestro caso corresponderá a 4 estados más un estado creado por defecto llamado global (el objetivo de este último estado será analizado posteriormente).

El estado se convierte por tanto en un conjunto de comandos que deben ser ejecutados después de un evento.

Antes de pasar a la verdadera y propia implementación del programa sobre DM Design, debemos actualizar nuestra tabla de estados (**Tabla 2**) con dos nuevas columnas: una que indique a qué estado debemos saltar después de haber ejecutado una serie de comandos y una segunda que indique si debe ser respetado un tiempo de permanencia en un determinado estado antes de pasar al siguiente (**Tabla 3**).

Ahora en la **Tabla 3** insertamos, sobre cada línea de la columna "estado a que saltar", el evento que desencadena el salto; deriva la **Tabla 4**.

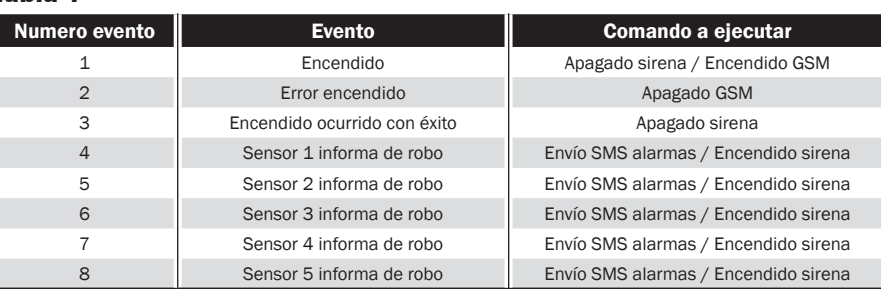

#### **Tabla 2**

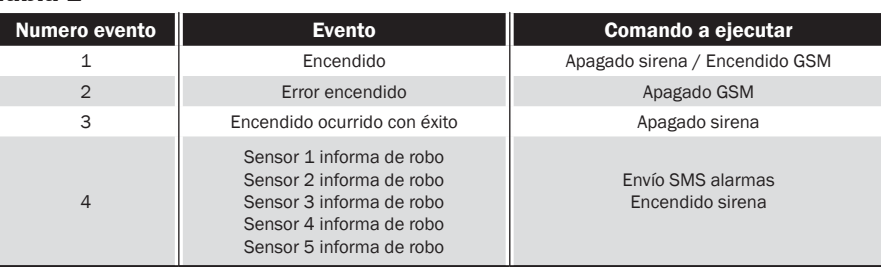

#### **Tabla 3**

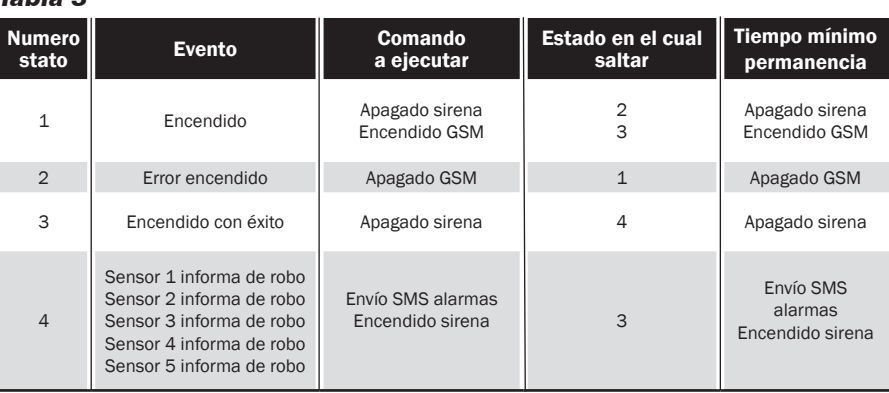

Podemos finalmente eliminar, de esta última tabla, la columna "Evento", ya que resulta ser una repetición, y establecer como estado principal (o el primero a ejecutar) el estado numero 1; se llega así a la **Tabla 5**. Como se ve en la tabla, al final de la ejecución de una serie de comandos contenidos en un estado, es posible saltar a un nuevo estado solo si se lanza el evento que permite acceder a aquel estado; por ejemplo, en el estado 1 están presentes dos estados a los que saltarsegún el evento que es lanzado al final de la ejecución de la serie de comandos, se puede saltar al estado 2 (en el caso de error de conexión del módulo GSM) o al estado 3 (en el caso de que la

conexión tenga éxito). En el estado 4 podemos ver como está presente un tiempo de permanencia de 10 segundos, que corresponde al tiempo de encendido de la sirena. Antes de ir a ver como traducir la **Tabla 5** en DM Design, veamos como este último organiza los estados.

#### Organizacion de los estados

En DM Design, cada estado está dividido en tres bloques:

- **Variables**: en este bloque se definen las variables numéricas (o numéricas y alfanuméricas para el estado global);
- **Outputs**: en este bloque se define el funcionamiento del estado asignando los valores

#### **Tabla 4**

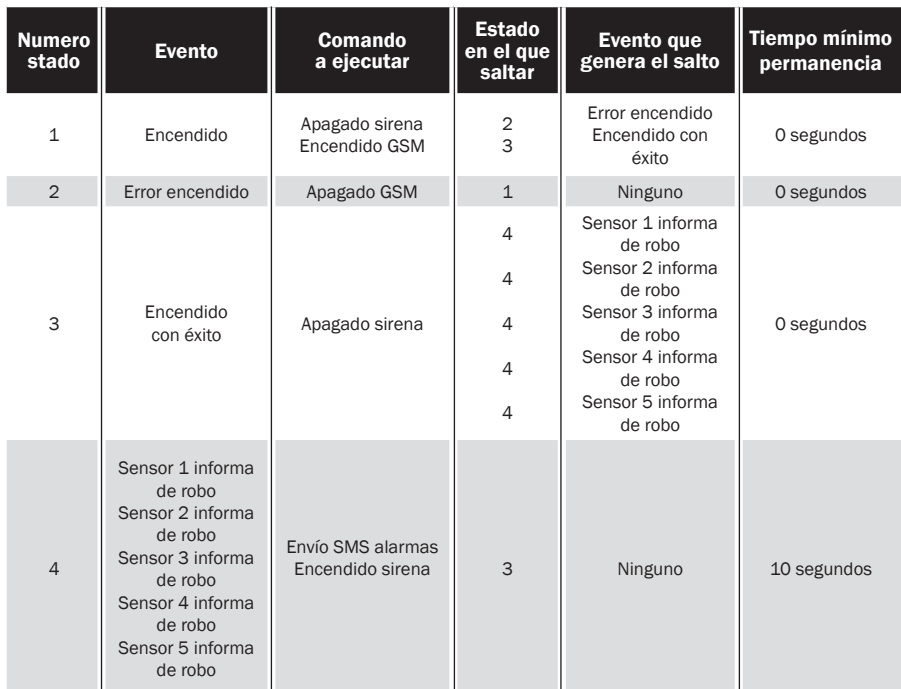

#### **Tabla 5**

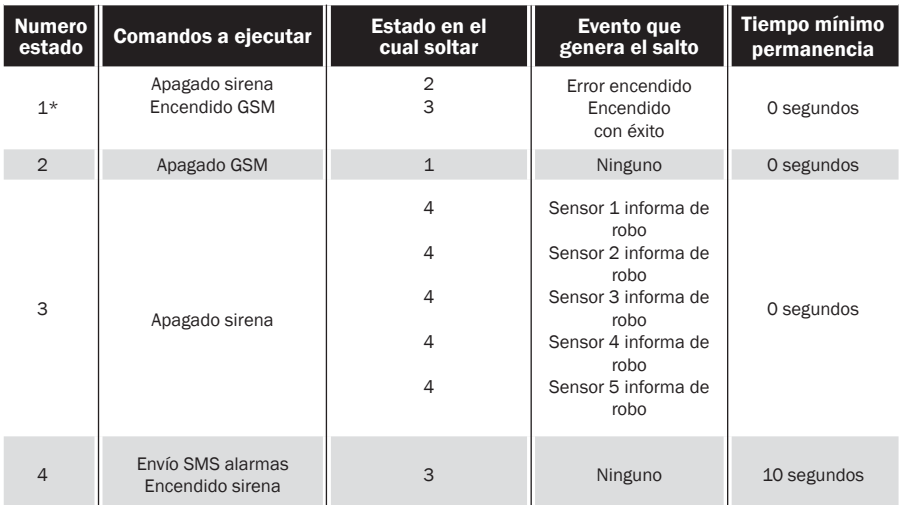

*\* Estado principal.*

de las salidas o de las variables, insertando eventuales retrasos, enviando mensajes, enviando llamadas, etcétera;

• **Jumps**: este bloque conecta entre ellos los estados a través del valor de las entradas o de las variables definidas anteriormente.

En el interior del bloque **Variables**, pueden ser definidas variables numéricas (llamadas registros) o un valor numérico identificado por un nombre que puede variar en el interior del estado. Estas variables definidas en el interior del estado valen solo para aquel estado. Para poder definir una variable que sea vista en el interior de todos los estados del programa, deberemos servirnos de un estado particular llamado *global*, que se crea para configuración predefinida sobre todos los programas, y definir en el interior de este estado la variable que nos interesa. Este particular estado, llamado global, tiene también otras funciones que listamos a continuación:

- 1. definir las variables que deberán ser compartidas (y por tanto vistas) en todos los estados;
- 2. inicializar la tarjeta o definir como deberán ser las salidas;
- 3. definir cuál debe ser el estado principal.

Además de las variables numéricas, existen también las variables alfanuméricas. Mientras las variables numéricas, según de donde vienen definidas, asumen un valor local o global, los alfanuméricos pueden ser definidos solo en el estado *global* y por tanto siempre son globales. Entre las variables numéricas y alfanuméricas, existe también otra distinción: las primeras, una vez que han sido definidas, son guardadas en RAM (una memoria volátil que si se quita la alimentación a la tarjeta se pierde el contenido), mientras las segundas (aquellas alfanuméricas) son guardadas directamente en Flash (una memoria no volátil que si falta la alimentación mantiene el contenido).

La DM Board ICS ejecuta secuencialmente las instrucciones incluidas en el bloque **Outputs** y, posteriormente, ejecuta las instrucciones del bloque **Jumps**, con la diferencia que si en este último no encuentra una instrucción de salto, ejecuta indefinidamente tal bloque; este modo de proceder hace que no se salga de un estado hasta que no se haya comprobado un evento de aquellos contenidos en el bloque **Jumps**.

Bien, explicado también esto, podemos pasar a ilustrar el funcionamiento de DM Design (el IDE de gestión de la DM Board ICS...) y a implementar el programa necesario para realizar un sistema de alarmas capaz de enviar SMS, llevándolo después a cargar en el microcontrolador que controla la DM Board ICS.

En la práctica se trata de transfor mar la **Tabla 5 e**n un programa que la DM Board ICS ejecutara. Asignamos nombres a cada uno de los 5 estados (4 estados + el estado *global*):

- 0. global
- 1. Encendido\_GSM (Accensio ne\_GSM )
- 2. Apagado\_GSM (Spegnimen to\_GSM)
- 3. Espera\_Llegada\_Alarmas (Attesa\_Arrivo\_Allarme)
- 4. Envío\_alarmas (Invio\_allarme )

**Nota: Para facilitar la comprensión del funcionamiento del programa DM De sing hemos traducido los nombres y deja do los nombres originales entre parénte sis para concirdar con las ilustraciones.** Recordamos que cada estado en DM Design debe estar dividido en tres bloques, es decir, **Variables**, **Outputs** y **Jumps**. Por el momen to no analizamos las **Variables** en cuanto conviene utilizar DM Design para entender cuántas y cuales son necesarias para la reali zación de nuestro programa. Los **Outputs** corresponden a los comandos insertados en la **Tabla 5**, mientras los **Jumps** corresponden a los eventos reportados en la misma tabla, que sirven para hacer saltar de un estado a otro. Vayamos por tanto a dividir cada uno de los cinco estados en tres bloques e insertar para cada blo que (excepto para las variables) las instrucciones a implementar: 1. global

- Variables **Outputs** Jumps Estado principal = Encendido\_GSM
- 2. Encendido\_GSM

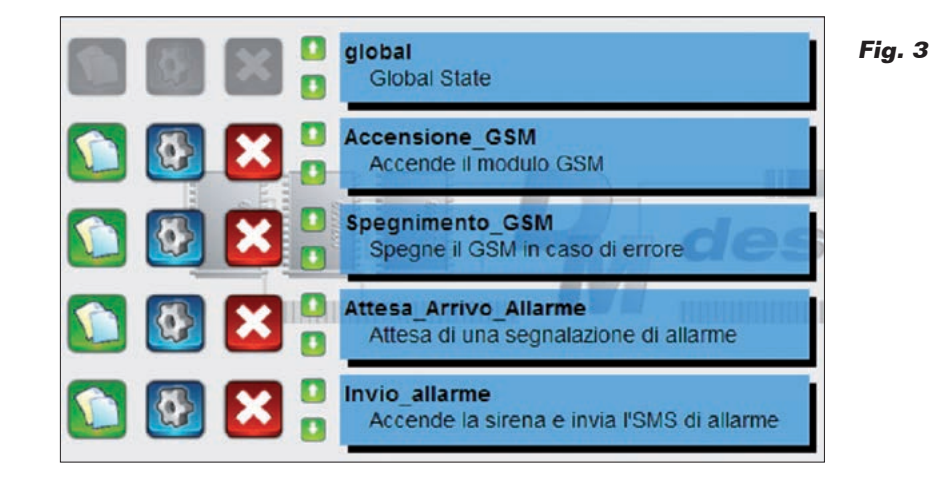

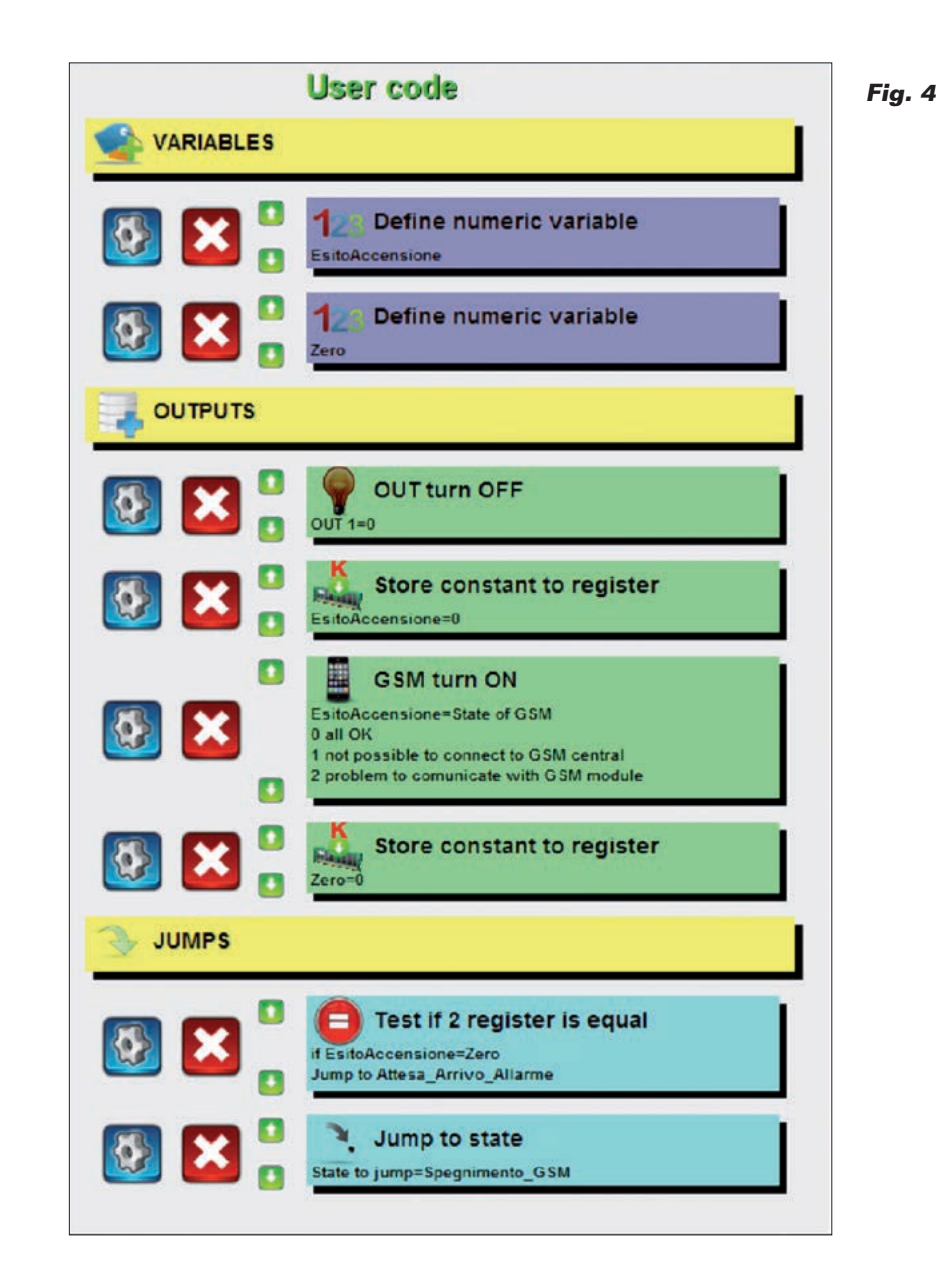

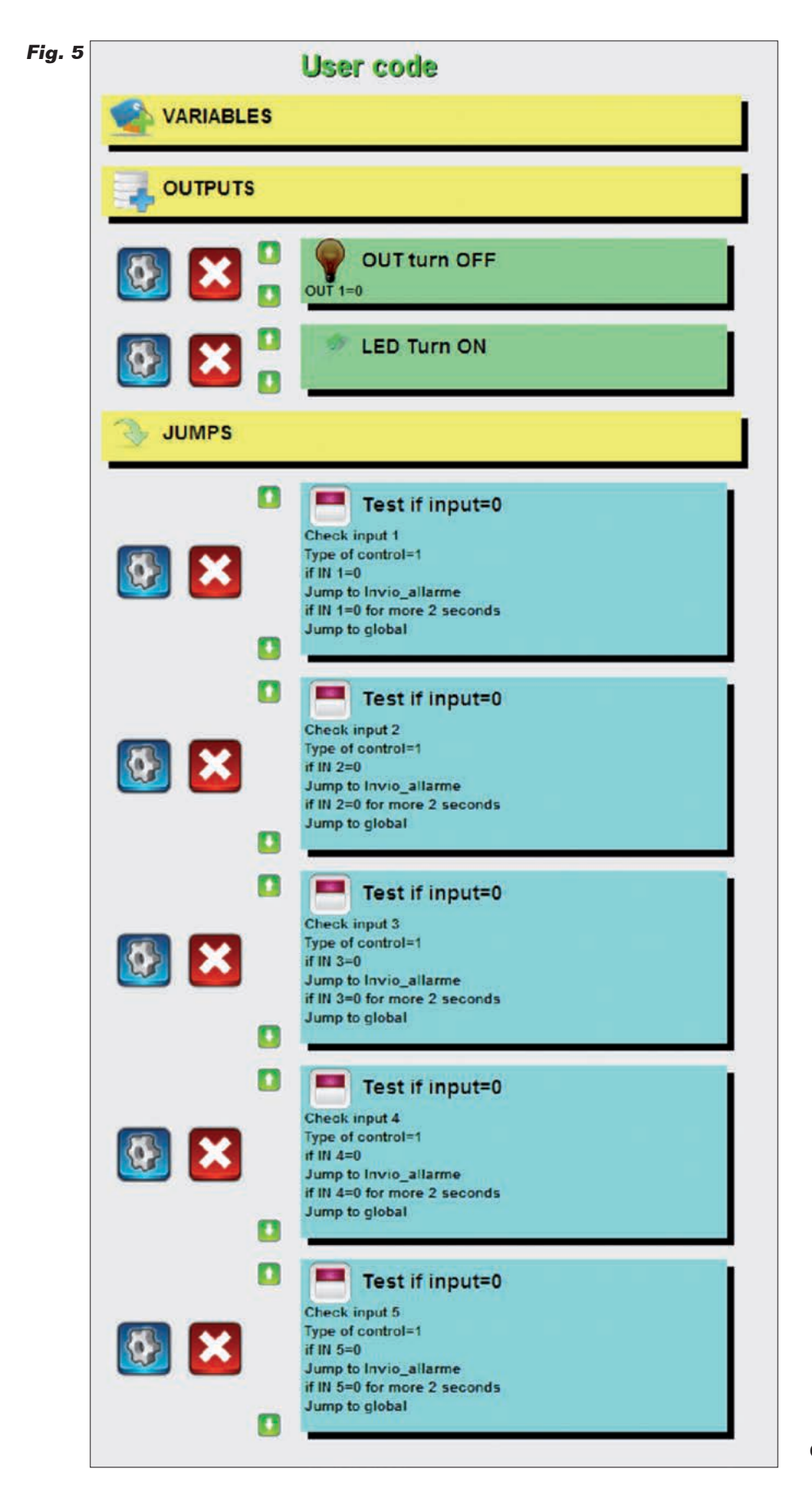

Variables **Outputs** Apagado sirena Encendido GSM Jumps Si el GSM se ha encendido, salta en Espera\_Llegada\_Alarmas Si el GSM no se ha encendido, salta en Apagado\_GSM 3. Apagado\_GSM Variables **Outputs** Apagado GSM Jumps Salta en Encendido\_GSM 4. Espera\_Llegada\_Alarmas Variables **Outputs** Apagado sirena Jumps Si sensor 1 informa de robo, salta en Envío\_Alarmas Si sensor 2 informa de robo, salta en Envío\_Alarmas Si sensor 3 informa de robo, salta en Envío\_Alarmas Si sensor 4 informa de robo, salta en Envío\_Alarmas Si sensor 5 informa de robo, salta en Envío\_Alarmas 5. Envío\_Alarmas Variables **Outputs** Envío SMS de alarmas Encendido Sirena Espera 10 segundos Jumps Salta en Espera\_Llegada\_Alarmas

Como puedes ver, después de

haber dividido cada estado en tres bloques distintos, hemos reportado en **Outputs** la columna "Comandos a ejecutar" y en **Jumps** la columna "Estado en el cual saltar" unida a la columna "Evento que genera el salto". En el estado *global*, a diferencia de los otros estados, el bloque **Jumps**, sirve para definir cuál es el estado principal.

Tenemos por tanto estructurado completamente el programa que realiza nuestro sistema de alarmas con envío SMS; ahora debemos simplemente cargar la estructura arriba indicada en DM Design.

#### Implementacion de la alarma con envio de SMS en DM Design

En este artículo no analizaremos en detalle cómo crear un nuevo proyecto en DM Design; para esto os remitimos a la guía "Il mio primo programma" ("Mi primer programa"), en italiano, descargable de la web *www.dmboard.it* 

global

а.

**MINX** 

**Global State** 

Accensione\_GSM

**Spegnimento GSM** 

Attesa Arrivo Allarme

Invio allarme

Accende il modulo GSM

Spegne il GSM in caso di errore

Attesa di una segnalazione di allarme

Accende la sirena e invia l'SMS di allarme

bajo la sección *Tutorial*, la cual ilustra paso a paso como crear un simple programa de parpadeo de un LED, para entender cómo usar los comandos base de DM Design. Recordamos, aun así, que el módulo GSM y todas las instrucciones de gestión de las entradas/ salidas son gestionados nativamente por la tarjeta y por tanto con pocos y simples procesos guiados conseguiremos realizar nuestro programa.

En estas páginas vemos, sin embargo, directamente como cargar la estructura arriba indicada: para empezar deberemos crear los 5 estados de los cuales se compone nuestro programa.

A través del pulsador debemos insertar los cuatro estados (**Fig. 3**); después entramos en el estado "Encendido\_GSM" y vamos a insertar esto que hemos visto anteriormente:

1. Encendido\_GSM Variables **Outputs** Apagado sirena

Enciende GSM Jumps Si el GSM se ha encendido, salta en Espera\_Llegada\_Alarmas Si el GSM no se ha encendido, salta en Apagado\_GSM

Primero deberemos añadir las dos instrucciones en el bloque **Outputs**. La sirena está conectada a través del relé a la salida 1, por tanto para apagar la sirena bastara poner a 0 la salida 1. Todas las instrucciones de salida se encuentran en la opción **Outputs** del menú lateral y están divididas por tipología. Las instrucciones pueden tener parámetros, como por ejemplo la instrucción de encendido o apagado de una salida; estos parámetros son seleccionables a través de los menús desplegables. La instrucción de encendido del módulo GSM requiere, por ejemplo, el uso de una variable

global

global

global

global global **Fig. 6**

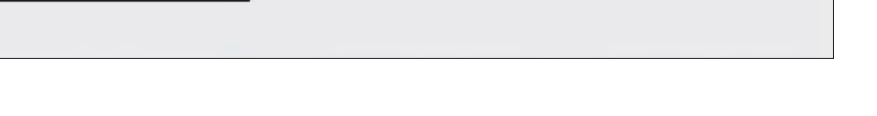

**Attesa Arrivo Allarm** 

**Accensione GSM** 

Attesa\_Arrivo\_Allarn

Spegnimento\_GSM

Accensione\_GSM

Invio allarme

Invio\_allarme

Invio\_allarme

Invio\_allarme

Invio allarme

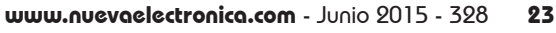

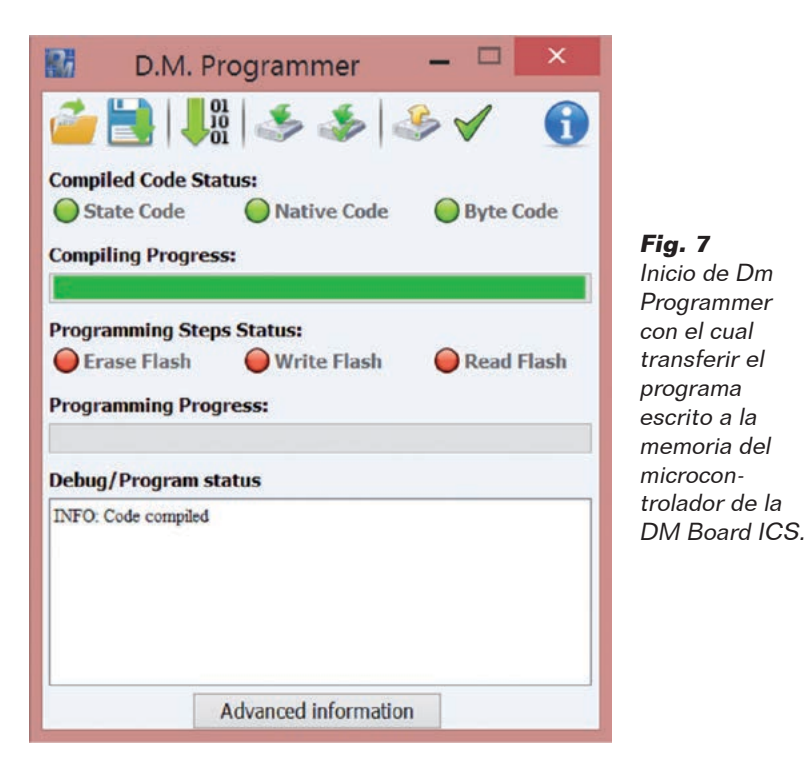

para el guardar el resultado del encendido. Directamente de la instrucción, es posible arrancar un proceso guiado para la creación de la variable. Automáticamente la variable será visualizada en el menú desplegable de la instrucción que la requiere. Según el tipo de variable que se pretende insertar, será automáticamente adjunta la creación de la variable en el estado local o en el estado global.

Para lo que se refiere a las instrucciones de salto, se insertadas a través de opción "Jumps" del menú lateral que se encuentra en el interior de cada estado. La modalidad de inserción resulta

ser la misma que de las instrucciones de **Outputs**.

Una vez insertadas todas las instrucciones, para el primer estado encontraremos una pantalla organizada como se muestra en la **Fig. 4**.

Para los otros estados, el proceso es el mismo; en el estado Espera\_ Llegada\_Alarmas deberemos leer continuamente el estado de las

entradas magnéticas conectadas a las 5 entradas de la DM Board ICS. Cuando un sensor informa de la alarma, la entrada pasara de 12V (1 lógico) a 0V (0 lógico). En el estado de jump de este estado deberemos adjuntar 5 controles para las 5 entradas obteniendo por tanto un estado así organizado (**Fig. 5**).

Podemos indicar que se ha introducido una instrucción de encendido LED (que se encuentra dentro "LED Function") la cual tiene el objetivo de encender el LED contenido en la DM Board ICS cuando el módulo GSM se ha encendido. Esta instrucción no es fundamental, aun así es muy útil ya que el LED nos informa cuando la tarjeta es capaz de recibir las señales provenientes de los sensores; de hecho, desde que es encendido, el módulo GSM utiliza hasta casi 1 minuto para poder operar y conectarse a la red celular.

Una vez completados todos los estados, no queda más que entrar en el estado global y aplicar

"Encendido\_GSM" como estado principal.

De la pantalla principal podremos ver, finalmente, el diagrama de estados completo del programa (mostrado en la **Fig. 6**). En este punto no queda más que arrancar la compilación y la programación de la DM Board ICS: haciendo clic sobre el pulsador ("Compile code and program board") es posible arrancar DM Programmer (**Fig. 7**). Después, haciendo clic sobre el pulsador ("Program Board") es posible programar directamente la tarjeta DM Board ICS insertándole el programa que acabamos de escribir.

Para mayores detalles referentes a la programación os remitimos a la guía "Compilare e scaricare un programma sulla DM Board ICS

" ("Compilar y descargar un programa sobre la DM Board ICS"), en italiano, descargable de la web *www.dmboard.it* bajo la sección *Tutorial*.

El programa completo de esta aplicación puede ser recuperado y descargado a través de la tienda de DM Design, con el nombre "Allarme GSM".

 $(193051)$ 

#### el **MATERIAI**

La placa está disponible montada al precio de 134,00 Euros (cod. 7302-DMBOARDICS). La tarjeta no incluye los siguientes productos disponibles por separado: modem móvil montado cod. FT900M, 49,00 Euros; antena GSM cod. ANTS-MAGSM, 8,00 Euros; Cable adaptador cod. CVANT-SMA, 8,00 Euros.

Precios IVA incluido sin gastos de envío. Puede hacer su pedido en: www.nuevaelectronica.com pedidos@nuevaelectronica.com

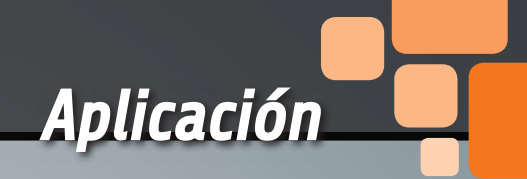

Practiquemos un poco con la tarjeta que hace de puente entre los mundos Arduino y Raspberry Pi, realizando un sofisticado sistema antintrusión.

# RANDA: PRIMERA APLICACIÓN

andA es la tarjeta que hemos desarrollado para RandA es la tarjeta que hemos desarrollado por al caracter de la tarjeta que hemos desarrollado por al caracter de la terme de la terme de la terme de la terme de la terme de la terme de la terme de la terme de la terme de monta sobre esta última placa y abre un mundo de posibilidades que no existiría con las dos unidades tomadas por separado. Para imaginar los posibles usos basta un poco de fantasía, porque en ella están los elementos para utilizarla donde se utilizan tanto Arduino como Raspberry Pi. Antes de presentaros alguna aplicación compleja y completa en la que estamos pensando, para practicar un poco os proponemos algún ejemplo concreto, partiendo de una primera aplicación en la que se hace uso de un dispositivo muy extendido y quizás muy económico: la Webcam.

#### Control ambiental video

Utilizando una Webcam estándar con interfaz USB y un servo de tipo micro (como por ejemplo el servo 7300-SERVO206 de Futura Elettronica, *www.nueva-*

#### Ing. DANIELE DENARO

*electronica.com*), podemos construir una plataforma con Webcam giratoria de la que controlar el movimiento dentro de una área de 180 grados (**Fig. 1a** y **1b)**. Es necesario conectar la Webcam a Raspberry Pi, a través de un puerto USB, y los tres hilos del servo a RandA, teniendo en cuenta que el rojo (central) vaya sobre el pin correspondiente a 5V, el marrón va al pin GND y finalmente el amarillo a un pin de salida para el control: por ejemplo al D10. Para visualizar la imagen proporcionada por la cámara a través de la web podemos utilizar el software "motion" instalable sobre Raspberry Pi a través el comando:

#### *sudo apt-get install motion*

Pero antes es mejor actualizar el sistema a través del comando:

 *sudo apt-get update.*

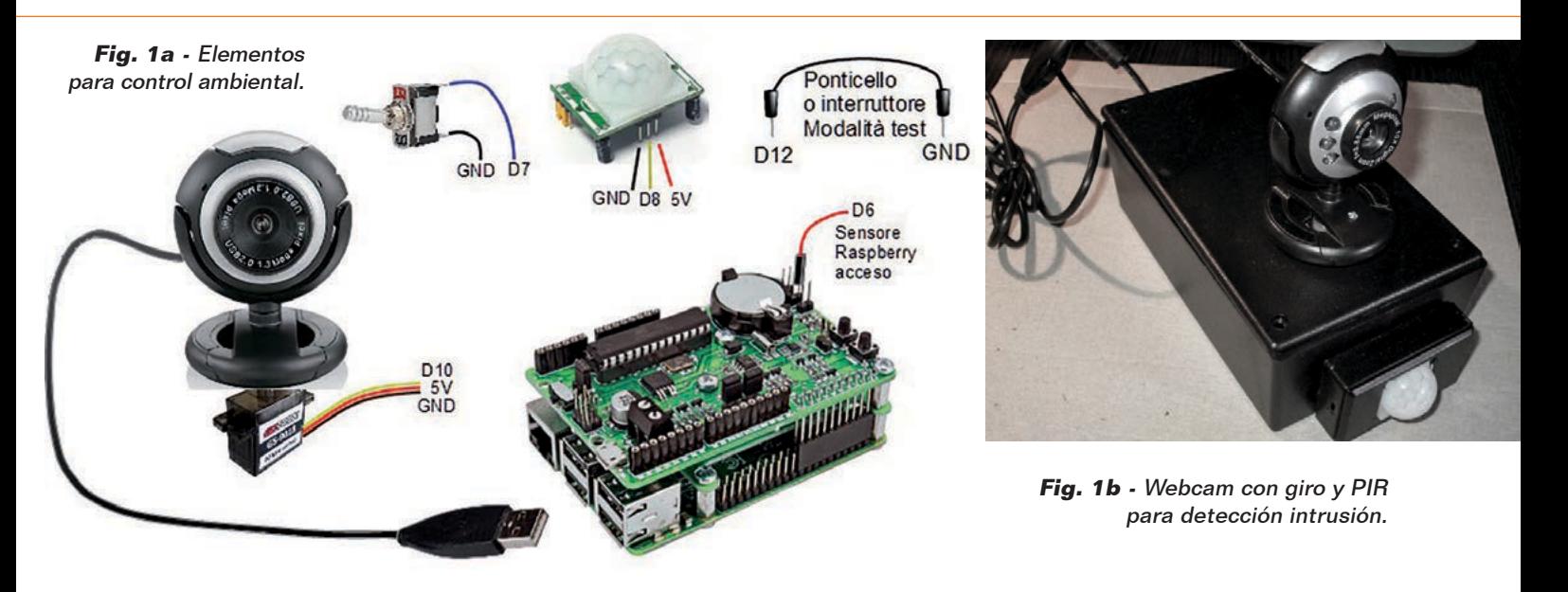

Este software tiene también una gestión de detección del movimiento integrada, aun así por esta vez utilizaremos, como detector de intrusión, un sensor PIR (por ejemplo 2846-PIRMOD): el motivo es que aprovecharemos la posibilidad que ofrece RandA de encender la Raspberry Pi, así que mantiene encendido solo Arduino, que tiene un consumo muy bajo. Para haceros una idea del escenario que se configura, en la **Tabla 1** están resumidos algunos datos de consumo; en ella vemos que con Arduino en power-down, el consumo se reduce a solo 7 mA (o

12 mA en configuración operativa para el control ambiental). Podremos entonces conectar el sensor PIR al pin D3, que corresponde a la interrupción externa número 1, para hacer despertar a Arduino, que a su vez activa la Raspberry Pi. Pero para no complicar demasiado el sketch, en esta aplicación nos contentaremos con consumir "bien" 28mA, en espera del evento "intrusión".

Resumiendo, solo en presencia de señalización por parte del sensor PIR, Arduino encenderá la Raspberry Pi, que ordenará disparar una foto, después la adquirirá

#### **Tabla 1 -** Consumos.

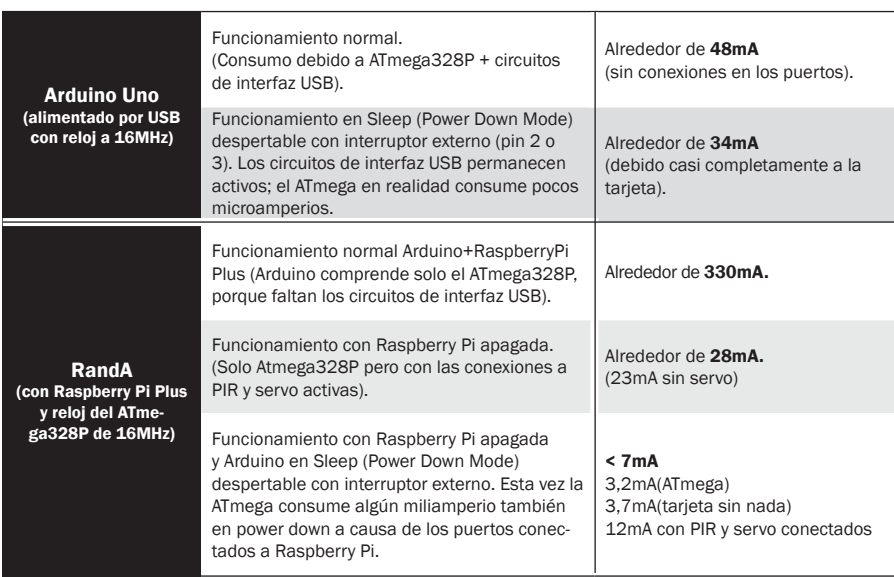

y la mandara vía e-mail; con tal fin la Raspberry Pi permanecerá encendida para una eventual conexión vía web, permitiendo una visión continua y panorámica del entorno.

El control ambiental estará activado o desactivado accionando un interruptor conectado con Arduino (al pin D7) que permite la salida o entrada en el local bajo control.

Además otro pin (el pin D6) se usa para comprobar si la Raspberry Pi está encendida o no. Este pin está de hecho conectado al polo positivo del conector LD3, que está en paralelo a la alimentación; tened en cuanta que si el pin LD3 se utilizara para controlar un LED externo, la tensión en el polo positivo se reduciría a 1,2V y por tanto sería necesario leer el estado con una entrada analógica (por ejemplo A0).

Resuelta la parte mecánica y efectuadas las conexiones, se trata ahora de pasar al software. En particular deberemos:

- configurar oportunamente el programa "motion";
- crear una página HTML en la cual visualizar el "stream" de la Webcam;
- insertar en la página los comandos para el giro;
- crear los script CGI para con-

trolar Arduino;

• crear un sketch Arduino para detectar la señal del PIR, encender la Raspberry Pi y controlar el servo según los comandos recibidos por la Raspberry Pi en el puerto serie; el sketch debe además detectar la conmutación del interruptor de activación/desactivación.

#### El programa "motion"

El software "motion" es un potente instrumento (gratuito) de tiempo de un cierto número de pixeles. Todos los parámetros, es decir, número de pixel necesarios para lanzar el evento, margen de error, posibles zonas del encuadre a controlar etc., son modificables actuando sobre un largo archivo de configuración de nombre "motion.conf".

En el caso realicen el que se produzca el evento, puede disparar una (o más) fotos, o registrar una grabación de duración preestablecida. Además, siempre en caso de

Pi no tienen ninguna influencia sobre la captura del evento, que ciertamente no se termina en unos pocos segundos.

La Raspberry Pi permanece encendida y lista para recibir una eventual conexión http sobre la página HTML preparada a tal fin; la página permite la visualización del stream por el puerto del servidor de "motion" (puerto 8081, modificable). La página permite también enviar un comando de reset que restaura la situación de

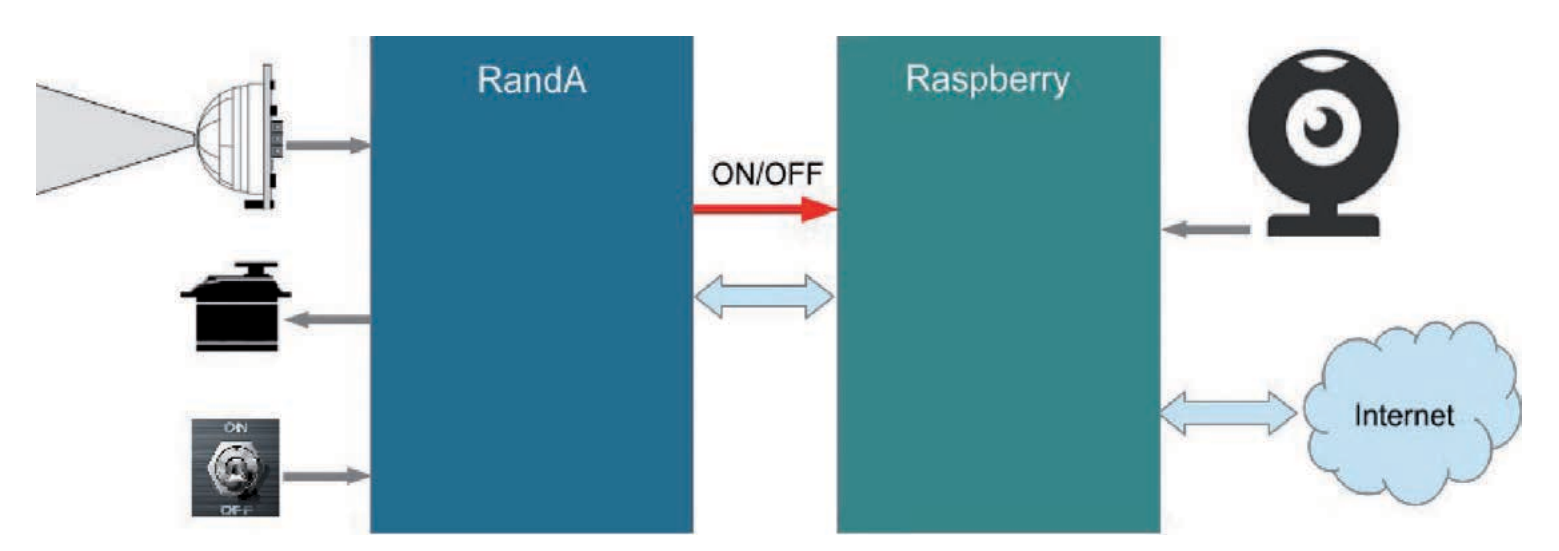

**Fig. 2 -** Esquema general.

gestión de video con la finalidad de detectar el movimiento que ocurre frente a una Webcam. En la web *www.lavrsen.dk/foswiki/bin/ view/Motion/WebHome* hay una completa documentación. En realidad, "motion" tiene muchas otras funcionalidades: sobretodo comprende un servidor http dedicado al streaming del video de la Webcam; también se puede puede controlar la gestión de las características video también desde remoto, mediante otro puerto http (funcionalidad que nosotros no usaremos). La actividad principal es la de detectar el movimiento sobre la base de la modificación con el

un evento, puede lanzar un script; en la aplicación aquí descrita usaremos esta función para enviar un e-mail con foto adjunta. En esencia, cuando nuestro sensor primario PIR detectara un movimiento, dirá a RandA que encienda la Raspberry Pi, ejecutará "motion". Después de un cierto e inevitable retardo debido al tiempo de startup de Raspberry Pi, "motion" estará listo para detectar en modo autónomo la actividad en el local bajo observación y entonces podrá lanzar la foto y enviar el e-mail. Está claro que, visto el objetivo de la aplicación, las decenas de segundos necesarios para el inicio de Raspberry

inicio, apagando la Raspberry Pi. Para permitir el control de la visión de la Webcam, se ha preparado una modalidad "test Webcam", en la cual se enciende inmediatamente la Raspberry Pi cuando RandA detecta la conmutación del interruptor, y permanece encendida sin detectar el movimiento y sin disparar fotos. En este modo el servidor web está siempre disponible para la visión y el movimiento de la Webcam. La modalidad "test" se activa, al iniciarse RandA, con la conexión a GND del pin D12. El archivo de configuración estándar de "motion" se copia al hacer la instalación en el directo**Tabla 2**

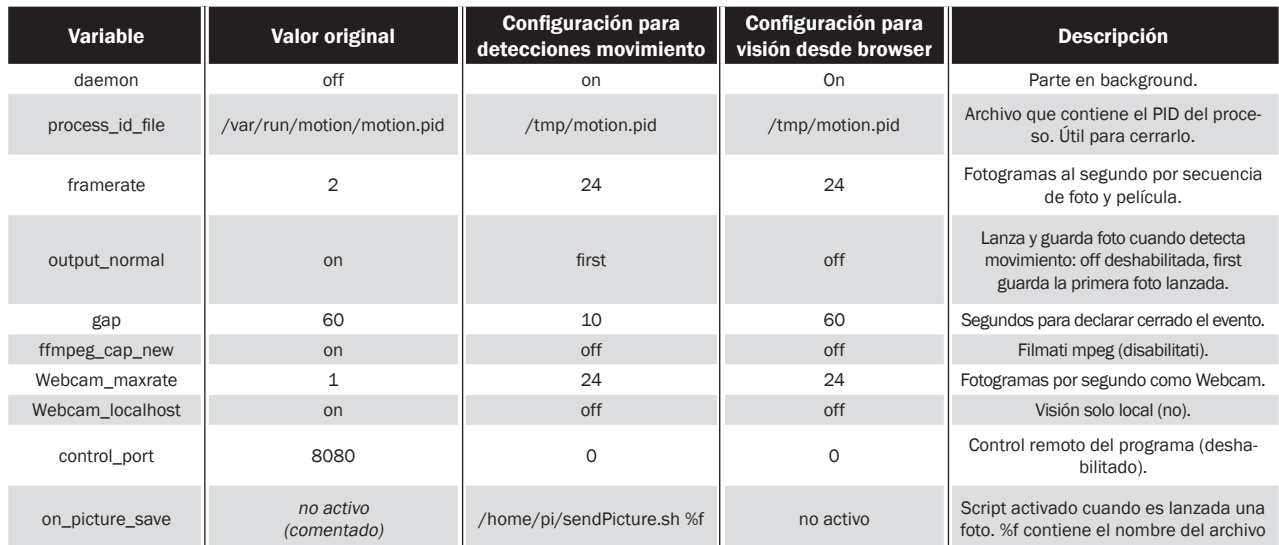

rio "/etc/motion". Este archivo se adapta tanto para la actividad de control de movimiento como para la visión de la Webcam, razón por la cual haremos dos copias: una que posicionaremos en la carpeta "/home/pi" (carpeta del usuario pi) y otra que posicionaremos en la misma carpeta de los script CGI. La primera copia será utilizada en el caso de encendido de la Raspberry Pi para alarmas y tendrá el objetivo de configurar "motion" para disparar la foto y activar el script que la manda. La segunda será utilizada para activar la Webcam sin disparar foto. Serán pocos los parámetros que

se modificarám en el archivo de configuración, como se ha descri-

#### to en la **Tabla 2**.

De acuerdo a lo descrito en el archivo de configuración base, en caso de detección de movimiento se lanza una sola foto y está posicionada en la carpeta "/tmp/ motion". El nombre del archivo contendrá una referencia a la marca de tiempo (timestamp) y está contenido en la variable "%f". Entre las distintas tipologías de eventos utilizables, nosotros usaremos solo aquella activada por el lanzamiento de la foto pasando al script también el nombre del archivo.

Hay que tener en cuanta que antes de mandar e-mail con el programa "SendMail" es necesario configurar el archivo "Mail.

#### Listado 1 - sendPicture.sh

#!/bin/bash

#Nombre de la foto a mandar en \$1 (parametro pasado desde motion) /home/pi/bin/SendMail mailto=pippo.pluto@gmail.com subject="Alarm!" attach=\$1 #Realizado el trabajo cierra motion sudo pkill motion

#### Listado 2 - a adjuntar al final de /etc/rc.local

# si el archivo de startup personalizado existe lo lanza como usuario pi FSTARTUP="/home/pi/pistartup.sh" if [ -x \$FSTARTUP ]; then sudo -u pi /home/pi/pistartup.sh fi exit 0

properties".

El script activado por el lanzamiento de la foto se llama "/ home/pi/sendPicture.sh" y es visible en el **Listado 1**. El programa "motion" será lanzado con el comando:

#### *motion -c nombredelarchivodecontiguracion*

Como se ha dicho, el programa "motion" será lanzado al encenderse la Raspberry Pi, que normalmente está apagada, y será alimentada para tomar la foto del movimiento y enviarla por e-mail. El sistema operativo Linux lanza, al arrancar, el script "/etc/ rc.local", pero en vez de insertar el lanzamiento de "motion" al final de este archivo, aconsejamos modificar rc.local adjuntando una conexión a un eventual script posicionado en la carpeta del usuario; de tal manera podremos modificar el arranque de programas o script sin tener que ir a meter las manos sobre archivo de sistema y sin tener necesidad de autorización de "root". Por ejemplo, como se muestra en

el **Listado 2**.

En el **Listado 3** esta sin embargo descrito el script lanzado en el arranque.

#### Listado 3 - pistartup.sh

#### Pagina HTML del Web Server

En esta aplicación el Servidor Web está activado solo como consecuencia de una alarma (excepto que en modo test); el encendido deberá estar habilitado solo a través de password, para impedir a extraños la posibilidad de mirar con la Webcam en nuestro local. En Tomcat, para habilitar la protección es necesario intervenir sobre el archivo "/WEB-INF/ web.xml" presente en la carpeta que contiene la aplicación. Para aislar la aplicación no usaremos la carpeta base "ROOT" del Servidor Web y creamosuna nueva carpeta en "webapps" que es la carpeta general de las aplicaciones web. De hecho, además de la aplicación base presente en ROOT, en webapps, se encuentran otras carpetas correspondientes cada una a una aplicación (que sea estática, con servlet o con uso de CGI). Pero cada carpeta debe contener las sub-carpetas META-INF y sobretodo WEB-INF con un archivo web.xml.

Creemos entonces una carpeta "ControlloAmbientale" en la cual creamos las dos subcarpetas "META-INF" y "WEB-INF". En "ControlloAmbientale" meteremos nuestra página HTML. Sin embargo en "WEB-INF" crearemos un archivo web.xml, como se ve en el **Listado 4**. A este punto deberemos crear la autorización para la aplicación interviniendo sobre el archivo "/home/apachetomcat-7.0.47/conf/tomcat-users. xml" añadiendo la línea:

*<user username="pippo" password="pluto" roles="Control" />*

obviamente username y password han sido elegidos casualmente y debéis sustituirlos con aquellos que deseéis.

Finalmente crearemos la carpeta "cgi" en "WEB-INF" que conten-

```
#!/bin/bash
#exit 0 #para deshabilitar el script quitar el comentario
ser=/dev/ttyS0
stty -F $ser 9600
sleep 5
echo "M" > $ser 
echo "Comando M" > /home/pi/start.log
   # retardo para dar tiempo a Arduino para responder
sleep 1 
  # lee la respuesta de Arduino 
read -r -t 2 replay < $ser
if [ ${#replay} -lt 4 ]; then
  echo "Ninguna respuesta!" >> /home/pi/start.log
  exit 1
fi 
replay=${replay:0:4} 
echo $replay >> /home/pi/start.log
if [ $replay = "TEST" ]; then
 echo "No motion" >> /home/pi/start.log
                                   #si en modo test sale
fi
if [ $replay = "CTRL" ]; then
 echo "Start motion!" >> /home/pi/start.log
   # de lo contrario cierra eventual proceso motion activo
  sudo pkill motion 
  # y activa motion con detector de movimiento y envio foto 
 motion -c /home/pi/motion-detect.conf 
fi
```
drá los script bash de la aplicación. La página HTML (por ejemplo de nombre "WebCam.html") va colocada en la carpeta de la aplicación (ControlloAmbientale) y por tanto será referenciada como:

http:/....../ControlloAmbientale/WebCam.html

#### Listado 4 - web.xml

```
<web-app xmlns="http://java.sun.com/xml/ns/javaee"
   xmlns:xsi="http://www.w3.org/2001/XMLSchema-instance"
   xsi:schemaLocation="http://java.sun.com/xml/ns/javaee
                       http://java.sun.com/xml/ns/javaee/web-app_3_0.xsd"
  version="3.0"
  metadata-complete="true">
<description> Control ambiental con password</description>
<display-name>ControlloAmbientale</display-name> 
<!-- Define el nombre de una regla de seguridad -->
<security-role>
  <description>ControlloAmbientale</description>
  <role-name>Control</role-name>
</security-role>
<!-- La regla de seguridad se entiende aplicada a la siguiente URL -->
<!-- El metodo de seguridad aplicado es aquel username-password basico -->
   <security-constraint>
     <web-resource-collection>
         <web-resource-name>ControlloAmbientale</web-resource-name>
             <url-pattern>/*</url-pattern>
     </web-resource-collection>
     <auth-constraint>
             <role-name>Control</role-name>
     </auth-constraint>
   </security-constraint>
   <login-config>
         <auth-method>BASIC</auth-method>
    <realm-name>ControlloAmbientale</realm-name>
  </login-config>
\lt! -- -->
</web-app>
```
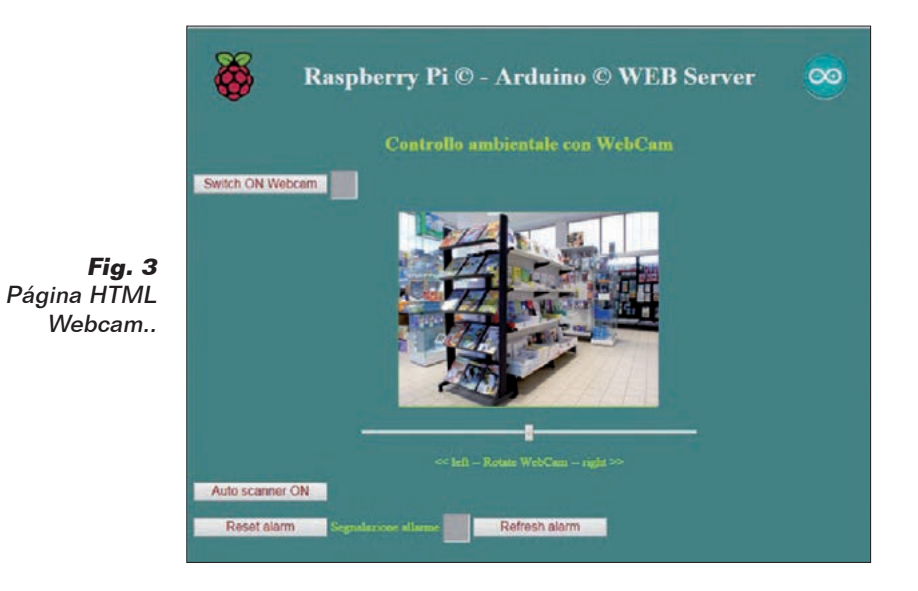

Para el encendido se pedirá la autorización a través del usuario y la password que hemos especificado. La página prevé el uso de un browser habilitado para

HTML5 a causa del cursor (slide) y de la modalidad simplificada para visualizar el stream de la Webcam; os sugerimos Chrome, que presenta mejores gráficos

#### Listado 5 - StartWCam.sh

#### ##!/bin/bash

```
 # Deteccion de los parametros pasados de la llamada http
  # Estan presentes en la variable de ambiente QUERY_STRING
  # en el formato nombre1=val1&nombre2=val2...
qstring=$QUERY_STRING 
  # Sustituye & con espacio para aislar las parejas par=val 
qstring=${qstring//&/ } 
 # Detecta las parejas par=val y las coloca en un array llamado par 
read -r -a par <<< "$qstring"
ang=-1
  # Ciclo para cada elemento p del array par 
for p in \S\{\text{par}[\emptyset]\}; do \text{pn}=\S\{\text{p}\}\ast\}# pn contiene el nombre
pv=${p#*=} # pv contiene el valor
  # parsing del comando 
if [ $pn = "wcam" ]; then
 fstart=$pv
fi
done # fin ciclo
  # accion
mconfig="/home/apache-tomcat-7.0.47/webapps/ControlloAmbientale/WEB-INF/cgi/motion.conf"
if [ $fstart = "OK" ]; then<br>motion -c $mconfig
                               # lanza motion y responde a la llamada http
 echo "Content-type: text/html"
echo "
 echo "OK"
else
 pid=$(< /tmp/motion.pid) # de lo contrario cierra motion y responde
  sudo kill $pid 
  echo "Content-type: text/html"
echo ""
 echo "NOK"
fi
```
para estos nuevos elementos de HTML5 respecto a Internet Explorer. La página sustancialmente contiene:

- el recuadro donde esta visualizado el stream de la Webcam;
- un cursor para mover la Webcam;
- tres pulsadores, que son uno para activar la recepción de la Webcam, uno para activar la modalidad auto-scan (giro continuo, tipo movimiento del limpiaparabrisas...) más un pulsador para hacer un eventual reset de las alarmas;
- un pulsador de refresh de señal de alarmas útiles en la modalidad test.

El recuadro para el stream es un simple campo imagen cuya fuente (source) hace referencia a otro servidor web con puerto 8081; de hecho el software "motion" puede crear también un servidor web propio para el direccionamiento del stream:

```
<div align="center">
<img id="vid" src="http://:8081/" 
width="320" height="240" 
style="background:#999; border:#CF3 
groove"/> 
</div>
```
Naturalmente los pulsadores están controlados por funciones Javascript. La página HTML junto a todo el software de esta aplicación está contenida en el archivo comprimido "ControlloAmbientale.zip" *descargable de la web https:// github.com/open-electronics/RandA/*.

#### Funciones Javascript para controlar la Webcam

Las funciones actúan en modo AJAX y por tanto dialogan con el servidor web en background; en sustancia, lanzan script bash pasándoles parámetros (modalidad CGI). Para la activación de la Webcam basta un script bash sobre la Raspberry Pi, pero para el

movimiento de la cámara el script bash de la Raspberry Pi tendrá la tarea de mandar un comando a RandA a través del puerto serie. El cursor del giro llama a la función correspondiente solo cuando se suelta el pulsador del ratón, por tanto la posición de la Webcam se actualiza en modo no continuo.

#### Script CGI activados por las funciones Javascript

Para esta aplicación se ha decidido utilizar la modalidad CGI para no estar obligados a describir una aplicación con elementos de Java y Servlet que pertenecen al campo de las Web Application y no a todos estaréis familiarizados. Quien tiene practica en Java Web Application puede pasar fácilmente a implementar el dialogo AJAX a través de Servlet o JSP. Los script están conceptualmente divididos en dos partes: en la primera esta la detección de los parámetros enviados por la función Javascript, mientras en la segunda parte está la acción propiamente dicha. Los parámetros están comprendidos en la variable de entorno "QUERY\_STRING" que el sistema operativo envía al script (es una actividad realizada por Tomcat). En la práctica se trata de marcar la línea para detectar le parejas *nombre=valor* separadas por el carácter '&'. Una vez realizada la función, si puede también responder por ejemplo a través de un "hecho ….". De hecho el stream de salida está interceptado por Tomcat y enviado vía http. Los script van colocados en la carpeta "/WEB-INF/cgi/" de la aplicación.

El primer script, "StartWCam. sh", lanza el programa "motion". El segundo, "RandAcmd.sh", ejecuta la interacción con RandA a través del puerto serie "/dev/ ttyS0" que corresponde al puerto

al cual RandA está conectado.

#### Sketch para el control ambiental

Como hemos dicho, el sketch tomará el control del sistema, encendiendo y apagando la Raspberry cuando sea necesario. Lo primero es, por tanto, de mover el puente de SW2 sobre la posición "Arduino siempre alimentado" (hacedlo con el sistema apagado). Los otros dos puentes JP1 y JP2 están cerrados como en configuración estándar. En el arranque, el sketch debe habilitar el pin D7 en modo "INPUT\_PULLUP" para comprobar la posición del interruptor, el pin D8 en modo "INPUT" para recibir la señal del PIR y el pin D10 en modo "OUTPUT" para controlar el servo a través de la librería "Servo.h" que va por tanto incluida en el sketch. Además debe habilitar el pin D6 en modo "INPUT" para comprobar si la Raspberry Pi está encendida o apagada y el pin D12 en modo "INPUT\_PULLUP" para comprobar si el modo actual es TEST o

#### **Rasperry**

Al arrancar activa el script pistartup.sh El script pregunta a Arduino si esta: En modalidad test o normal Si es en modo test termina Si es en modo normal (Alarmas) lanza "action" Comprueba si después de haber separado se cierra

#### **Fig. 4 -** Actividad sobre la Raspberry Pi.

#### **Rasperry**

El servidor Web está activo Si se llama la página WebCam.html Puede lanzar "action" en modo webcam Y moverla O comprobar/resetear el flag de alarmas (a través script presentes en la carpeta ControlloAmbientale)

NORMAL. Finalmente debe ajustar el puerto serie a la velocidad predefinida (9.600) e inicializar el servo con el comando "attach". Del puerto serie llegaran los comandos de los script CGI para modificar la posición del servo. En la modalidad normal, en el "loop" continuo, el sketch deberá 1. leer el estado del interruptor

para decidir si activar las otras funciones o mantenerse en standby (control desactivado);

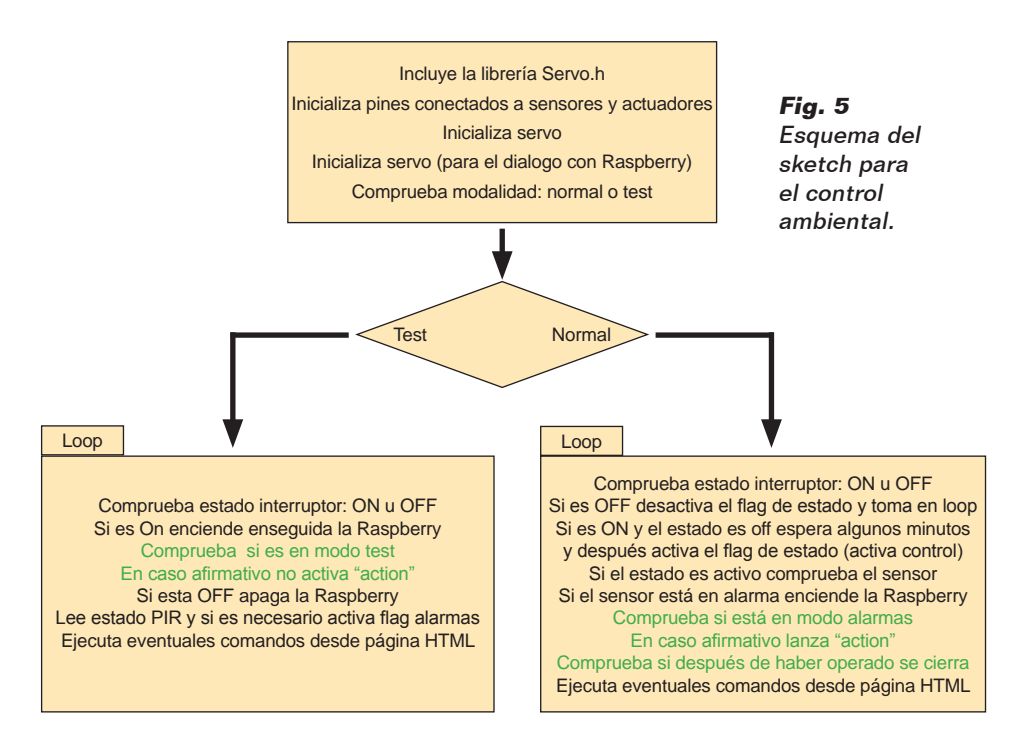

#### Listado 6 - RandAcmd.sh

```
#!/bin/bash
ser=/dev/ttyS0
  # Deteccion de los parametros pasados de la llamada http
  # Estan presentes en la variable de ambiente QUERY_STRING
  # en el formato nombre1=val1&nombre2=val2...
qstring=$QUERY_STRING 
  # Sustituye & con espacio para aislar las parejas par=val 
qstring=${qstring//&/ } 
  # Detecta las parejas par=val y las coloca en un array llamado par 
read -r -a par <<< "$qstring" 
# Ciclo para cada elemento p del array par 
for p in \{par[\mathcal{Q}]\}; do<br>pn=\{p\}=*}
\begin{array}{lll}\n\text{pn=$}\{p\}\text{==}\} & & & \text{\#} \text{ pro continue el nombre} \\
\text{pv=$}\{p\text{#*=}\} & & \text{\#} \text{ pro continue el valor}\n\end{array}# pv contiene el valor
  # parsing del comando y envio a Arduino
case $pn in 
      OM) echo "M" > $ser
          ;;
      O(\overline{A}) echo "Q" > $ser
         ;; AN)
          echo "A"$pv > $ser
          ;;
      SC) echo "S"$pv > $ser
         ;; RA)
          echo "R" > $ser
         \cdot;;
esac 
done # fin del ciclo
sleep 0.2 # Retardo para dar tiempo a Arduino de responder
  # Lee la respuesta desde Arduino 
read -r -t 2 replay < $ser 
  # La repite detras como respuesta a la llamada http 
  # pero primero debe cerrar el registro de la respuesta http 
  # con una linea vacia.
  # El estandar output es automaticamente leido por el server Tomcat. 
echo "Content-type: text/html" 
echo ""
echo $replay # respuesta http (a la funcion Javascript)
```
en el caso de pasar de estado inactivo a estado operativo, deberá esperar algún minuto antes de operar, para permitir la salida del local;

2.leer el estado del PIR para comprobar la llegada de alarmas; en caso afirmativo deberá proceder con el encendido de la Raspberry Pi y apenas esta esté lista, disparar una foto para adjuntarla al mail en que será enviada, dejarla encendida después hasta el eventual comando de stand-by enviado a través de la página HTML.

Siendo este un ejemplo demostrativo, hemos utilizado un simple interruptor para habilitar o deshabilitar el control ambiental. En una aplicación real deberemos mimetizar el interruptor o utilizar un teclado de seguridad con salida a relé, en la cual marcar un código de activación y desactivación. Podremos también gestionar la activación/desactivación por control remoto, para así deshabilitar el sistema antes de acceder al local y activarlo después de haber salido.

En la **Fig. 5** está representado el

esquema en bloques del scketch; no publicamos el códogp fuente completo por razones de espacio, pero lo encontráis en el archivo descargable de nuestra web. Para hacer más flexible el sistema, hemos insertado también una modalidad "test Webcam" que es activada poniendo a 0 (GND) el pin D12 con un puente o un interruptor.

Esta modalidad es activada al startup (o al reset) de RandA y hace así que la Raspberry Pi sea encendida enseguida sin considerar eventuales alarmas; así el sistema termina por trabajar como un servidor para la visualización y el movimiento de la Webcam.

#### **CONCLUSIONES**

Habéis visto cómo de fácil es realizar un control ambiental válido que nos permite también observar en streaming los efectos de la intrusión. Este sistema podría ser completado con una "llave" USB modem GSM/HSDPA para añadir el envío de SMS o para trabajar a través de la red móvil. En nuestra web está disponible el software completo, que debéis personalizar con vuestro password y dirección de correo electrónico.

 $(194083)$ 

**el MATERIAL** 

La tarjeta RandA está disponible ya montada y comprobada al precio de 39,00 Euros.

La placa Raspberry Pi Tipo B+ (cod. 8111284RS) se puede adquirir al precio de 36,00 Euros, mientras la Raspberry Pi 2 Tipo B (cod. 8326274RS) cuesta 46,00 Euros.

Precios IVA incluido sin gastos de envío. Puede hacer su pedido en: www.nuevaelectronica.com pedidos@nuevaelectronica.com

![](_page_32_Picture_0.jpeg)

 $\eta$ 

# eL tIMBRE ¿Sin hilos ni alimentaciÓn?

Timbre vía radio codificado compuesto de una unidad receptora para colocar en el interior de la habitación y de una unidad transmisora para posicionar en el exterior. ¿Dónde está la novedad? El transmisor no requiere alimentación.

#### **....** DAVIDE SCULLINO

ransmitir una orden como la del timbre o un intercomunicador sin tener que conectar un pulsador y tirar los cables correspondientes para que funciones es desde hace tiempo una realidad gracias a los comandos vía radio integrados en el propio pulsador; pero aunque esta solución resuelva el problema de la instalación, implica la tarea de acordarse de sustituir periódicamente la pila o batería, o como alternativa encontrar de alguna parte la energía necesaria para hacer funcionar el transmisor. T

Hace tiempo os presentamos las soluciones Enocean, que se basaban en unidades periféricas diseñadas y fabricadas para funcionar en ausencia de la red eléctrica y sin pilas o baterías, por tanto basadas en lo que técnicamente hablando es la Recolección de Energía (Energy Harvesting), o una técnica de obtención de la electricidad de otras fuentes de energía que "se produce" de la recuperación de energía de otro modo desperdiciada.

El timbre inalámbrico propuesto en estas páginas es

#### CARACTERÍSTICAS TÉCNICAS

- Tensión de alimentación: 12 Vcc
- Alimentación Timbre (receptor): 220 Vca
- Consumo Timbre (receptor): <200 mW
- Frecuencia de trabajo: 433 MHz
- Alcance de transmisión: max. 100 m (sin obstáculos)
- Potencia sonora: 90dBA @ 1 m
- Resistente al agua
- Dimensiones (mm):
	- transmisor: 79 X 44 X 32 - timbre: 78 x 50 x 65
- Peso (gramos):
	- transmisor: 62
	- timbre: 75

algo del estilo, de hecho prevé el comando vía radio pero a diferencia de aquellas soluciones que se encuentran normalmente en el mercado no requiere de alimentación para el transmisor, que funciona por tanto perennemente sin que haga falta sustituirle pilas o baterías.

El truco está en el hecho que en el interior se encuentra un generador basado en el Energy Harvesting de energía mecánica: cuando se acciona el pulsador, un generador electromagnético obtiene un impulso eléctrico que, cargando un condensador, proporciona la electricidad necesaria al transmisor de radio para entrar en funcionamiento. El generador es del tipo magnetodinámico y consiste en un pequeño imán permanente integrado con el pulsador de alimentación, que durante la carrera determinada por la presión fluye en el interior de una bobina de hilo conductor.

Para entender como puede funcionar la cosa, debemos perturbar la Electrotécnica y recordar que cuando un conductor, no conectado a alguna fuente de electricidad, es inmerso en un campo magnético, en sus extremos se desarrolla una tensión eléctrica (f.e.m.) impulsiva, máxima al inicio y decreciente, hasta a cero, con el paso del tiempo. Este fenómeno es debido a la inducción magnética en el conductor, que se debe a un imán permanente, se manifiesta mientras que hay una variación de la posición: si el conductor se mueve en el interior del campo magnético, o se mueve el imán en el interior de la bobina de conductor, en este último se manifiesta una tensión inducida, cuya variación en el tiempo depende de la orientación que el hilo tiene respecto a las líneas de fuerza de la inducción magnética. Es este el principio de funcionamiento de los generadores de electricidad como las dinamos y los alternadores.

El flujo magnético es la densidad de la inducción magnética por un cierto campo y un determinado ángulo; depende de la intensidad de la inducción y de la superficie dentro la cuales se lo considera, según la relación:

#### $\Phi = B \times S \times \cos \alpha$

donde B es el modulo del vector inducción magnética, S la superficie dentro la cual se considera el flujo (expresado en Weber) y α la inclinación del conductor inmerso en el campo magnético. Para ser exactos, en el caso de un hilo recto es el ángulo formado por la perpendicular a su dirección con la dirección de las líneas de fuerza del campo, mientras si se toma en consideración una espira, es el ángulo formado entre el eje de esta y las líneas de fuerza del típico campo. En nuestro caso, la dirección de desplazamiento del imán es perpendicular a las espiras, pero las líneas del campo magnético están alineadas (ángulo de 0°) y cosα vale 1. Pero lo que nos interesa es que ya que el imán se mueve, el flujo y con la tensión obtenida de la bobina, varían desde la posición de reposo del pulsador al final de recorrido, determinando un impulso. Aplicando todo el razonamiento al transmisor inalámbrico del pulsador, vemos que accionando el pulsador, y moviendo por tanto el imán en la bobina de hilo eléctrico, en los extremos de esta última se desarrolla una tensión que es máxima al inicio y fin cuando el imán se desplaza, y se anula poco después; se obtiene por tanto el

![](_page_33_Picture_21.jpeg)

**presión del botón variación del flujo magnético tensión inducida recepción señal radio codificada reproducción del sonido Wireless Module Music Chip Wireless Module señal radio codificada** Principio de funcionamiento: el pulsador inalámbrico, cuando es accionado, mueve un imán en el interior de una bobina y esta produce una tensión inducida, con la cual es alimentada la unidad radio transmisora.

**transmisión señal radio codificada**

impulso del cual hemos hablado pocos párrafos atrás. Si bien se trata de un impulso de breve duración, el notable campo magnético (debido a la elevada inducción residual del imán) desarrollado y la bajísima impedancia de la bobina de hilo permiten desarrollar una corriente bastante elevada para cargar un condensador electrolítico, el cual permanece cargado suficiente tiempo para encender el transmisor radio y la lógica que genera el código de seguridad (necesario para evitar que más timbres funcionando en el mismo campo de cobertura interfieran entre ellos) de manera que trasmitan el comando a la unidad remota que contiene verdaderamente el timbre. El código es además necesario para evitar que el timbre pueda ser accionado por cualquier transmisión presente en el éter, condición indispensable, considerando que la frecuencia de trabajo del sistema es una estándar usadas en el radio control, o 433 MHz.

La transmisión puede ser recibida por la unidad remota hasta una distancia máxima de 100 metros

en ausencia de obstáculos. Concluimos los comentarios sobre el transmisor diciendo que es a prueba de salpicaduras de agua, por tanto adecuado para la instalación en el exterior incluso sin protecciones.

#### unidad de timbre

Esta última es un elemento dotado de alimentación de red y se enchufa directamente en una toma de corriente situada en el punto que elijamos; cuando recibe la señal generada por el transmisor de pulsador, suena (al volumen establecido por el usuario) una de las 25 melodías polifónicas implementadas (que puede ser elegida por el usuario) mediante el transductor piezoeléctrico instalado en su interior. Para lugares que disponen de más de una entrada, el receptor permite combinar hasta un máximo de tres transmisores.

En el interior del timbre se encuentran un receptor radio sintonizado a la frecuencia de 433 MHz, un demodulador de señal AM y un microcontrolador que descifra el código transmitido y

genera las notas musicales, las cuales, oportunamente amplificadas por una etapa de pequeña potencia, controlan el transductor acústico. La unidad receptora se completa con un LED azul que se ilumina en modo fijo o parpadeará para indicar la actividad y proporcionar las señales durante el proceso de ajuste. Ya que la unidad funciona con la tensión de red, en ella se encuentra un pequeño alimentador conmutado AC/DC que proporciona

![](_page_34_Picture_10.jpeg)

![](_page_34_Picture_11.jpeg)

![](_page_34_Picture_12.jpeg)

Internamente a la unidad transmisora: detrás del pulsador se ve el mecanismo que contiene el generador electromagnético, cuyos dos hilos alimentan el circuito impreso del TX codificado, cuya antena es la bobina

de la parte superior.

![](_page_35_Picture_0.jpeg)

Trasera de la unidad receptora: enchufe macho integrado para la alimentación de red, que hace también de soporte.

la tensión para la lógica y el resto de la electrónica.

En el lateral del contenedor, el timbre dispone de dos pulsadores que permiten los ajustes de usuario, la regulación del volumen y la elección de la melodía a reproducir; como alternativa a la melodía es posible elegir el modo "silencioso": en este caso, cuando se acciona el pulsador del transmisor el transductor acústico se silencia y el LED parpadea. Esta modalidad es útil, por ejemplo, si se tienen niños pequeños cuyo sueño podría ser interrumpido bruscamente por el sonido del timbre, pero puede ser ajustado si el usuario es una persona con discapacidad auditiva, ya que con las melodías no sabría que hacer. Con los pulsadores es también posible asociar al receptor de un máximo de dos transmisores suplementarios.

El volumen se regula, sobre tres niveles, pulsando y soltando repetidamente el pulsador inferior, hasta obtener el nivel sonoro deseado; a cada presión, el transductor acústico emite un sonido de

muestra para dar una idea de la intensidad que el sonido tendrá en el uso normal.

La modalidad silenciosa se obtiene pulsando el mismo pulsador durante al menos 5 segundos, hasta que el LED azul parpadee; tres segundos después del inicio del parpadeo la unidad entrara en la modalidad silenciosa. El retorno a la modalidad normal se obtiene simplemente pulsando brevemente uno de los dos pulsadores. En cuanto a la elección del sonido del timbre, se realiza pulsando y soltando el pulsador superior las veces necesarias hasta oír la melodía deseada; a cada presión, el transductor acústico emite un sonido distinto de los 25 previstos. La melodía predefinida es del tipo "Ding Dong Ding Dong" y es automáticamente restaurada cada vez que se desenchufa y se enchufa nuevamente el receptor en una toma de corriente. Finalmente, la combinación se obtiene presionando el pulsador

superior en el receptor durante al menos 5 segundos y soltándolo cuando el LED azul parpadea, indicando que la unidad está en aprendizaje; en este punto es necesario pulsar dos veces seguidas el pulsador del transmisor (permaneciendo en el campo de cobertura del sistema).

La recepción y memorización del código del TX será señalada por el parpadeo del LED presente en el receptor.

La combinación debe hacerse siempre, también para la unidad transmisora proporcionada con el timbre; el mismo proceso se repite para combinar los otros dos pulsadores inalámbricos opcionales. Por norma la unidad receptora sale automáticamente del proceso de aprendizaje a cada código aprendido; es también posible abandonar el proceso sin aprender códigos, simplemente pulsando

el pulsador del transmisor una vez solo, en vez de dos seguidas. Esto puede servir por ejemplo si estamos combinando un transmisor erróneo.

#### Instalacion

El timbre inalámbrico puede ser instalado en todo tipo de construcción, prestando sin embargo atención al hecho de que funciona vía radio y va bien solo si las paredes son de albañilería, madera, plástica y no de material metálico/ ferromagnético.

El transmisor se fija con dos tornillos y tacos suministrados, sobre paredes no metálicas o también sobre placas metálicas (sin tacos) pero no muy espesas, sino las ondas radio son fuertemente obstaculizadas. También el receptor debe ser enchufado en una toma de corriente montada sobre las paredes o estructuras no metálicas o con poco metal. La cobertura de 100 metros se entiende en espacio abierto, pero en espacios cerrados en el interior de edificios, se reduce en base a los obstáculos, a las paredes y a la eventual presencia de estructuras (por ejemplo rejillas) metálicas o paredes de cemento armado porque hace de jaula de Faraday.

 $(193059)$ 

#### el **MATERIAI**

Este original timbre vía radio, utilizable también para otras aplicaciones, está compuesta de una unidad transmisora y una receptora, está disponible ya montada y probada (cod. 8100-FR567) al precio de 25,00 Euros.

Precios IVA incluido sin gastos de envío. Puede hacer su pedido en: www.nuevaelectronica.com pedidos@nuevaelectronica.com

### FUENTES RENOVABLE

### $\frac{S}{V_{\text{A}} \times 1}$ **El Solar Impulse inició en marzo de 2015 su vuelta al mundo con cero emisiones**

El pasado mes de marzo comenzó la vuelta al mundo en una aeronave completa y únicamente alimentada por energía solar, sin carburante, con el avión diseñado por Borschenberg y Piccard.

OLARIMPU

OMEGA

Solar Impulse, el avión fotovoltaico con una envergadura de alas de unos 72 metros, su nueva misión partiendo de Abu Dhabi el pasado 9 de marzo 2015; hasta julio Solar Impulse sobrevolará el Golfo Pérsico, el Mar Arábigo, India, Birmania, China, el Océano Pacifico, Europa del Sur o África del Norte. El avión pesa solamente 2.300 kg y para proporcionar energía al motor están exclusivamente las 17.248 celdas fotovoltaicas de silicio que recubren su superficie. El avión es capaz de volar también de noche gracias a la energía almacenada durante el día. La cabina del piloto además no estará presurizada para ahorrar energía. Los módulos fotovoltaicos instalados en Solar Impulse han sido suministrados por la empresa SunPower.

"Construirlo ha sido una hazaña" admite Borschenberg, "porque hemos tenido que utilizar materiales compuestos en una forma jamás experimentada antes".

El 31 de Mayo despegó de China con destino a Hawái, la etapa más larga de este viaje en la que Borschenberg iba a pilotar sin descanso durante seis días y seis noches. El mal tiempo le obligó a aterrizar el 1 de Junio en Japón, donde esperará q que las condiciones meteorológicas mejoren.

www.solarimpulse.com

#### **Chevrolet Bolt: el coche eléctrico "económico"**

Chevrolet Bolt es el nuevo automóvil eléctrico de General Motors, presentado en el Salón de Detroit 2015 que , según ha declarado el constructor, consigue recorrer 320 kilómetros con una sola recarga, sobre todo gracias al uso de fibra de carbono, aluminio y magnesio en la fabricación de la carrocería, particularmente ligera.

Además, a diferencia de muchos competidores, tendrá un coste relativamente razonable que se calcula entorno a los 25.400 euros (30 mil dólares). La versión de serie del vehículo debería estar en el mercado en el 2017.

Chevrolet Bolt presenta una evolución de estilo evidente respecto a la primera versión del Volt, especialmente en lo que se refiere a la aerodinámica con la rejilla del radiador activada para ofrecer la menor resistencia posible al avance y un gran cuidado para los interiores. Se ha prestado mucha atención también a la componente hi-tech, ya que los sistemas de abordo pueden ser controlados a través de una pantalla táctil de 10", a la que pueden conectarse también los smartphones.

"Chevrolet entiende que la electrificación es un pilar del transporte del futuro, y que debe estar al alcance de un

![](_page_36_Picture_13.jpeg)

amplio segmento de clientes", explica Mary Barra, CEO de General Motors. "El Bolt es un vehículo eléctrico que cambia la reglas del juego, diseñado para ser accesible y no exclusivo", concluye Barra.

www.chevrolet.com

![](_page_36_Picture_16.jpeg)

### FUENTES RENOVABLES

#### **Farolas de carretera con energía eólica y solar**

Un equipo de estudiantes de la Universidad politécnica de Cataluña ha ideado un proyecto de iluminación pública alimentado con energía eólica y solar. El prototipo de la farola, diez metros de al-

tura, es capaz de generar una potencia de 400 vatios mediante una batería, un panel fotovoltaico y una mini turbina eólica; El sistema, gracias a un circuito de acumulación de energía, puede

funcionar también en el caso de ausencia de sol y viento durante hasta siete noches consecutivas. La farola green tiene el aspecto de un robot y está dotada de paneles solares y una pequeña turbina eólica. Se trata del primer ejemplo de farola de carretera totalmente autoalimentada, que no necesita de ninguna cone-

![](_page_37_Picture_5.jpeg)

xión con la red eléctrica y dispone de un sistema de control remoto que permite monitorizarla. El proyecto, fruto de cuatro años de investigaciones, busca reducir el 20% los costes respecto a

![](_page_37_Picture_7.jpeg)

y con algunas ciudades, entre ellas Gerona, que se han declarado interesadas y disponibles para probar el sistema de iluminación pública con energías renovables. El objetivo de la empresa es producir 700 farolas para finales de 2015.

http://www.eolgreen.com

#### **City car de energía solar impreso en 3D**

NV8 y NV9 son dos vehículos especiales ideados e impresos en 3D por un equipo de estudiantes de ingeniería de la Nanyang Technological University de Singapur. La primera, la NTU Venture, o NV8, es un city car eléctrico de energía solar, compuesto por más de 150 piezas impresas en 3D, revestida con una carrocería de fibra de carbono y capaz de alcanzar velocidades de hasta 60 km/h.

Su diseño es de nido de abeja y las piezas en 3D han sido fabricadas por Additive Manufacturing Center de la NTU. La NTU Venture 9 es sin embargo un concept car que se mueve sobre 3 ruedas y es capaz de tomar curvas muy cerradas, doblándose como si fuese una moto de carreras. Los estudiantes han empelado un año para diseñarlo, imprimir y montar sus propias creaciones, utilizando

**STELLON** 

### **El doble de energía con las células solares de polímero**

Con las células solares de polímero podría ser posible producir el doble de electricidad, según el estudio realizado por el equipo de investigadores del Brookhaven National Laboratory del US. Department of

Energy, en colaboración con la Universidad de Columbia. El objetivo del estudio es encontrar una solución eficaz y económica a la pérdida de energía que se produce con las tecnologías actuales, que penaliza no-

![](_page_37_Picture_17.jpeg)

tablemente el grado de eficiencia de los paneles fotovoltaicos actualmente en el mercado.

Los investigadores, coordinados por Erik Busby y Matt Sfeir, han puesto a punto células solares de polímero capaces de generar dos unidades de electricidad de una única unidad de luz. Para los investigadores sería posible en sustancia imprimir el panel fotovoltaico también en forma líquida, creando tinta para generar energía. Este proceso funciona sobre una única cadena polimérica: "Tener dos cargas sobre la misma molécula significa que los materiales capaces de absorber la luz y producir energía no deben ser colocados como cristales perfectos para producir cargas eléctricas suplementares, ya que son capaces de trabajar eficientemente también cuando son disueltas en los líquidos", afirma Sfeir.

Tales células solares podrían ser utilizadas en muchos procesos industriales y llevar al nacimiento y al desarrollo de una nueva generación de módulos fotovoltaicos.

www.bnl.gov

técnicas a la vanguardia para desarrollar innovaciones como las células solares de silicio que pueden ser diseñadas para seguir la forma del vehículo, de manera que puedan almacenar la mayor cantidad de energía solar posible.

Los dos vehículos participaran en la Shell Eco-Marathon Asia en la categoría "urban concept" y los investigadores esperan encontrar inversores interesados en desarrollarlos a escala industrial.

http://media.ntu.edu.sg

![](_page_38_Picture_3.jpeg)

### **En Holanda el primer parque flotante que recicla los residuos**

El Recycled Park de Rotterdam, el primer parque flotante dedicado a la recuperación de los residuos plásticos que contaminan el rio Nieuwe Maas, se marca el objetivo de convertirlos en plataformas flotantes destinadas a animales y plantas autóctonas. Durante años el Nieuwe Maas ha acumulado cantidades enormes de materiales plásticos que han terminado directamente en el Mar del Norte. Para poner fin a este antiguo problema, el Municipio de Rotterdam, en colaboración con WHIM architecture y con la Wageningen University (WUR), ha decidido transformar estos residuos en un recurso útil para crear parques flotantes construidos partiendo de materiales plásticos reciclados. Esté proceso llevará a la formación del Recycled Park flotante

donde los residuos serán recuperados del rio con la ayuda de una maquinaria capaz de indicar la mejor técnica de reciclaje a adoptar según el tipo de producto plástico para después transformarlos en apropiados bloques flotantes hexagonales destinados a la plataforma.

En la parte superior de los bloques se establecerá una amplia azotea verde, que acogerá plantas de tallo alto, mientras la parte inmersa estará ocupada por algas y plantas acuáticas. El proyecto Recycled Park podrá también ser exportado en cualquier parte del mundo, con el objetivo de limpiar los cursos de agua contaminados.

http://recycledpark.com/

*(193125)*

![](_page_38_Picture_10.jpeg)

# Ciencia&TECNOLOGIA' Ciencia&TECNOLOGIA'

### **Ya está aquí el primer transistor sobre silicio**

La ciencia de los materiales ha ideado el primer transistor en silicio que promete soluciones innovadoras para la nanoelectrónica. Para alcanzar tal objetivo un grupo de investigadores del Instituto de microelectrónica y microsistemas del Consejo nacional de Investigación (Imm-Cnr) de Agrate Brianza, guiado por Alessandro Molle, en colaboración con un equipo de la Universidad de Texas, en Austin, coordinado por Deji Akinwande. El estudio ha sido publicado en Nature.

"El silicio es un material bidimensional basado en átomos de silicio que no existe en la naturaleza. La atracción hacia este material ha crecido exponencialmente por la posibilidad de integrarlo en dispositivos nanoelectrónicos con una miniaturización

extrema y por una ventaja única respecto a los otros materiales bidimensionales, como el grafeno: la innata compatibilidad con la electrónica convencional basada en silicio", explica Molle. "Sin embargo, la complejidad del silicio y la gestión del soporte metálico hasta ahora habían representado un obstáculo insuperable para concretar la integración del estrato monoatómico de silicio en dispositivos".

"El punto crítico ha sido la extracción del silicio de su soporte y su transferencia sobre una plataforma compatible con un dispositivo", prosigue el investigador del Imm-Cnr. "Este proceso ha ocurrido en dos etapas: primero el silicio ha sido cubierto con un oxido protector (alúmina) y después se ha extraído una lámina de

![](_page_39_Picture_6.jpeg)

silicio 'empaquetado' entre la alúmina de una parte y un estrato ultrafino de plata de la otra. Esta especie de 'bocadillo', ha sido después volcado sobre una base de óxido de silicio, dejando la plata solo en dos zonas de contacto seleccionadas que han actuado como electrodos. Al final de este proceso, el silicio ha funcionado como 'canal' para el transporte de carga de un

### **Maven completa la primera inmersión en la atmosfera marciana**

La sonda Maven ha completado con éxito la primera maniobra de inmersión útil para recoger datos sobre el estado superior de la atmosfera marciana desde una distancia muy cercana.

"Normalmente es posible efectuar mediciones desde una distancia que se supone entre los 150 y los 6.200 kilómetros desde la superficie, mientras en nuestra campaña de inmersión llegamos al periápside, que dista de la superficie alrededor de 125 kilómetros. De esta manera hemos podido recoger datos a través de toda la atmosfera superior del planeta", ha

campaña ha sido posible alcanzar la cuota del periápsis, después la sonda ha orbitado alrededor 20 veces a esa altitud alrededor de Marte mientras rotaba sobre sí misma y esto ha permitido a Maven efectuar un muestreo global de la atmosfera alrededor del planeta.

Los datos recogidos serán analizados e introducidos en el sistema con aquellos recogidos durante las usuales operaciones de mapeo, para

tener una imagen completa del estado de la atmosfera de Marte y del proceso de deterioro que le afecta, visto que entre los objetivos de Maven está el de comprender el proceso que ha llevado y lleva los gases atmosféricos a dispersarse en el espacio y como tal proceso ha influido en los cambios climáticos que han afectado al planeta.

www.nasa.gov

precisado Bruce Jakosky, principal investigador de Maven en los Laboratorios para el estudio de la Física Espacial de la Universidad de Colorado. En los primeros tres días de la

transistor de efecto campo, y por tanto un conductor de electricidad".

Después de la creación de la primera hoja de silicio gracias a una colaboración entre el Instituto de Estructura de la materia (Ism) del Cnr, Cnrs francés y la Universidad de Berlín, tras un cierto tiempo desde su previsión teórica, se ha dado un paso adelante en la confirmación del potencial de este material. "Aun así después de algún minuto de exposición el silicio se ha degradado en el aire, por primera vez hemos demostrado la evidencia eléctrica del silicio y esto abre a soluciones nanotecnológicas siempre más sofisticadas, como dispositivos digitales más finos y veloces", concluye Molle.

www.nature.com

El ya célebre y aclamado acelerador de partículas, el Large Hadron Collider (LHC) del CERN de Ginebra, entró en funcionamiento en marzo 2015, como anunció el Consejo del CERN.

El pasado 9 de diciembre, como se ha reportó en el portal LHC Italia del Instituto Nacional de Física Nuclear (INFN), los imanes superconductores de un primer sector del acelerador han alcanzado por primera vez las prestaciones necesarias para hacer circular haces de protones con el record de energía de 6.500 millones de electronvoltios (6,5 TeV), jamás alcanzada hasta ahora por ningún ace lerador. Con ocasión del segundo ciclo operativo, que durara tres años, el acelerador trabajara con una energía doble respecto a los inicios, el objetivo es alcanzar y obtener colisiones con una energía jamás alcanzada hasta ahora en ningún aceleradora del mundo, igual a 13.000 millones de electronvoltios (TeV). "Este paso, al cual el Instituto nacional de física nuclear (INFN) ha contribuido con mucho empeño, es relevante", afirma Antonio Zoccoli, de la junta INFN. "La parada técnica de estos dos años ha per-

**marzo**

mitido realizar experimentos para mejorar los aparatos experimentales y los detectores con vistas a la reanudación de un nuevo periodo de toma de datos que podría llevar a nuevos descubrimientos y desvelar nuevas fronteras de la física de las partículas".

La máquina en los últimos meses ha sido progresivamente enfriada para alcanzar la temperatura de alrededor 1.9 grados kelvin (igual a -271 grados centígrados), muy próximo al cero absoluto.

http://lhcitalia.infn.it/

W

### **Lentes de contactorevolucionarias con un zoom 2.8x**

**El acelerador LHC se** 

**volvió a encender en** 

**ILG LIFTLUX 153-12** 

Unas lentes de contacto activables mediante un comando, capaces de realizar un zoom de la imagen encuadrada, son la gran novedad presentada en la reunión anual de la American Association for the Advancement of Science, que se ha desarrollado en San José, en California, por Eric Tremblay del Ecole Polytechnique Federal (Epfl) de Lusanna.

El prototipo de la lente de contacto ideado por el equipo de búsqueda del EPFL integra un telescopio reflectante muy fino en el interior de una lente de espesor 1,55 milímetros.

Pequeños espejos colocados en el interior permiten la reflexión de

la luz, expandiendo la dimensión percibida de los objetos, obteniendo el efecto de un binóculo de bajo aumento de poco menos de 3x.

La activación por comando es fundamental para quien no sufre de degeneración macular y quien utilice los dispositivos guiñará por ejemplo el ojo derecho para el aumento y el izquierdo para la visión normal.

Las lentes en sustancia funcionan seleccionando electrónicamente una distinta polarización de la luz directa a la lente de contacto, activando un aumento 1x, que representa la visión normal y 2.8x aquella ampliada.

Además debido a que el ojo tiene necesidad siempre de oxígeno, las lentes son capaces de incorporar canales de aire minúsculos de casi 0,1 milímetros, permitiendo atravesar los sofisticados circuitos electrónicos para alcanzar las corneas.

http://aaas.epfl.ch/

### CIENCIA & TECNOLOGIA

#### **Mismo laser, luces distintas: el estudio italiano**

El grupo de fotónica del Departamento de física de la Sabiduría, en colaboración con los institutos ISC, IPCF, Nano e ISOF del Consejo nacional de investigaciones, ha anunciado la primera medición directa y la primera evidencia experimental útiles para comprender

![](_page_41_Picture_3.jpeg)

como un sistema puede ser considerado complejo o no, a través de un estudio publicado en Nature Communications.

"Giorgio Parisi en los años 80 introdujo una medida denominada 'overlap', que proporciona el grado de complejidad de un sistema físico, según el cual un sistema se puede definir como complejo si en las mismas condiciones puede operar en modo completamente distinto, un fenómeno que toma el nombre de 'ruptura de simetría de las réplicas'", explica Claudio Conti, director del Instituto de los Sistemas Complejos (ISC) del CNR. "Toda la ciencia de la complejidad ha estado ampliamente influenciada por el trabajo pionero de Parisi que ha introducido un parámetro que no había sido jamás medido experimentalmente antes de ahora". Ahora los investigadores han mostrado que laser idénticos, realizados con materiales orgánicos especiales y nano-estructurados emiten luces con propiedades estáticas muy distintas aun operando en las mismas condiciones. "Tales laser especiales se comportan de manera distinta cada vez que se encienden, con resultados aplicativos relevantes", concluye Conti. De hecho los investigadores han realizado una nueva clase de laser nano-estructurados y en el futuro gracias a estas innovadoras tecnologías se podrán poner a punto nuevos tipos de láser para microscopia de alta resolución destinados a aplicaciones diagnósticas, como las diagnosis de cáncer en materiales biológicos o para crear sensores de nueva generación útiles para la detección de la contaminación.

www.cnr.it

### **IXV: el mini Shuttle de ESA**

La Agencia espacial europea completó con éxito el primer vuelo del nuevo Shuttle IXV – Intermediate eXperimental Vehicle, que tiene dimensiones muy pequeñas y pesa solo un par de toneladas. La aeronave está equipada con un escudo térmico y está controlado por un timón colocado en la parte trasera del vehículo.

"La forma cónica sirve para mejorar la aerodinámica, pero estamos frente a algo distinto de una capsula", precisa Roberto Angelini, responsable del proyecto de Thales Alenia Space. "El liftingbody permite guiar la aeronave durante las fases de reentrada en atmosfera, permitiendonos mayor precisión". IXV alcanzó en el vuelo inaugural la

cota de 420 kilómetros (la altura en la

cual orbita la Estación Espacial Internacional con el lanzador Vega).

El lanzamiento se produjo el pasado 11 de febrero 2015, desde el puerto espacial europeo de Kourou en la Guayana francesa. Alcanzada la órbita terrestre baja, IXV afrontó el retorno a la Tierra alcanzando una velocidad cercana a los 27.000 km/h. La aeronave está diseñada y construida para ser utilizado y reutilizado en un futuro con instrumentos y experimentos a desarrollar a bordo.

"No hemos visto jamás nada parecido en Europa, ha sido un test decisivo y hemos trabajando con un gran equipo técnico", afirma Giorgio Tumino, project manager de IXV.

http://www.esa.int

#### **En África, la smart city china del futuro**

En Johannesburgo,Suráfrica, nacerá una nueva smart city, diseñada por la empresa china Zendai, en un área que se extenderá a lo largo 1.600 hectáreas. La ciudad del futuro, que probablemente tomará el nombre de Modderfontein, hospedara en el 2035 a más de 100.000 habitantes y será ecosostenible.

Como ha precisado el fundador de la empresa china Dai Zhikang: "Modderfontein se convertirá en la futura capital de toda África. Esta smart city podrá competir con ciudades como Nueva York en América y Hong Kong en Extremo Oriente, dando también muchas oportunidades de trabajo".

Los terrenos situados estratégicamente en un área limítrofe al aeropuerto internacional OR Tambo y al centro financiero de Sandton, han sido vendidos por la sociedad sudafricana AECI dedicada a explosivos y sustancias químicas, con una transacción que se estima alrededor a 7,2 billones de dólares. La ciudad hospedará un centro financiero con 35.000 casas, un centro educativo, estructuras sanitarias y un estadio deportivo. Inicialmente estará habitada por 30.000 o 50.000 habitantes y podrá dar trabajo en los años siguientes a más de 100.000 personas.

![](_page_41_Picture_20.jpeg)

*(193112)*

Hi-Tech

Ha llegado la última versión de la impresora 3D: más compacta porque es el cabezal quien se mueve, más versátil, porque es capaz de imprimir en dos colores y dotada de contenedor. Segunda y última entrega: la parte mecánica.

![](_page_42_Picture_2.jpeg)

### 3D VERTEX: VOLUCIÓN A FSF BORIS LANDONI. . . . . . . .

l mes pasado os presentamos la 3DVertex, la nueva I mes pasado os presentamos la 3DVertex, la nue<br>impresora 3D que va a aumentar la familia encabezada por la 3Drag que habéis aprendido a apreciar en estos años por la versatilidad que la distingue, hija de la filosofía open source en la que está inspirada. La 3DVertex nace sin embargo con otra óptica, ofreciendo interesantes soluciones tecnológicas a partir de la impresión en 2 colores nativa: de hecho la máquina nace para estar dotada de dos extrusores, si bien se puede adquirir en versión "simplificada" con único extrusor. Ofrecemos esta última opción para permitir a quien lo

desee disponer de una impresora de un solo color, y no gastar dinero de más en una función (la impresión a doble color) que no necesita.

La 3DVertex es una impresora de dos colores para filamentos de 1,75 mm, en la que se ha rediseñado la mecánica (aquí el plato de impresión sube y baja, mientras el cabezal se mueve solo en el plano horizontal) y la electrónica (hemos descrito, en revista del pasado mayo, la nueva tarjeta controladora diseñada para ella); además esta provista de un contenedor que la cierra lateralmente y que dispone de dos soportes con cojinete

![](_page_43_Picture_0.jpeg)

**Fig. 1 -** Ángulos de montaje del chasis: A) externo; B) interno grande; C) interno pequeño.

(útiles para reducir la fricción) para las bobinas de filamento de plástico. Después de haber comentado las novedades y haber descrito en detalle la electrónica de abordo, pasamos a la mecánica y después a la construcción de la máquina. Empezaremos diciendo que ya no existe un chasis de aluminio como en la 3Drag, pero tiene una cubierta de policarbonato traslucido que se ensambla mediante ángulos de ABS reforzado, que es a la vez contenedor y chasis; esta solución simplifica el montaje y aligera la máquina, impidiendo que accidentalmente algún objeto pueda penetrar en

**Fig. 2 -** Ángulos montados en los laterales del contenedor.

![](_page_43_Picture_4.jpeg)

la impresora. Este acabado indica que la 3DVertex ha sido pensada como máquina para tener sobre un escritorio.

#### La construccion

Veamos como ensamblar y poner en funcionamiento la 3DVertex, que se suministra como kit de montaje, hago una pausa para decir que por razones de espacio, no podemos transcribir en estas páginas el manual completo suministrado junto a la impresora o la copiosa documentación disponible on-line en la página web *www.vertex3dprinter.eu/*. El kit está compuesto de 21 bloques de material divididos por categoría. El chasis consta de 4 laterales, una base y un bastidor superior para darle rigidez; las partes se unen mediante tornillos Allen específicos y angulos de plástico reforzado, que son de dos tipos: externos e internos. Los internos son grandes y pequeños (**Fig. 1**).

Lo primero que hay que hacer para ensamblar el chasis es aplicar sobre los lados cortos, en las equinas, los ángulos externos, como se muestra en la **Fig. 2**.

Ahora se pueden unir los laterales al

panel frontal, como se muestra en la **Fig. 3**, apretándolos después con los tornillos Allen suministrados con el kit; antes de apretar los tornillos conviene comprobar que las piezas están correctamente posicionadas, de lo contrario el contenedor puede quedar torcido.

Antes de montar la parte trasera del contenedor, hay que montar también en las paredes el fondo y por tanto el marco superior (**Fig. 4**); estas dos últimas piezas se encajan gracias a las lengüetas que deben encajar en las ranuras específicas practicadas en los laterales a la altura en la cual deben posicionarse. Después de unir las piezas se monta la pared posterior del contenedor, a continuación se fija toda la estructura insertando en las esquinas los tornillos Allen apropiados provistos de tuercas autoblocantes, recordando sujetar con la tuerca más cercana a la esquina de cada lateral, uno de los casquillos de plástico que servirán para guiar la vaina que contiene el filamento de plástico (Fig. 5).

Los ángulos se aprietan cada uno con dos tornillos y otras tantas tuercas autoblocantes por lado, tanto los

![](_page_43_Figure_13.jpeg)

![](_page_43_Picture_14.jpeg)

![](_page_44_Picture_0.jpeg)

**Fig. 4 –** Montaje de las paredes de la 3D Vertex.

![](_page_44_Picture_2.jpeg)

**Fig. 5 -** Con los mismos tornillos de sujeción de las paredes se fijan los casquilllos de anclaje de las vainas porta-hilo.

cuatro superiores como los inferiores; deben también apretarsre con un tornillo en vertical cada uno de ellos, en las proximidades del borde. Después de haber montado los ángulos externos, se puede pasar a montar las patas, que se roscan cada uno de ellos sobre un ángulo inferior fijándolos mediante las tuercas adecuadas (Fig. 6). Cada pata dispone de una tuerca para regular la altura mediante una llave adecuada, de tal manera que permite colocar la impresora en plano; el posicionamiento en plano es fundamental para evitar tanto las deformaciones de la máquina como alteraciones de las piezas impresas, y también para prevenir los daños debidos a esfuerzos anómalos del sistema de impresión que derivarían de estar inclinada. Ahora es necesario aplicar los ángulos internos grandes, que son dos por cada borde y que sirven para conferir a la estructura la rigidez necesaria para estabilizar la

posición de la mecánica y de forma particular las varillas rectificadas sobre las cuales corren el cabezal de impresión y el plano; estos ángulos se montan con los típicos tornillos Allen y las tuercas autoblocantes (Fig. 7).

Estos ángulos van fijados con tronillos insertados en los agujeros de las paredes y con sus tuercas autoblocantes, pero sin apretar; una vez colocador los ángulos, se aprietan los tornillos. Las posiciones de los dos ángulos de cada borde se muestran en la Fig. 8. Una vez ensamblados los lados y todo reforzado con los ángulos internos grandes, es necesario aplicar a las tapas inferior y superior los correspondientes ángulos de refuerzo, que son los internos pequeños; los puntos donde van aplicados se ilustran en la **Fig. 9**. Estos componentes mecánicos

![](_page_44_Picture_7.jpeg)

**www.nuevaelectronica.com** - Junio 2015 - 328 **45**

3DVertex con aplicados los terminales.

![](_page_45_Picture_0.jpeg)

![](_page_45_Picture_1.jpeg)

![](_page_45_Picture_2.jpeg)

**Fig. 8 -** Los ángulos internos grandes van posicionados de distinta manera en los bordes posteriores que en los anteriores.

![](_page_45_Picture_4.jpeg)

**Fig. 9 -** Los ángulos internos pequeños son 3 por cada panel horizontal y van posicionados como se indica.

![](_page_45_Picture_6.jpeg)

**Fig. 10 –** Montaje de la sujeción superior de la varilla-guía para el brazo porta-plano de impresión.

son indispensables para asegurar la estabilidad necesaria a la estructura, dado que de lo contrario las zonas intermedias los lados tenderían a abrirse; posicionando estas piezas

donde se encuentran, este efecto se impide.

Después de haber montado los ángulos pequeños, es necesario girar la estructura y fijar a la pared

posterior los soportes de plástico visibles en **Fig. 10** que soportaran las varillas de acero rectificado sobre los cuales deslizara el sistema de accionamiento y sujeción del plano de impresión; las varillas son dos y cada una va fijada mediante las apropiadas sujeciones, una superior y una inferior y que se montan en correspondencia de los taladros visibles en la **Fig. 10.** Los soportes son en realidad solo la parte de la base, porque después, una vez insertadas las varillas, van cerrados con las otras mitades; lo

veremos cuando afrontaremos el montaje del plano de impresión, porque las varillas podrán fijarse solo después de haber hecho deslizar las sujeciones del plano de impresión. Detrás de cada soporte de las varillas es necesario montar un ángulo interno pequeño, que apretareis con los mismos tornillos; esta solución permite colocar además la cobertura de la impresora y reforzar la mecánica de deslizamiento del plano de impresión, proporcionando a los tornillos de los soportes

**Fig. 11 –** Cada soporte para las varillas guía del plano de impresión va fijado por la parte interior con de los ángulos internos pequeños que van atornillados sobre la pared posterior.

![](_page_45_Picture_14.jpeg)

![](_page_46_Picture_0.jpeg)

**Fig. 12 -** Para realizar el soporte giratorio para la bobina se monta sobre la base roscada un par de cojinetes separados por tuercas autoblocantes.

![](_page_46_Picture_2.jpeg)

**Fig. 14 -** Soporte giratorio completado.

![](_page_46_Picture_4.jpeg)

**Fig. 15 –** Montaje del panel de control de la impresora.

una zona de agarre más extensa y evitando el riesgo que las mecanizaciones de los paneles puedan dilatarse o romperse por el esfuerzo. Pasamos ahora al montaje de los soportes giratorios que sostienen las bobinas de filamento de plástico: montaréis uno si estáis realizando una 3DVertex de un solo extrusor, o dos si queréis una maquina con dos extrusores; en el primer caso, la sujeción a montar es la de la derecha (mirando la impresora frontalmente). Lo primero que hay que hacer es colocar la base de plástico (provista de cuatro agujeros) con tornillo mostrada en **Fig. 12**

y montar el primero de los cojinetes previstos, llevándolo al fondo y fijarlo con la tuerca autoblocante correspondiente; hecho esto, a 14,25 mm de distancia se aprieta una segunda tuerca autoblocante y se coloca un cojinete igual al anterior, fijándolo a continuación de la misma manera (**Fig. 13**). Una vez hecho esto, se coloca la primera mitad del soporte giratorio y sobre ella se pone la otra mitad, cerrando todo el conjunto mediante cuatro tornillos provistos de su correspondiente tuerca. El soporte giratorio está listo y puede ser fijado al lado de la impresora (**Fig. 14**).

**Fig. 13**  Mantaje del segundo cojinete y de la mitad del soporte giratorio.

![](_page_46_Picture_9.jpeg)

![](_page_46_Picture_10.jpeg)

Para montar el otro soporte (si es necesario), repetir el proceso que acabamos de describir. El siguiente paso es montar el panel de control de la impresora, que comprende el display LCD, el lector de SD-Card y el codificador rotativo; esta unidad se monta en el interior de la pared frontal, en correspondencia con la ventana apropiada, mediante tornillos provistos de los distanciadores de plástico apropiados (**Fig. 15**). Los tornillos deben entrar en los correspondientes taladros de los circuitos impresos (el del display y el de base del panel) que deben ser ensamblados en sándwich separándolos con los distanciadores apropiados; después de haber fijado el conjunto con las tuercas correspondientes, y haber insertado el conector del cable plano de conexión a la tarjeta controladora en el impreso base (la de arriba), hay que hacer pasar el mismo cable por la apropiada ventana sobre el fondo del contenedor de la impresora, embridándolo para que permanezca sujeto (**Fig. 16**). Montado esto también, ahora hemos de montar los detectores ópticos de final de carrera (tres en total) cada uno de

![](_page_47_Picture_0.jpeg)

**Fig. 16 -** El cable plano que conecta el panel frontal a la tarjeta controladora.

![](_page_47_Picture_2.jpeg)

**Fig. 18 –** Final de carrera de los ejes X e Y.

![](_page_47_Picture_4.jpeg)

**Fig. 19 -** Ventilador del contenedor.

![](_page_47_Picture_6.jpeg)

**Fig. 17 –** Final de carrera con los aisladores de los tornillos montados y montaje del final de carrera Z.

los cuales es un pequeño circuito impreso que lleva montado un fotoacoplador abierto en cuya cavidad debe pasar la apropiada protrusión del mecanismo correspondiente. Cada final de carrera se fija a la correspondiente pared de la impresora después de haberle aplicado las arandelas aislantes de plástico que sirven para evitar el contacto de los taladros del circuito con los tornillos metálicos de montaje. Los finales de carrera son uno para el eje Z (se monta sobre la pared posterior, en el exterior, como en la **Fig. 17**), uno para el eje X y uno para el Y. Los finales de carrera de los ejes X e Y se montan en las paredes internas y van orientados como se muestra en la **Fig. 18**. Cada final de carrera va después conectado mediante el apropiado cable incluido en el kit, al respectivo conector de la tarjeta

![](_page_47_Picture_9.jpeg)

![](_page_47_Picture_10.jpeg)

controladora. Para todos los finales de carrera, la posición exacta está establecida por las mecanizaciones específicas previstos en las paredes. Después de los finales de carrera, se puede pasar al montaje del ventilador del contenedor, que se monta en el fondo, como se muestra en la **Fig. 19**. Sus dos cables deben pasarse sobre el fondo a través de la mecanización especifica prevista en el panel, de manera que puedan después llegar a la tarjeta controladora, la cual se montará en el fondo de la impresora. Pasamos a continuación a los motores paso-paso para los ejes X e Y, a cuyos ejes es necesario fijar una polea dentada con el tornillo apropiado y una llave Allen; una vez hecho esto, se montan las sujeciones de escuadra de plástico negro (que servirán para sujetar los motores al chasis de la impresora), mediante los tornillos apropiados. El primer motor así preparado se fija en el interior de la impresora, sobre la pared de la izquierda; el segundo, también en el interior y sobre la pared de la derecha. La posición exacta de los motores paso a paso para los ejes X e Y es la que se muestra en la **Fig. 21**. En cuanto al motor paso a paso del eje Z, requiere la misma sujeción de escuadra de los otros dos, pero no la polea dentada: de hecho sobre su eje será necesario montar una unión para el tornillo sin fin; su posición es la mostrada en la **Fig. 22**. Podemos ahora pasar a montar los

![](_page_48_Picture_0.jpeg)

**Fig. 21 -** Posicionamiento de los motores paso a paso de los ejes X e Y.

![](_page_48_Picture_2.jpeg)

**Fig. 22 -** Montaje del motor paso a paso del eje Z.

motores paso a paso de los alimentadores de los extrusores, que van colocados de lado, en el interior de la máquina y en proximidad de los bordes posteriores; si montáis la impresora en la versión de doble extrusor, deberéis repetir el proceso para el segundo motor.

![](_page_48_Picture_5.jpeg)

La primera operación a realizar es fijar la rueda con la garganta dentada suministrada con el tornillo apropiado y la ayuda de una llave Allen, manteniéndola a una distancia de 19,5 mm del cuerpo del motor, ; la distancia se entiende desde la parte superior de la rueda. Después introducir el motor en el orificio especifico previsto en la pared lateral de la impresora (si estáis montando la versión monoextrusor de la 3DVertex, insertar solo el motor del lado donde habéis posicionado el soporte giratorio para la bobina), de manera que penetre en la brida, y colocar desde el exterior la brida de plástico de fijación, que atornillareis sobre el cuerpo del motor con el apropiado tornillo Allen (**Fig. 23**).

La brida de plástico es en realidad mitad de la cubierta que cubre la rueda dentada y que hace deslizar el filamento: muestra en la parte inferior la guía de entrada del filamento y en la parte superior un alojamiento para una tuerca en el cual, una vez cerrado con la segunda mitad de la carcasa (esta se fija con los tornillos Allen que, entrando en los orificios en las esquinas, sujetan el el motor) se rosca la guía de salida.

Esta última es una pieza metálica hueca, externamente con el cuerpo hexagonal, roscado en la parte inferior y cubierto por un plástico rojo en el lado opuesto (**Fig. 24**). Para completar el mecanismo de alimentación es necesario añadir al conjunto visible en **Fig. 24** la rueda

suspendida que aprieta el filamento contra la rueda de engranaje dentada: se empieza insertando el muelle en el lado derecho de la cubierta, haciéndola encajar adecuadamente, sujetándola después con el bulón de la leva sobre la que previamente

**Fig. 23 -** Montaje del motor paso a paso de alimentación del filamento.

![](_page_48_Picture_11.jpeg)

**Fig. 24 -** Finalización de la cubierta guía del filamento.

habréis montado el rodamiento (**Fig. 25**).

Ahora se monta la tarjeta controladora en el fondo de la impresora (en el lado externo) y se cablea conectando todos los cables, que posicionareis como se muestra en la **Fig. 26**. A continuación sujetaremos todos los cables como muestra la **Fig. 27**, algunos en el exterior y otros en el interior del contenedor, y deben ser fijados para evitar que se muevan; esto es fundamental para aquellos que discurren por el interior del contenedor, ya que de lo contrario se enredarían en los accionamientos del plano de impresión y del cabezal.

Ahora es necesario montar el alimentador AC/DC sobre el fondo del contenedor, también en lado externo, en el área mecanizado correspondencia; el cableado debe quedar como se muestra en la **Fig. 28**.

Hecho esto, es necesario ensamblar el cabezal de impresión, que es la parte más compleja de la máquina; cada paso debe ejecutarse como se indica en las instrucciones pro-

![](_page_49_Picture_0.jpeg)

![](_page_49_Picture_1.jpeg)

**Fig. 26**  Colocación de la tarieta controladora.

![](_page_49_Picture_3.jpeg)

**Fig. 27** Colocación de los cables

porcionadas con el kit, prestando atención en particular al extrusor: para montarlo insertando el cartucho calefactor y el termistor en el cuerpo calentador (apretándolo con los tornillos específicos) y montando después en el taladro de la izquierda de este último, la boquilla previamente ensamblada (**Fig. 29**) y provisto de distanciadores hexagonales. A continuación, se monta el estribo de metal que permitiría fijar este conjunto a la tarjeta del cabezal y que sujetará el conjunto; este estribo está hecho de aluminio y se le coloca un segundo estribo voladizo de acero, fijado con tornillos (que servirá para soportar el pequeño ventilador). Sobre el conjunto se monta el ventilador que, a través

de la cavidad interna, ventilará la pieza que se está imprimiendo. Sobre el estribo se monta también el cuerpo de plástico que se deslizará sobre las varillas de acero durante la impresión. El cabezal completo quedará como muestra la **Fig. 30**. Una vez ensamblado el cabezal, se monta sobre las varillas guía que deberéis insertar desde los lados e

![](_page_49_Picture_8.jpeg)

**Fig. 28 -** Posicionamiento y cableado del alimentador AC/DC.

![](_page_49_Picture_10.jpeg)

**Fig. 30 -** Ensamblado del cabezal de impresión de único extrusor.

![](_page_49_Picture_12.jpeg)

![](_page_50_Picture_0.jpeg)

**Fig. 31 -** Las varillas guía van introducidos en los agujeros del soporte del cabezal e introducidos en los cojinetes de las paredes.

**Fig. 32 -** Ensamblado de las varillas guía del cabezal.

![](_page_50_Picture_3.jpeg)

introducirlas en los casquillos de latón del cuerpo de sujeción del cabezal de impresión, oportunamente lubricado. El sistema de movimiento del cabezal se basa en dos varillas ortogonales arrastrados por las correas mediante los enganches colocados en los extremos: esto permite deslizar el cabezal simultáneamente en dos direcciones, reduciendo las

![](_page_50_Picture_5.jpeg)

![](_page_50_Picture_6.jpeg)

dimensiones del conjunto y garantizando una sujeción mecánica de buena calidad. Una vez insertadas las varillas, en sus extremidades se montan los enganches (**Fig. 31**). Ahora tenemos que montar los cuatro árboles que accionaran las correas con las cuales a su vez son puestos en movimiento la varillas que controlan el movimiento del

cabezal; tened en cuanta que los mismos árboles constituyen también la sujeción para las partes de plástico que hacen de enganche de las correas y por ello deben introducirse en el apropiado casquillo de latón. Lo primero que hay que hacer es deslizarlos en los agujeros en los lados en los cuales deben colocarse los apropiados cojinetes. Introduci-

![](_page_50_Picture_9.jpeg)

**Fig. 34 -** Montaje del tubo guía del filamento.

![](_page_51_Picture_0.jpeg)

**Fig. 35 -** Ensamblado del brazo triangular y de las sujeciones de los cojinetes lineales.

![](_page_51_Picture_2.jpeg)

**Fig. 36**

das las varillas, hay que montar las poleas dentadas, después montar le correas llegando a los motores, hacerlos entrar en los casquillos de los ganchos de las varillas del cabezal de impresión y, a continuación, hacerlos llegar desde la parte opuesta insertándolos en los cojinetes de las paredes opuestas (**Fig. 32**).

Una vez pasadas las correas alrededor de las poleas de los motores y de las varillas, se pueden apretar (con los tornillos) de la parte inferior en los enganches de plástico de los tornillos de accionamiento del cabezal; la tensión de los tornillos sobre los apropiados tensores permite regular la tensión de las correas.

Hecho también esto, se deben atornillar las cubiertas de plástico que sirven para impedir la salida de los árboles de accionamiento cuando la máquina esté en funcionamiento

![](_page_51_Picture_8.jpeg)

**Fig. 37 -** Montaje del tornillo sin fin.

(**Fig. 33**). Al apretar le poleas dentadas, prestad atención al paralelismo de las estas y el crimpado de las correas, de lo contrario la mecánica está "lista".

Tened cuidado también de no apretar en exceso los tornillos Allen de cierre de las cubiertas de los cojinetes de los árboles de accionamiento del cabezal, de lo contrario será costoso hacerlos rotar. El montaje está casi terminado: tomad la vaina en espiral y el tubo guía del filamento, e introducir este último en la guía a la salida del alimentador; deslizadlo junto a los cables en la vaina en espiral, que haremos pasar (y fijaremos) en el casquillo de plástico atornillado junto al ángulo externo superior y después fijaremos al cabezal de impresión del lado del correspondiente extrusor. La fijación se obtiene con el conector del cable. Extraed el tubo guía de la vaina, si es necesario cortarlo a medida con un cutter, e introducidlo en la guía del extrusor (**Fig. 34**). Bien, ha llegado el momento de montar el último bloque: el plano de impresión; se empieza ensamblando el brazo triangular, que deberá quedar como en la **Fig. 35**; después, en las sujeciones de plástico ya montadas sobre la pared

posterior de la 3DVertex se fijan (con los casquillos apropiados) los varillas de acero que hacen de guía al plano, después de haber insertado en cada uno dos cojinetes lineales.

A cada cojinete va aplicado un casquillo de plástico (cada uno tiene dos agujeros en los lados opuestos para alojar otros tantos tornillos) que después debe ser atornillado por el lado interno a una de las "alas" de la parte posterior del brazo triangular, como se muestra en la **Fig. 36**. Del lado externo, los casquillos se atornillan a la sujeción roscada que engranara en el tornillo sin fin y transmitirá el movimiento

al brazo.

Ahora se puede montar, con la unión apropiada, el tornillo sin fin, lubricándola y haciéndola pasar por la rosca (**Fig. 37**). Solo queda montar el plano, que va ensamblado como indica en las instrucciones aplicándoles a la base los tornillos de regulación con ruedas dentadas; estos tornillos son tres y entran dos en los extremos del brazo triangular y uno en el vértice. Posicionado y nivelado el plano, aplicar el revestimiento en vidrio y el BuildTak: la impresora está terminada.

#### Uso de la 3DVertex

Comprobado que todo está listo, que el cabezal puede deslizar libremente (el plano no se mueve a mano, pero para ver si desliza podemos rotar manualmente la unión del tornillo sin fin accesible desde detrás) conectar el cable de alimentación a la entrada AC del alimentador de red y, comprobado que las conexiones están en orden (¡atención porque estáis trabajando con 220 voltios!) se puede aplicar tensión.

La máquina debe encender el panel LCD y proporcionar las indicaciones sobre la versión y cuanto afecta al firmware. Ahora se puede conectar la toma USB de la tarjeta

#### el **MATERIAL**

La impresora 3DVERTEX (cod. K8400) está disponible al precio de 699,00 Euros. La impresora 3DVERTEX con el segundo extrusor (cod. K8400DE) cuesta 799,00 Euros. El segundo extrusor (cod. K8402) adquirido por separado está disponible al precio de 120,00 Euros. La tarjeta controladora (cod. 3DCONT-DVR-DUAL) cuesta 139,00 Euros.

Precios IVA incluido sin gastos de envío. Puede hacer su pedido en: www.nuevaelectronica.com pedidos@nuevaelectronica.com

![](_page_52_Picture_8.jpeg)

**Fig. 38 -** Montaje del plato.

![](_page_52_Figure_10.jpeg)

**Fig. 39 –** La interfaz usuario de Repetier Host personalizado para 3DVertex.

controladora al PC sobre el que haréis correr el software cliente de impresión. Recordamos que conviene usar Repetier Host 1.06 suministrado por Velleman (descargable de www.velleman.eu/support/ downloads/?code=K8400) que esta ya ajustado con los parámetros de la 3DVertex. Si utilizáis una versión estándar, dado que los movimientos del cabezal de impresión son todos negativos (el cabezal de impresión en reposo es en posición -200, -200 en vez de 0, 0) es necesario redefinir la salida. Además es cómodo utilizar la versión propuesta por Velleman porque en ella está ya presente el perfil de impresión de la 3DVertex. Si no se usase esta

versión del software, sería necesario hacer pruebas para encontrar cuál es la configuración óptima, visto que Velleman no proporciona indicaciones sobre la configuración de Repetier.

Como para la 3Drag, también para esta impresora está previsto un proceso de calibración del eje Z, que sirve para hacer que la boquilla del extrusor se mueva a nivel del plano de impresión desde la primera capa (que si estuviera alto determinaría una base de la pieza deformada e inestable) pero sin tocar el plano mismo.

# para tu hobby preferido

![](_page_53_Picture_1.jpeg)

**VELLEMAN DE ESPAÑA** · <sup>WWW.VELLEMAN.EU</sub></sup> PRODUCTOS DISPONIBLES EN TODOS LOS DISTRIBUIDORES

# Todo lo que necesitas para Tu Laboratorio

![](_page_54_Picture_1.jpeg)

Generador arbitrario 2 Ch y 10 MHz ref. AD8610

600 €

Osciloscopio 60 MHz 4 Ch + Generador arbitrario 25 MHz ref. AD3064A

720 €

Osciloscopio 200 MHz 2 Ch ref. DS2202A

600 €

![](_page_54_Picture_8.jpeg)

![](_page_54_Picture_9.jpeg)

Fuente de Alimentación Conmutada 0 a 30 Vcc ref. AL3003 - 0 a 3 A 62 € ref. AL3005 - 0 a 5 A  $\,$  76  $\,$   $\epsilon$ 

Osciloscopio portátil 200 MHz 2 Ch ref. DS2202P

1200 € AD71B AD9804A DVM851 **ISBBD** Multímetros 16 €  $\frac{1}{2}$  248 € 45 €

**está en www.nuevaelectronica.com**

# FORMACIÓN NUEVAS **TECNOLOGÍAS**

Curso Arduino Básico *Finales de junio y julio Inscripiones abiertas*

https://sindormir.net sindormir@sindormir.net

**D** @SindormirNet **R** SindormirNet

言言

ÉH